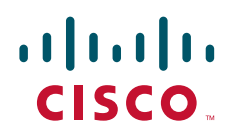

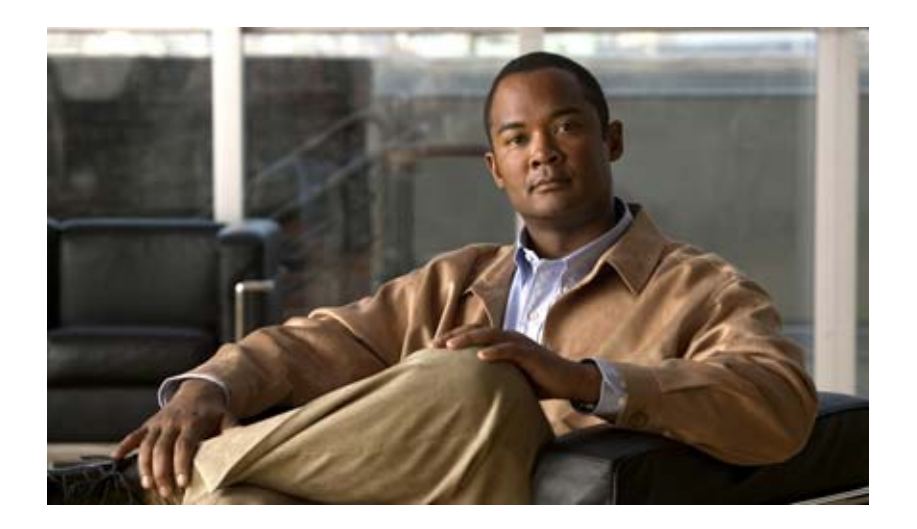

### **Cisco Nexus 3000** シリーズ **NX-OS Quality of Service** コマンド リファレンス

リリース 5.0(3)x 初版発行日:2011 年 4 月 最終更新日:2012 年 5 月

Text Part Number: 78-26655-01-J

【注意】シスコ製品をご使用になる前に、安全上の注意 (**[www.cisco.com/jp/go/safety\\_warning/](www.cisco.com/jp/go/safety_warning/)**)をご確認ください。 本書は、米国シスコ発行ドキュメントの参考和訳です。リンク情報 につきましては、日本語版掲載時点で、英語版にアップデートがあ り、リンク先のページが移動 **/** 変更されている場合がありますこと をご了承ください。 あくまでも参考和訳となりますので、正式な内容については米国サ イトのドキュメントを参照ください。

また、契約等の記述については、弊社販売パートナー、または、弊 社担当者にご確認ください。

このマニュアルに記載されている仕様および製品に関する情報は、予告なしに変更されることがあります。このマニュアルに記載されている表現、情報、および推奨事項 は、すべて正確であると考えていますが、明示的であれ黙示的であれ、一切の保証の責任を負わないものとします。このマニュアルに記載されている製品の使用は、すべ てユーザ側の責任になります。

対象製品のソフトウェア ライセンスおよび限定保証は、製品に添付された『Information Packet』に記載されています。添付されていない場合には、代理店にご連絡ください。

The Cisco implementation of TCP header compression is an adaptation of a program developed by the University of California, Berkeley (UCB) as part of UCB's public domain version of the UNIX operating system.All rights reserved.Copyright © 1981, Regents of the University of California.

ここに記載されている他のいかなる保証にもよらず、各社のすべてのマニュアルおよびソフトウェアは、障害も含めて「現状のまま」として提供されます。シスコおよび これら各社は、商品性の保証、特定目的への準拠の保証、および権利を侵害しないことに関する保証、あるいは取引過程、使用、取引慣行によって発生する保証をはじめ とする、明示されたまたは黙示された一切の保証の責任を負わないものとします。

いかなる場合においても、シスコおよびその供給者は、このマニュアルの使用または使用できないことによって発生する利益の損失やデータの損傷をはじめとする、間接 的、派生的、偶発的、あるいは特殊な損害について、あらゆる可能性がシスコまたはその供給者に知らされていても、それらに対する責任を一切負わないものとします。

Cisco and the Cisco logo are trademarks or registered trademarks of Cisco and/or its affiliates in the U.S. and other countries. To view a list of Cisco trademarks, go to this URL: [www.cisco.com/go/trademarks.](http://www.cisco.com/go/trademarks) Third-party trademarks mentioned are the property of their respective owners. The use of the word partner does not imply a partnership relationship between Cisco and any other company. (1110R)

このマニュアルで使用している IP アドレスおよび電話番号は、実際のアドレスおよび電話番号を示すものではありません。マニュアル内の例、コマンド出力、ネットワー ク トポロジ図、およびその他の図は、説明のみを目的として使用されています。説明の中に実際のアドレスおよび電話番号が使用されていたとしても、それは意図的なも のではなく、偶然の一致によるものです。

*Cisco Nexus 3000* シリーズ *NX-OS Quality of Service* コマンド リファレンス © 2011–2012 Cisco Systems, Inc. All rights reserved.

Copyright © 2011–2012, シスコシステムズ合同会社 . All rights reserved.

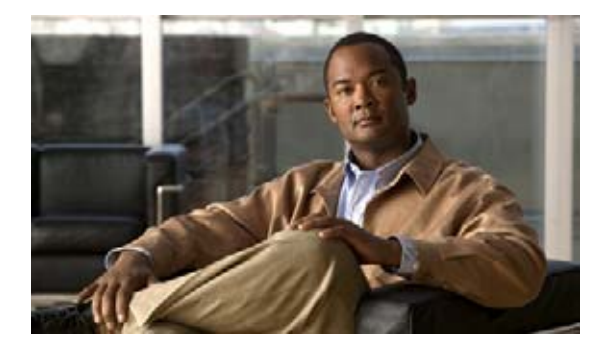

**CONTENTS**

### [はじめに](#page-6-0) **vii** [対象読者](#page-6-1) **vii** [表記法](#page-6-2) **vii** [関連資料](#page-7-0) **viii** [マニュアルの入手方法およびテクニカル](#page-8-0) サポート **ix**

### [新機能および変更された機能に関する情報](#page-10-0) **xi**

**[Quality of Service](#page-12-0)**(**QoS**)コマンド **QOS-1** [bandwidth](#page-13-0)(QoS) **QOS-2** class[\(コントロール](#page-14-0) プレーン ポリシー マップ) **QOS-3** class(QoS [タイプのポリシー](#page-16-0) マップ) **QOS-5** [class class-default](#page-18-0) **QOS-7** [class type network-qos](#page-20-0) **QOS-9** [class type queuing](#page-22-0) **QOS-11** [class-map](#page-23-0) **QOS-12** [class-map type control-plane](#page-25-0) **QOS-14** [class-map type network-qos](#page-27-0) **QOS-16** [class-map type queuing](#page-29-0) **QOS-18** [clear copp statistics](#page-31-0) **QOS-20** [clear qos statistics](#page-32-0) **QOS-21** [congestion-control random-detect](#page-33-0) **QOS-22** [congestion-control random-detect ecn](#page-35-0) **QOS-24** [control-plane](#page-37-0) **QOS-26** [description](#page-38-0) **QOS-27** ip dscp([ERSPAN](#page-39-0)) **QOS-28** ip ttl([ERSPAN](#page-40-0)) **QOS-29** [match access-group](#page-41-0) **QOS-30** [match cos](#page-43-0) **QOS-32** [match dscp](#page-44-0) **QOS-33** [match ip rtp](#page-46-0) **QOS-35** [match precedence](#page-47-0) **QOS-36**

[match qos-group](#page-49-0) **QOS-38** mtu([ERSPAN](#page-51-0)) **QOS-40** mtu[\(インターフェイス\)](#page-52-0) **QOS-41** police[\(ポリシー](#page-54-0) マップ) **QOS-43** [policy-map type control-plane](#page-56-0) **QOS-45** [policy-map type network-qos](#page-58-0) **QOS-47** [policy-map](#page-60-0)(QoS タイプ) **QOS-49** [policy-map type queuing](#page-62-0) **QOS-51** [priority](#page-64-0) **QOS-53** [service-policy](#page-65-0)(コントロール プレーン) **QOS-54** service-policy[\(ポリシーマップ](#page-67-0) クラス) **QOS-56** [service-policy](#page-69-0)(システム QoS) **QOS-58** set cos(ネットワーク QoS [タイプのポリシー](#page-71-0) マップ) **QOS-60** [set dscp](#page-73-0) **QOS-62** [set precedence](#page-76-0) **QOS-65** [set qos-group](#page-79-0) **QOS-68** [show class-map type control-plane](#page-81-0) **QOS-70** [show class-map type network-qos](#page-83-0) **QOS-72** [show class-map type qos](#page-85-0) **QOS-74** [show class-map type queuing](#page-87-0) **QOS-76** [show copp status](#page-89-0) **QOS-78** [show hardware internal buffer info pkt-stats](#page-90-0) **QOS-79** [show interface untagged-cos](#page-93-0) **QOS-82** [show policy-map](#page-94-0) **QOS-83** [show policy-map interface](#page-97-0) **QOS-86** [show policy-map interface brief](#page-99-0) **QOS-88** [show policy-map interface control-plane](#page-100-0) **QOS-89** [show policy-map system](#page-102-0) **QOS-91** [show policy-map type control-plane](#page-104-0) **QOS-93** [show queuing interface](#page-106-0) **QOS-95** [show running-config copp](#page-108-0) **QOS-97** [show running-config ipqos](#page-110-0) **QOS-99** [show startup-config copp](#page-112-0) **QOS-101** [show startup-config ipqos](#page-114-0) **QOS-103** [show wrr unicast-bandwidth](#page-115-0) **QOS-104**

[show wrr-queue qos-group-map](#page-116-0) **QOS-105** 

[system jumbomtu](#page-117-0) **QOS-106**

[system qos](#page-118-0) **QOS-107**

[untagged cos](#page-119-0) **QOS-108**

[wrr-queue qos-group-map](#page-120-0) **QOS-109**

[wrr unicast-bandwidth](#page-122-0) **QOS-111**

**Contents**

 $\mathbf \mathbf I$ 

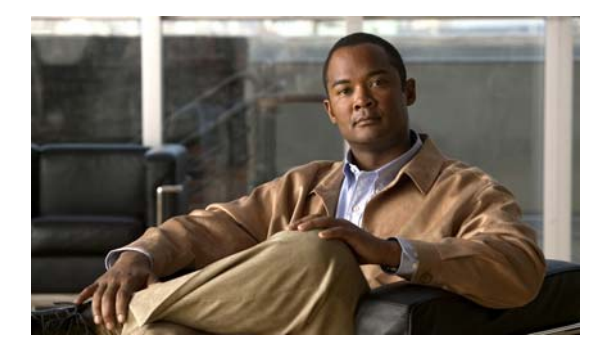

# <span id="page-6-0"></span>はじめに

ここでは、*Cisco Nexus 3000* シリーズ *NX-OS Quality of Service* コマンド リファレンスの対象読者、構 成、および表記法について説明します。また、関連マニュアルの入手方法についても説明します。

この前書きは、次の項で構成されています。

- **•** [「対象読者」\(](#page-6-1)P.vii)
- **•** [「表記法」\(](#page-6-2)P.vii)
- **•** [「関連資料」\(](#page-7-0)P.viii)
- **•** [「マニュアルの入手方法およびテクニカル](#page-8-0) サポート」(P.ix)

<span id="page-6-1"></span>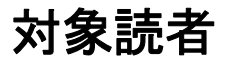

このマニュアルは、Cisco Nexus シリーズ スイッチの設定と保守を行う経験豊富なネットワーク管理者 を対象としています。

# <span id="page-6-2"></span>表記法

コマンドの説明では、次の表記法を使用しています。

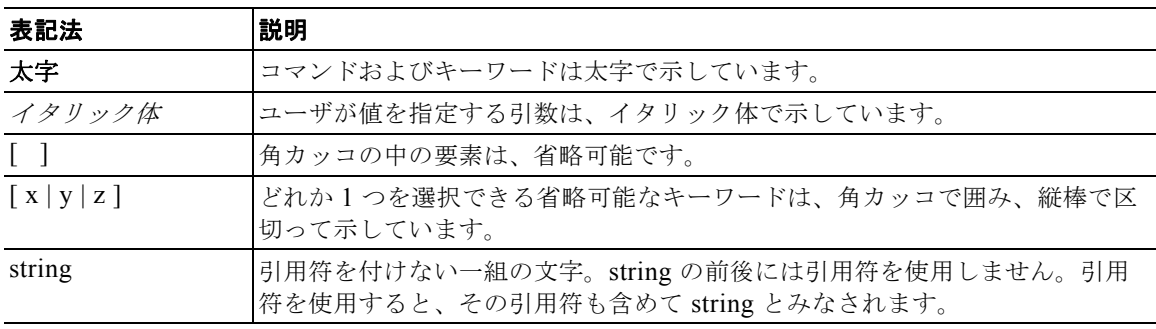

出力例では、次の表記法を使用しています。

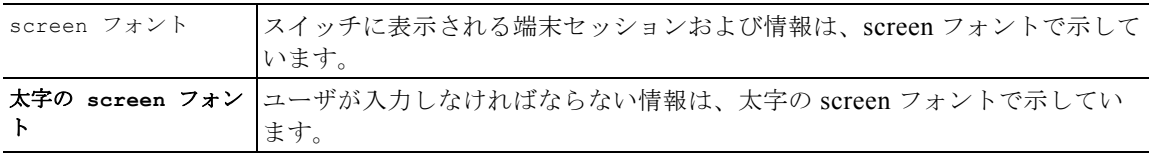

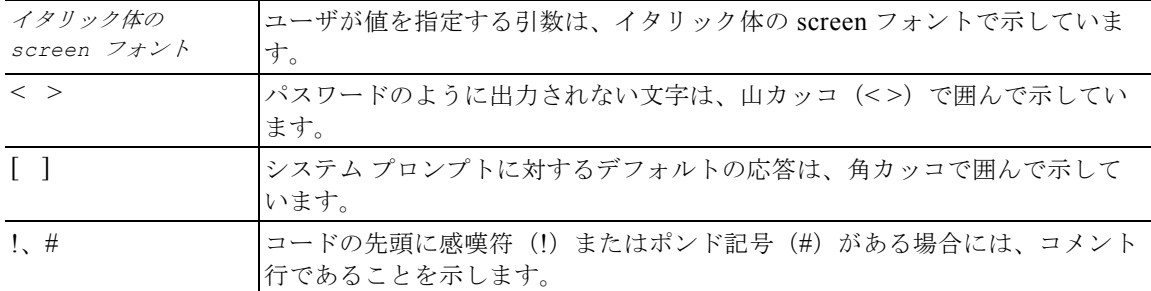

このマニュアルでは、次の表記法を使用しています。

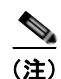

(注) 「注釈」を意味します。役立つ情報や、このマニュアル以外の参照資料などを紹介しています。

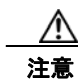

注意 「*要注意*」の意味です。機器の損傷またはデータ損失を予防するための注意事項が記述されていま す。

<span id="page-7-0"></span>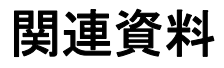

Cisco Nexus 3000 シリーズ スイッチのマニュアルは、次の URL で入手できます。 [http://www.cisco.com/en/US/products/ps11541/tsd\\_products\\_support\\_series\\_home.html](http://www.cisco.com/en/US/products/ps11541/tsd_products_support_series_home.html) ドキュメンテーション セットは次のカテゴリに分けられます。

#### リリース ノート

リリース ノートは、次の URL で入手できます。 [http://www.cisco.com/en/US/products/ps11541/prod\\_release\\_notes\\_list.html](http://www.cisco.com/en/US/products/ps11541/prod_release_notes_list.html)

#### インストレーション ガイドおよびアップグレード ガイド

インストレーション ガイドとアップグレード ガイドは、次の URL で入手できます。 [http://www.cisco.com/en/US/products/ps11541/prod\\_installation\\_guides\\_list.html](http://www.cisco.com/en/US/products/ps11541/prod_installation_guides_list.html)

#### コマンド リファレンス

コマンド リファレンスは、次の URL で入手できます。 [http://www.cisco.com/en/US/products/ps11541/prod\\_command\\_reference\\_list.html](http://www.cisco.com/en/US/products/ps11541/prod_command_reference_list.html)

#### テクニカル リファレンス

テクニカル リファレンスは、次の URL で入手できます。 [http://www.cisco.com/en/US/products/ps11541/prod\\_technical\\_reference\\_list.html](http://www.cisco.com/en/US/products/ps11541/prod_technical_reference_list.html)

#### コンフィギュレーション

コンフィギュレーション ガイドは、次の URL で入手できます。 [http://www.cisco.com/en/US/products/ps11541/products\\_installation\\_and\\_configuration\\_guides\\_list.ht](http://www.cisco.com/en/US/products/ps11541/products_installation_and_configuration_guides_list.html) [ml](http://www.cisco.com/en/US/products/ps11541/products_installation_and_configuration_guides_list.html)

#### エラー メッセージおよびシステム メッセージ

システム メッセージ リファレンス ガイドは、次の URL で入手できます。

http://www.cisco.com/en/US/products/ps11541/products\_system\_message\_guides\_list.html

## <span id="page-8-0"></span>マニュアルの入手方法およびテクニカル サポート

マニュアルの入手方法、テクニカル サポート、その他の有用な情報について、次の URL で、毎月更新 される『*What's New in Cisco Product Documentation*』を参照してください。シスコの新規および改訂 版の技術マニュアルの一覧も示されています。

<http://www.cisco.com/en/US/docs/general/whatsnew/whatsnew.html>

『*What's New in Cisco Product Documentation*』は RSS フィードとして購読できます。また、リーダー アプリケーションを使用してコンテンツがデスクトップに直接配信されるように設定することもできま す。RSS フィードは無料のサービスです。シスコは現在、RSS バージョン 2.0 をサポートしています。

 $\blacksquare$ 

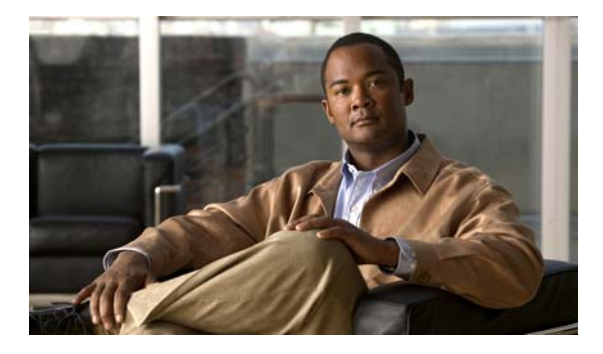

# <span id="page-10-0"></span>新機能および変更された機能に関する情報

この章では、『*Cisco Nexus 3000* シリーズ *NX-OS Quality of Service* コマンド リファレンス』の新機能 および変更された機能に関するリリース固有の情報を示します。このマニュアルの最新バージョンは、 次のシスコ Web サイトから入手できます。

[http://www.cisco.com/en/US/products/ps11541/tsd\\_products\\_support\\_series\\_home.html](http://www.cisco.com/en/US/products/ps11541/tsd_products_support_series_home.html)

この Cisco NX-OS リリースに関する詳細は、次のシスコ Web サイトで入手できる『*Cisco Nexus 3000 Series Switch Release Notes*』を参照してください。

[http://www.cisco.com/en/US/products/ps11541/prod\\_release\\_notes\\_list.html](http://www.cisco.com/en/US/products/ps11541/prod_release_notes_list.html)

[表](#page-10-1) 1 には、Cisco NX-OS Release 5.x で追加または変更された機能の概要と参照先が記載されていま す。

#### <span id="page-10-1"></span>表 **1** リリース **5.x** の新機能と変更点

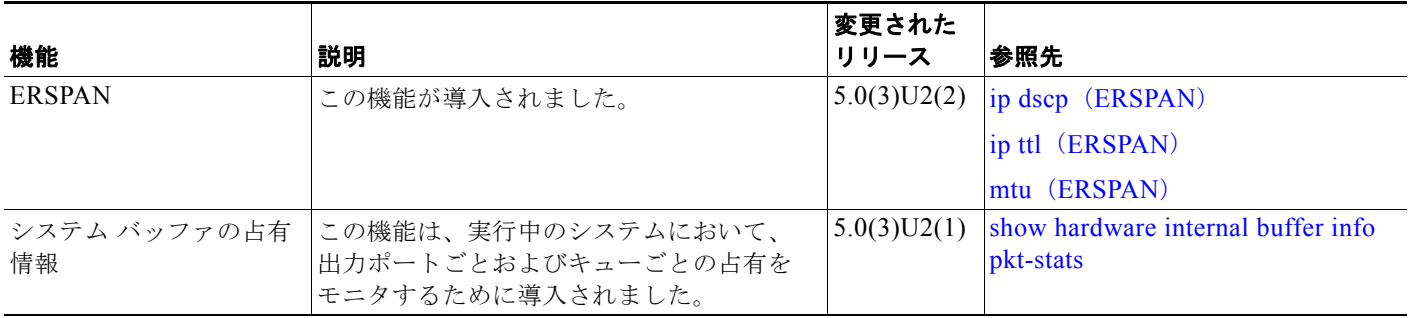

#### 表 1 リリース 5.x の新機能と変更点 (続き)

 $\blacksquare$ 

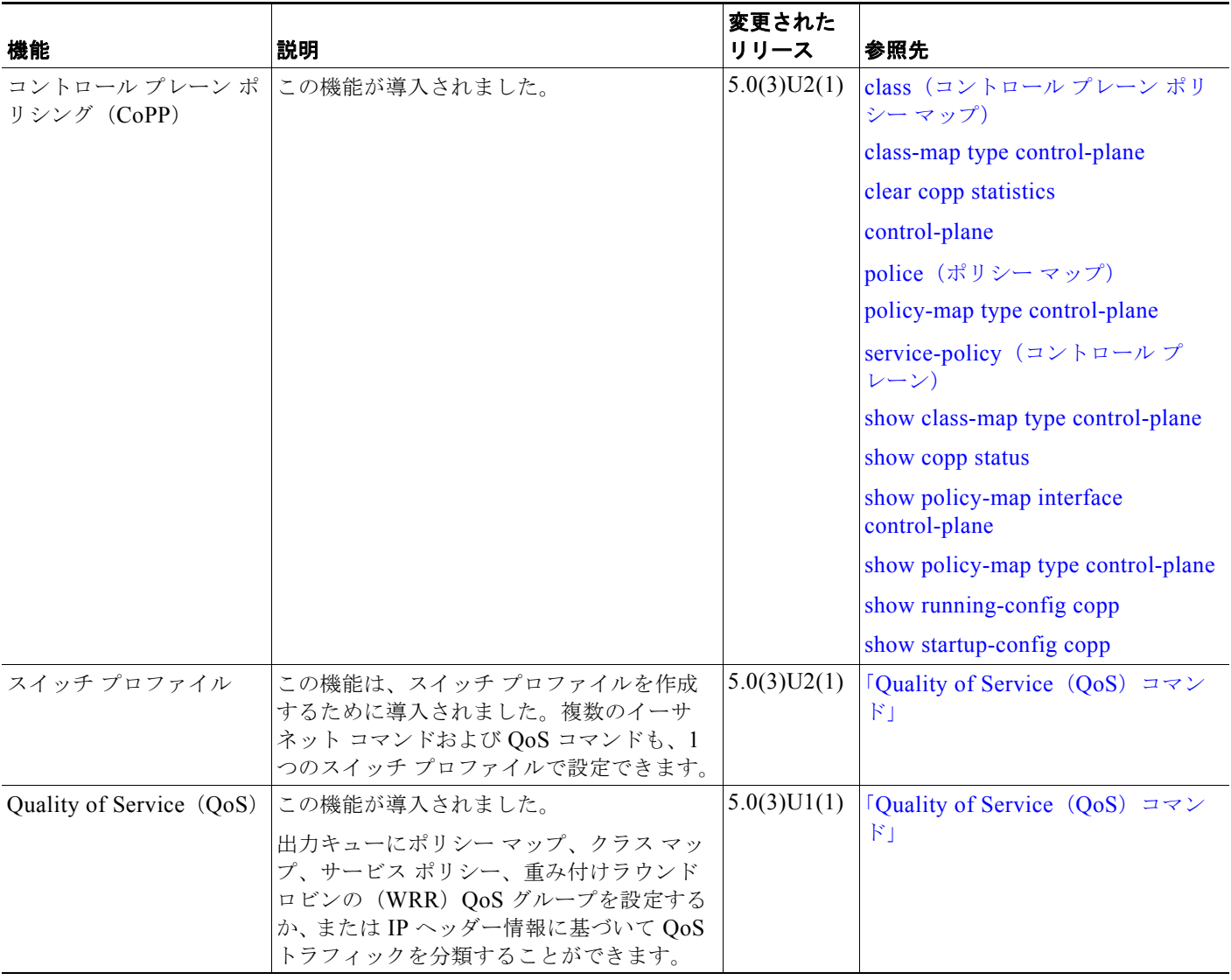

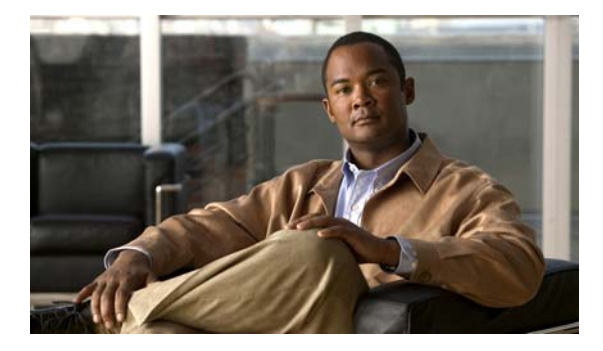

# <span id="page-12-1"></span><span id="page-12-0"></span>**Quality of Service**(**QoS**)コマンド

この章では、Cisco Nexus 3000 シリーズ スイッチで使用できる Cisco NX-OS QoS(Quality of Service)コマンドについて説明します。

**Cisco Nexus 3000** シリーズ **NX-OS Quality of Service** コマンド リファレンス

 $\blacksquare$ 

# <span id="page-13-0"></span>**bandwidth**(**QoS**)

キューにインターフェイス帯域幅の最小割合を割り当て、入力キューと出力キューの両方に帯域幅を設 定するには、**bandwidth** コマンドを使用します。帯域幅設定を削除するには、このコマンドの **no** 形式 を使用します。

**bandwidth percent** *percent*

**no bandwidth percent** *percent*

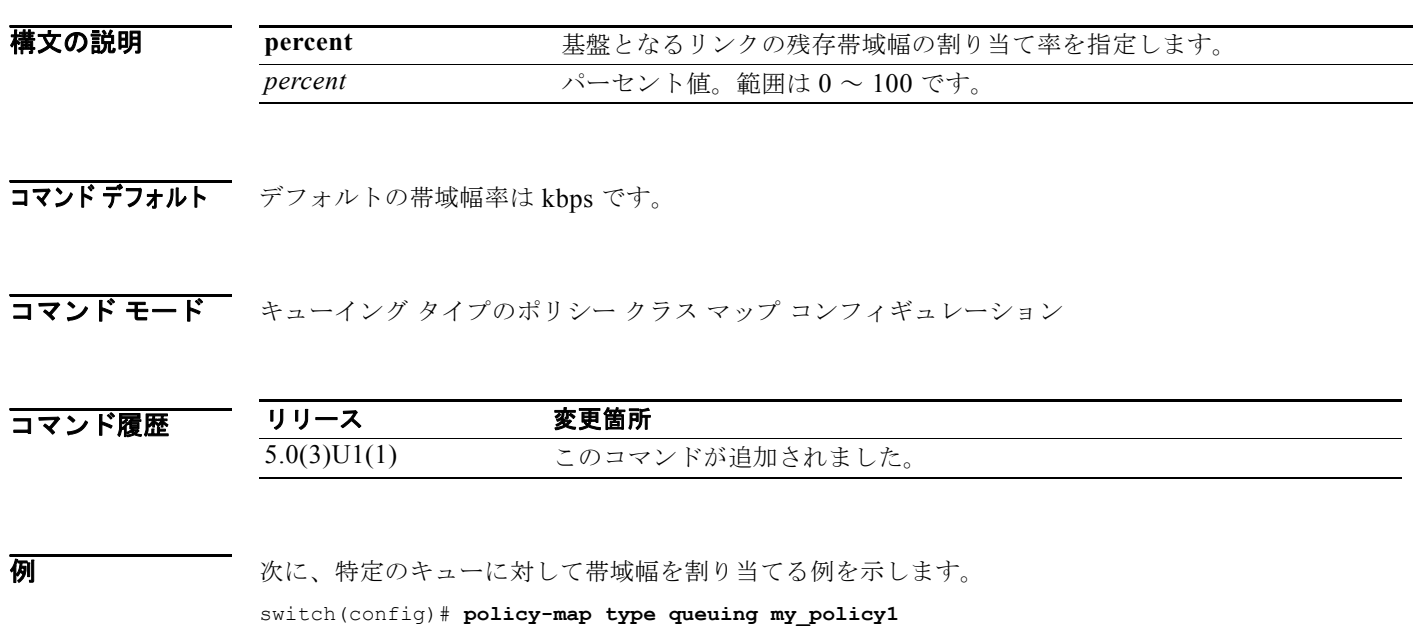

次に、特定のキューに割り当てた帯域幅を取り消す例を示します。

switch(config-pmap-que)# **class type queuing 1p7q4t-out-pq1**

switch(config-pmap-c-que)# **bandwidth percent 25**

switch(config-pmap-c-que)#

switch(config)# **policy-map type queuing my\_policy1** switch(config-pmap-que)# **class type queuing 1p7q4t-out-pq1** switch(config-pmap-c-que)# **no bandwidth percent 25** switch(config-pmap-c-que)#

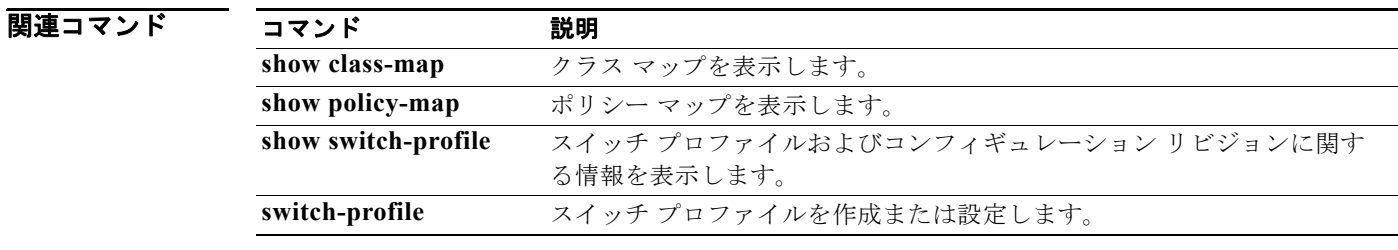

# <span id="page-14-1"></span><span id="page-14-0"></span>**class**(コントロール プレーン ポリシー マップ)

コントロール プレーン ポリシー マップのコントロール プレーン クラス マップを指定するには、**class** コマンドを使用します。コントロール プレーン ポリシー マップからコントロール プレーン クラス マップを削除するには、このコマンドの **no** 形式を使用します。

**class** {*class-map-name* [**insert-before** *class-map-name2*]}

**no class** *class-map-name*

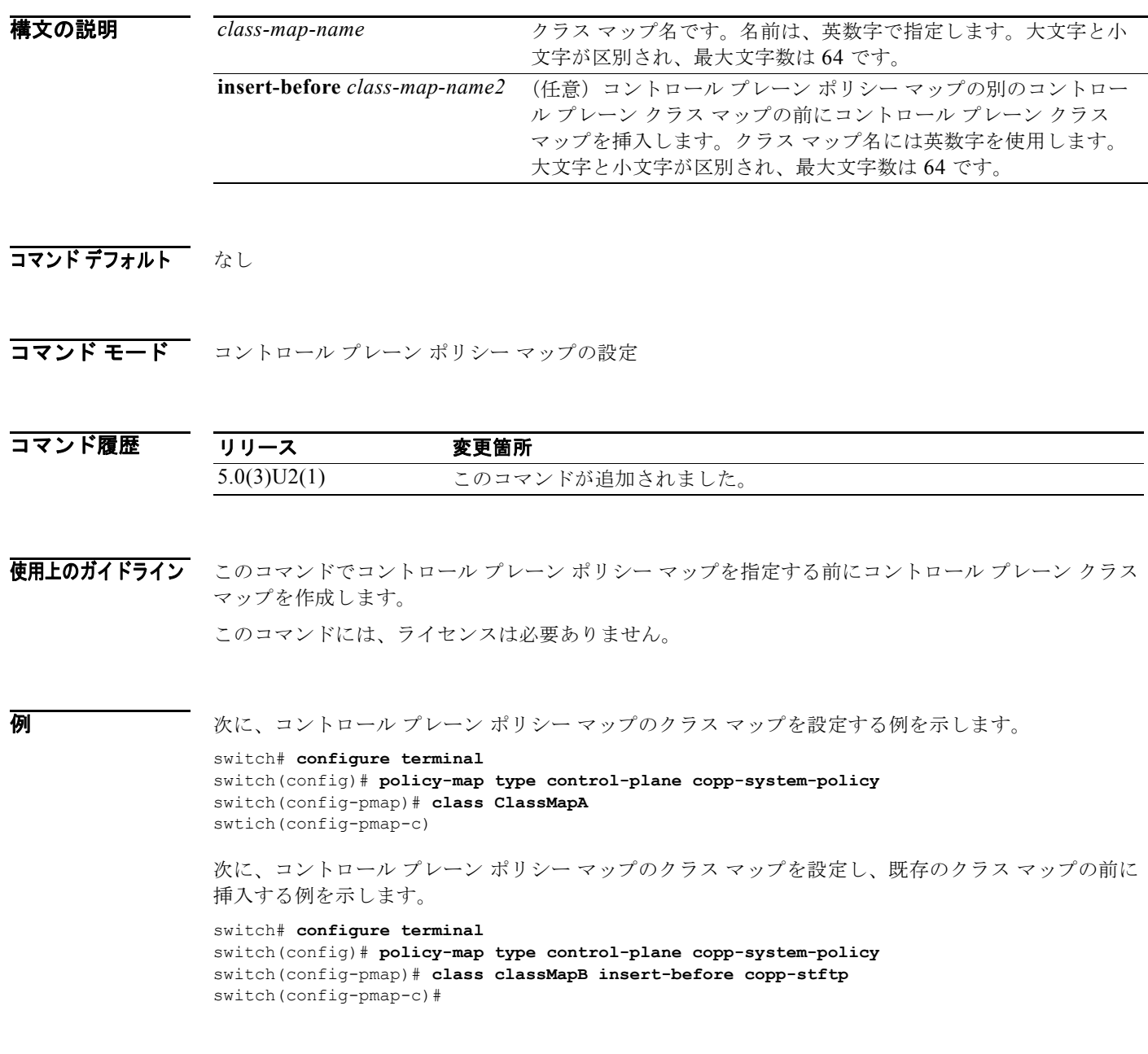

次に、コントロール プレーン ポリシー マップからクラス マップを削除する例を示します。

```
switch# configure terminal
switch(config)# policy-map type control-plane copp-system-policy
switch(config-pmap)# no class ClassMapA
switch(config-pmap)#
```
### 関連コマンド コマンド 説明

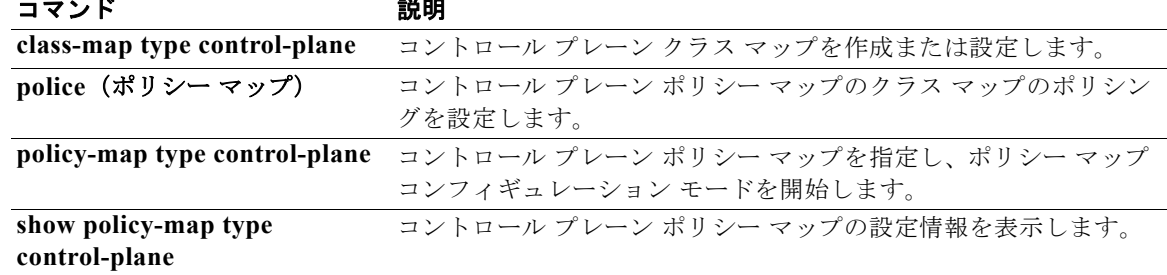

# <span id="page-16-0"></span>**class**(**QoS** タイプのポリシー マップ)

ポリシー マップで既存の QoS クラス マップを参照し、クラス モードを開始するには、**class** コマンド を使用します。ポリシー マップからクラスを削除するには、このコマンドの **no** 形式を使用します。

**class** [**type qos**] *class-map-name*

**no class** *class-map-name*

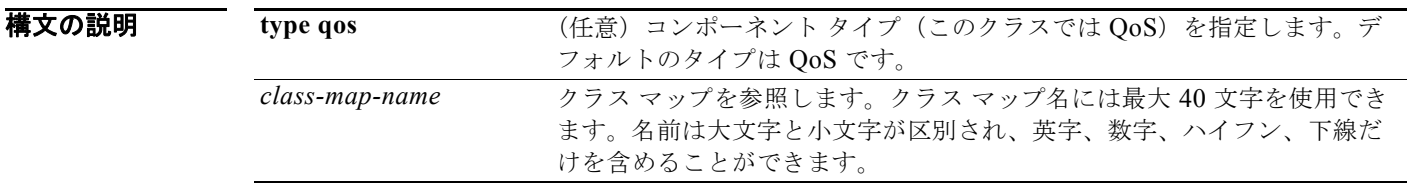

### コマンドデフォルト なし

コマンド モード Qos ポリシー マップ コンフィギュレーション スイッチ プロファイル コンフィギュレーション モードでの Qos ポリシー マップ

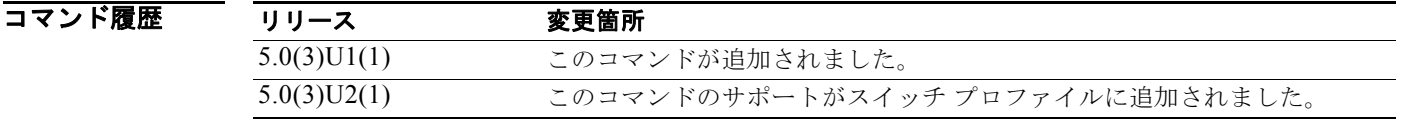

使用上のガイドライン トラフィック タイプと最初に一致したクラスに基づいて、ポリシーのアクションが実行されます。

デフォルトで、QoS タイプの class-default クラスはシステムで QoS タイプの各ポリシー マップで作成 され、QoS グループ 0 にマッピングされます。このマッピングは変更できません。

QoS タイプの class-default は削除できません。class-default クラスを削除しようとすると、スイッチ はエラー メッセージを返します。

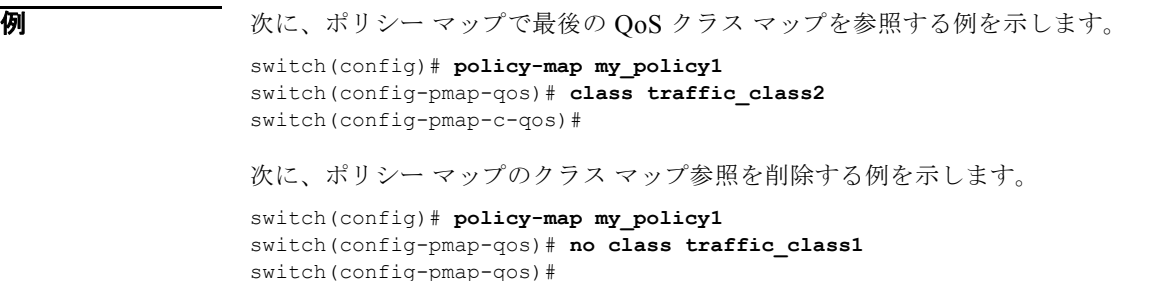

### 関連コマンド

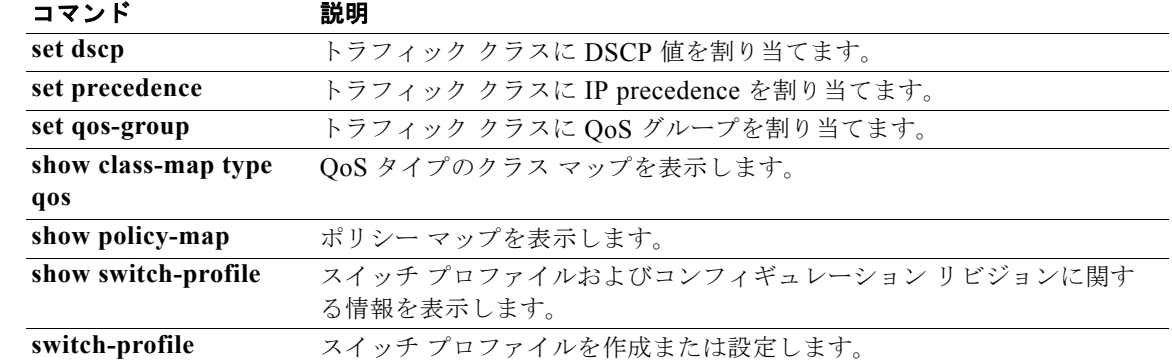

## <span id="page-18-0"></span>**class class-default**

どのトラフィック クラスにも一致しないシステムのデフォルト クラスへの参照を追加するには、**class class-default** コマンドを使用します。ポリシー マップからシステムのデフォルト クラスを削除するに は、このコマンドの **no** 形式を使用します。

#### **class class-default**

**no class class-default**

- **構文の説明 このコマンドには、引数またはキーワードはありません。**
- コマンドデフォルト なし
- コマンド モード OoS ポリシー マップ コンフィギュレーション スイッチ プロファイル コンフィギュレーション モードでの QoS ポリシー マップ

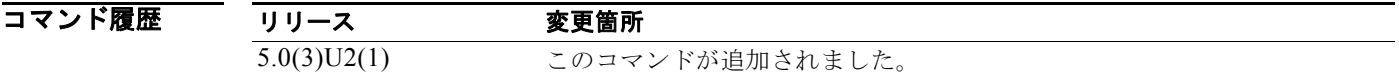

使用上のガイドライン どのクラスにも一致しないトラフィックは、class-default と呼ばれるデフォルトのトラフィック クラ スに割り当てられます。このクラスを削除することはできません。

■ インディング イッチ プロファイルのポリシー マップの最後にあるシステムのデフォルト クラスを参照する 例を示します。

> switch# **configure sync** Enter configuration commands, one per line. End with CNTL/Z. switch(config-sync)# **switch-profile s5010** Switch-Profile started, Profile ID is 1 switch(config-sync-sp)# **policy-map type qos my\_policy1** switch(config-sync-sp-pmap-qos)# **class class-default** switch(config-sync-sp-pmap-c-qos)#

関連コマンド

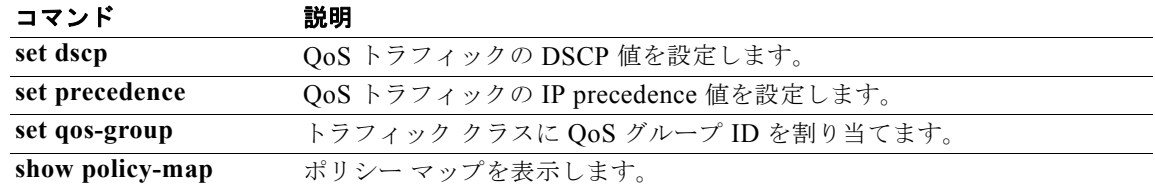

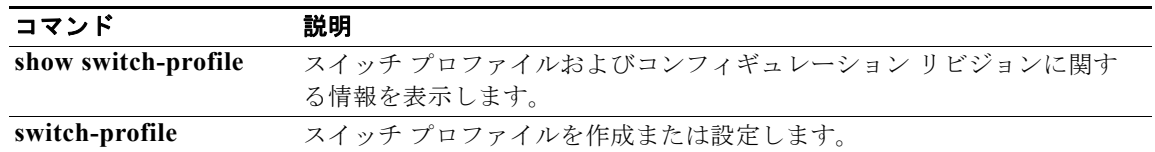

## <span id="page-20-0"></span>**class type network-qos**

ポリシー マップで既存のネットワーク QoS クラス マップを参照し、クラス モードを開始するには、 **class type network-qos** コマンドを使用します。ポリシー マップからクラスを削除するには、このコマ ンドの **no** 形式を使用します。

**class type network-qos** *class-map-name*

**no class type network-qos** *class-map-name*

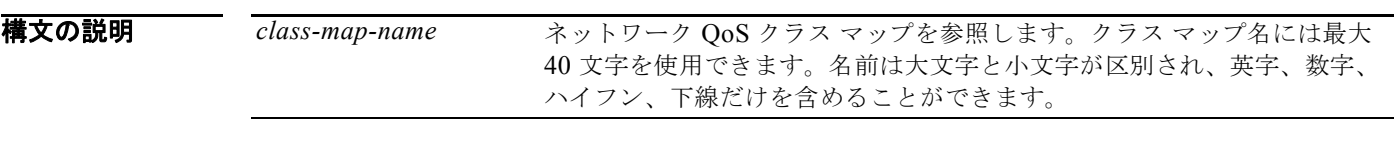

### コマンド デフォルト なし

コマンド モード ネットワーク QoS タイプのポリシー マップ コンフィギュレーション スイッチ プロファイル コンフィギュレーション モードでのネットワーク QoS タイプのポリシー マッ プ

コマンド履歴 リリース 変更箇所 5.0(3)U1(1) このコマンドが追加されました。 5.0(3)U2(1) このコマンドのサポートがスイッチ プロファイルに追加されました。

使用上のガイドライン トラフィック タイプと最初に一致したクラスに基づいて、ポリシーのアクションが実行されます。

**例 オンランス** 次に、ネットワーク QoS タイプのポリシー マップでクラス マップを参照する例を示します。

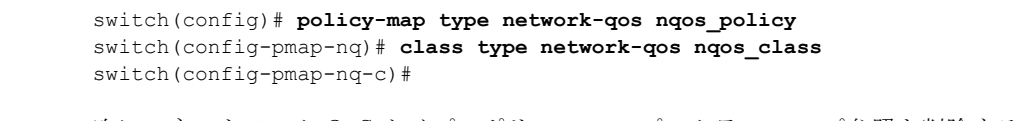

次に、ネットワーク OoS タイプのポリシー マップのクラス マップ参照を削除する例を示します。

```
switch(config)# policy-map type network-qos nqos_policy
switch(config-pmap-nq)# no class type network-qos nqos_class
switch(config-pmap-nq)#
```
次に、ネットワーク QoS タイプのポリシー マップでスイッチ プロファイルのクラス マップを参照する 例を示します。

```
switch# configure sync
Enter configuration commands, one per line. End with CNTL/Z.
switch(config-sync)# switch-profile s5010
Switch-Profile started, Profile ID is 1
switch(config-sync-sp)# policy-map type network-qos sp-nwpolicy
switch(config-sync-sp-pmap-nq)# class type network-qos sp-nwpolicy-class
```
switch(config-sync-sp-pmap-nq-c)#

### 関連コマンド コマンド 説明

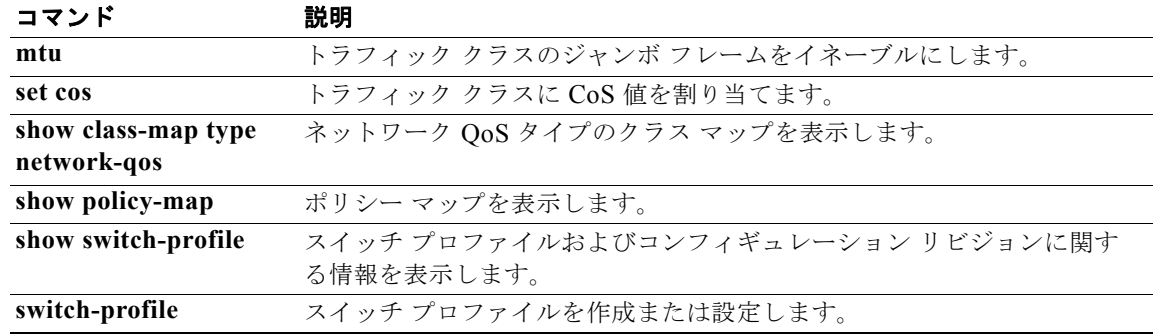

# <span id="page-22-0"></span>**class type queuing**

ポリシー マップで既存のキューイング クラス マップを参照し、クラス モードを開始するには、**class type queuing** コマンドを使用します。ポリシー マップからクラスを削除するには、このコマンドの **no** 形式を使用します。

**class type queuing** *class-map-name*

**no class type queuing** *class-map-name*

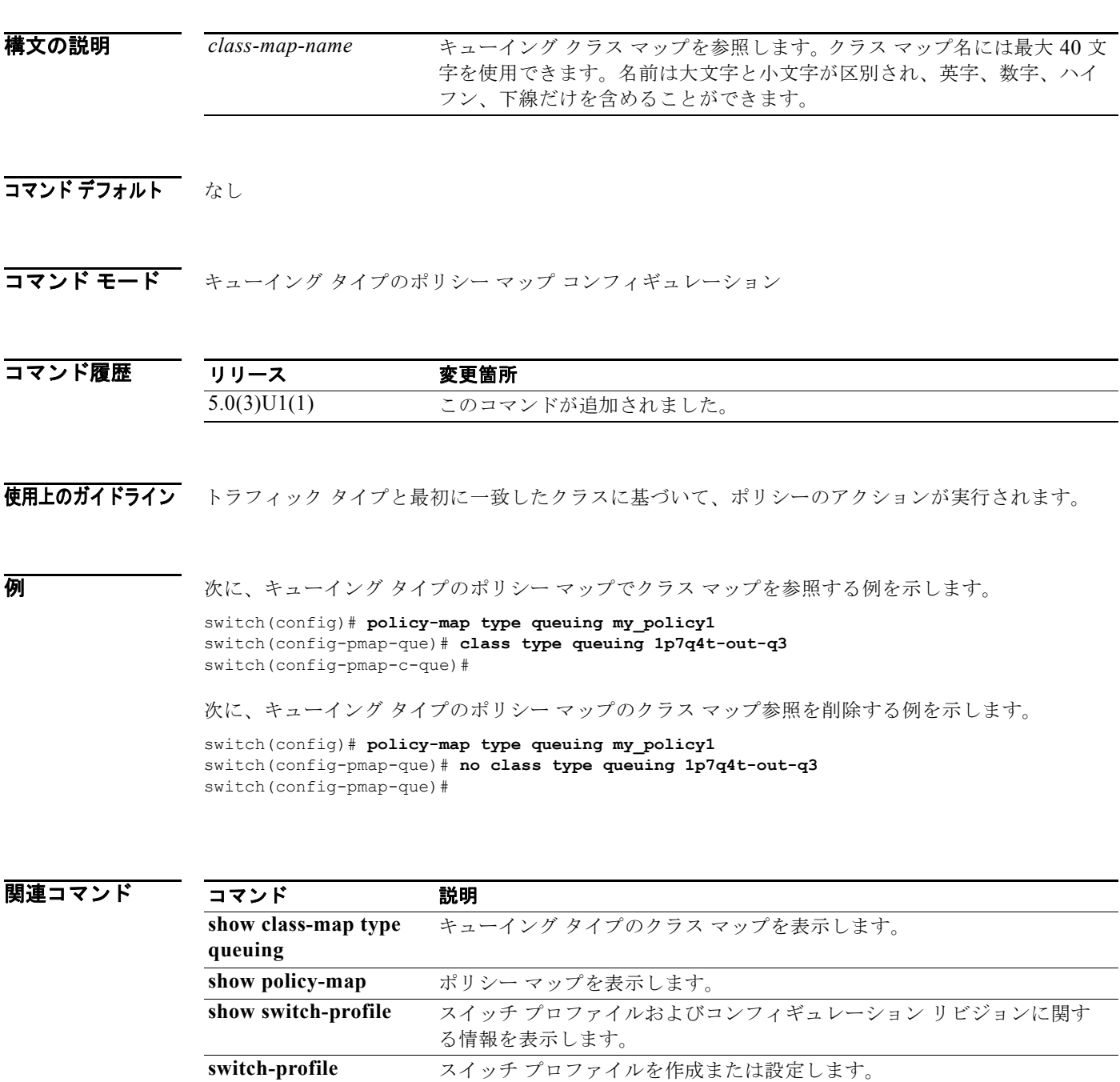

**Cisco Nexus 3000** シリーズ **NX-OS Quality of Service** コマンド リファレンス

## <span id="page-23-0"></span>**class-map**

クラス マップを作成または修正して、クラス マップ コンフィギュレーション モードを開始するには、 **class-map** コマンドを使用します。クラス マップを削除するには、このコマンドの **no** 形式を使用しま す。

**class-map** [**type qos**] [**match-all** | **match-any**] *class-map-name*

**no class-map** [**type qos**] [**match-all** | **match-any**] *class-map-name*

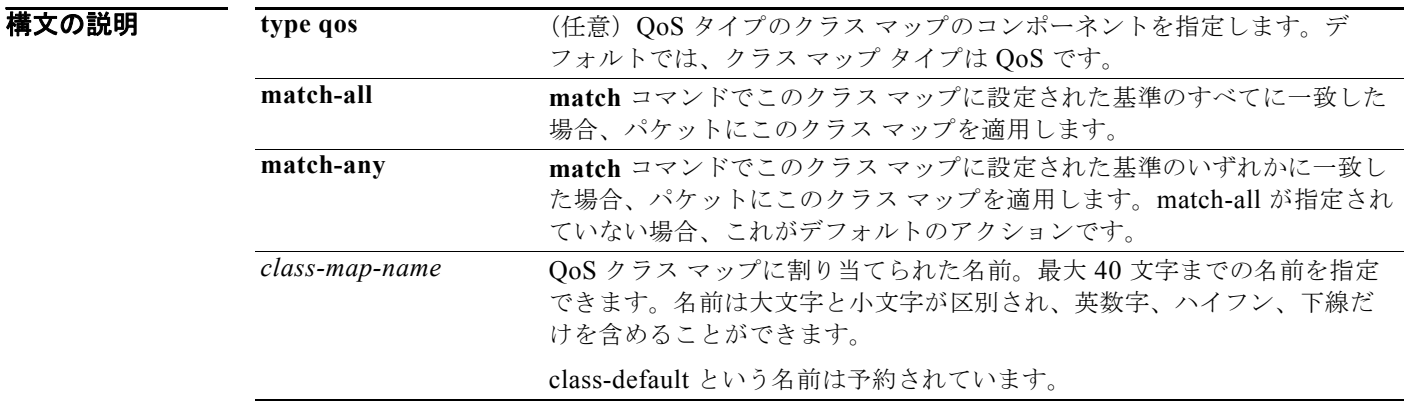

### $\overline{\mathbf{u}}$   $\overline{\mathbf{v}}$   $\mathbf{v}$   $\overline{\mathbf{v}}$   $\overline{\mathbf{v}}$   $\overline{\mathbf{$

match-all

コマンド モード グローバル コンフィギュレーション モード スイッチ プロファイル コンフィギュレーション モード

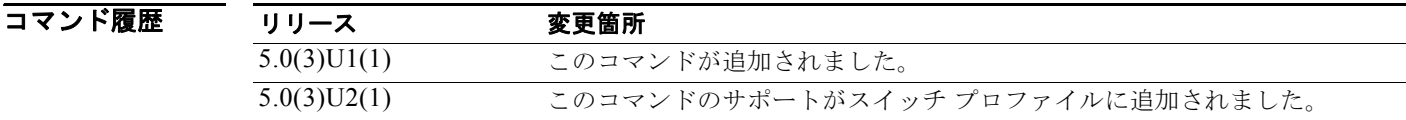

使用上のガイドライン QoS ポリシーで使用される各トラフィックのクラスにクラス マップを定義できます。

**match** コマンドでこのクラス マップに設定された基準のいずれかにパケットが一致した場合、このク ラス マップがパケットに適用されます。実行計画を指定しない(match-any または match-all)と、 match-any のデフォルト値がトラフィック クラスに適用されます。

**例 そんじょう そんの** 次に、QoS クラス マップを作成または修正する例を示します。

switch(config)# class-map my class1 switch(config-cmap-qos)#

次に、すべてのトラフィック パケットに一致する QoS クラス マップを作成する例を示します。

**Cisco Nexus 3000** シリーズ **NX-OS Quality of Service** コマンド リファレンス

switch(config)# **class-map type qos match-all my\_class2**  switch(config-cmap-qos)#

次に、QoS クラス マップを削除する例を示します。

switch(config)# **no class-map my\_class1**  switch(config)#

#### 関連コマンド

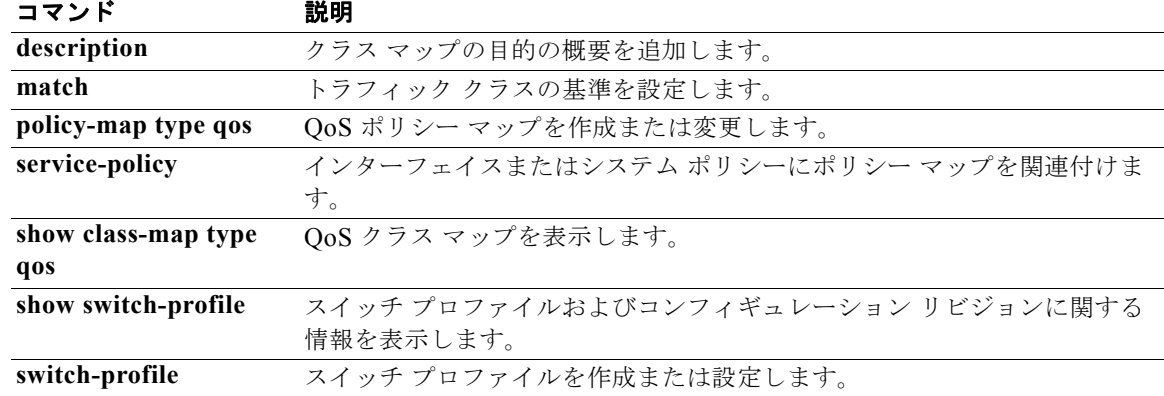

# <span id="page-25-1"></span><span id="page-25-0"></span>**class-map type control-plane**

コントロール プレーン クラス マップを作成または指定して、クラス マップ コンフィギュレーション モードを開始するには、**class-map type control-plane** コマンドを使用します。コントロール プレーン クラス マップを削除するには、このコマンドの **no** 形式を使用します。

**class-map type control-plane** [**match-any**] *class-map-name*

**no class-map type control-plane** [**match-any**] *class-map-name*

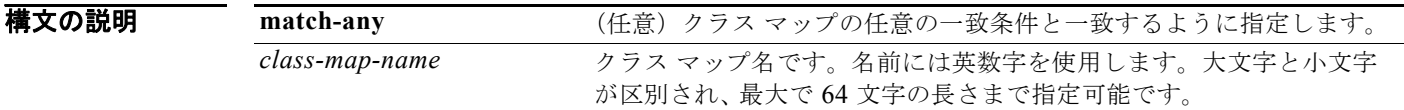

コマンド デフォルト **match-any**

コマンド モード グローバル コンフィギュレーション

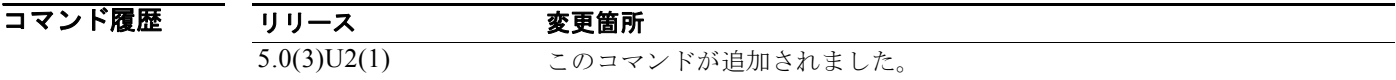

使用上のガイドライン コントロール プレーン クラス マップの名前として、match-any または class-default は使用できませ  $h_{\circ}$ 

> control-plane タイプのダイナミック クラス マップだけを削除できます。control-plane タイプのスタ ティック クラス マップは削除できません。

このコマンドには、ライセンスは必要ありません。

**例 オンバック** あいしゃ バントロール プレーン クラス マップを指定して、クラス マップ コンフィギュレーション モー ドを開始する例を示します。

> switch# **configure terminal** switch(config)# **class-map type control-plane ClassMapA** switch(config-cmap)#

次に、コントロール プレーン クラス マップを削除する例を示します。

switch# **configure terminal** switch(config)# **no class-map type control-plane ClassMapA** switch(config)#

### 関連コマンド

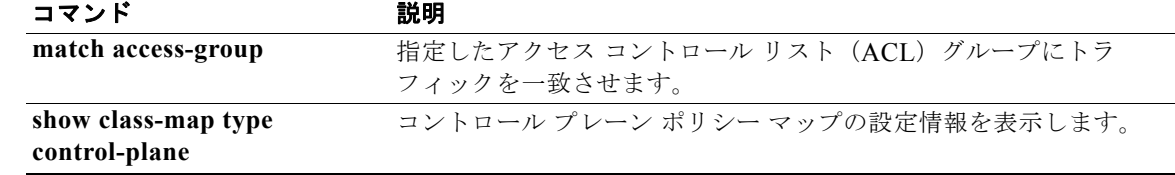

## <span id="page-27-0"></span>**class-map type network-qos**

トラフィックのネットワーク QoS クラスを定義するクラス マップを作成または修正して、クラス マッ プ コンフィギュレーション モードを開始するには、**class-map type network-qos** コマンドを使用しま す。クラス マップを削除するには、このコマンドの **no** 形式を使用します。

**class-map type network-qos** *class\_map\_name*

**no class-map type network-qos** *class\_map\_name*

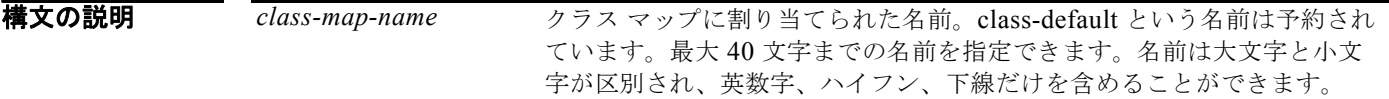

#### コマンド デフォルト なし

コマンド モード グローバル コンフィギュレーション モード スイッチ プロファイル コンフィギュレーション モード

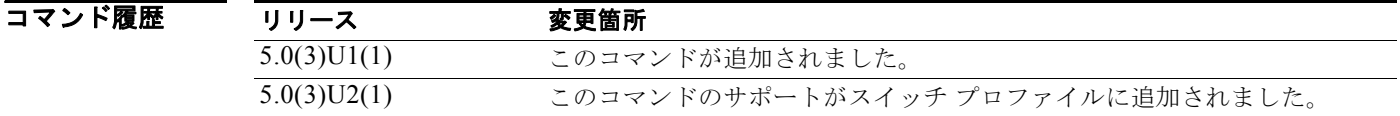

使用上のガイドライン ネットワーク QoS タイプのクラス マップは、**match qos-group** コマンドだけをサポートしています。 **match** コマンドでこのクラス マップに設定された条件のいずれかにトラフィック パケットが一致した 場合、このクラス マップがパケットに適用されます。デフォルトでは、トラフィックは暗黙の match-any オプションを使用してフィルタ処理されます。

 $\overline{\varphi}$   $\overline{\varphi}$  x  $\overline{\varphi}$   $\overline{\varphi}$   $\overline{\varphi$ switch(config)# **class-map type network-qos my\_class1** switch(config-cmap-nq)# 次に、ネットワーク QoS クラス マップを削除する例を示します。

switch(config)# **no class-map my\_class1** switch(config)#

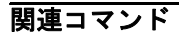

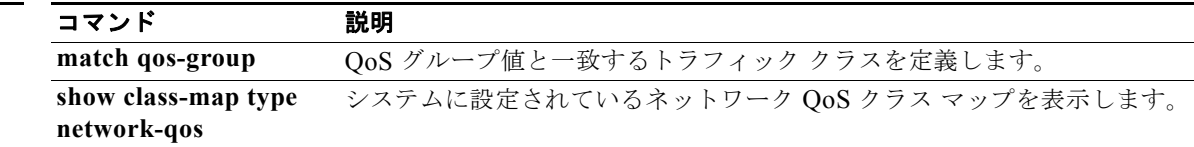

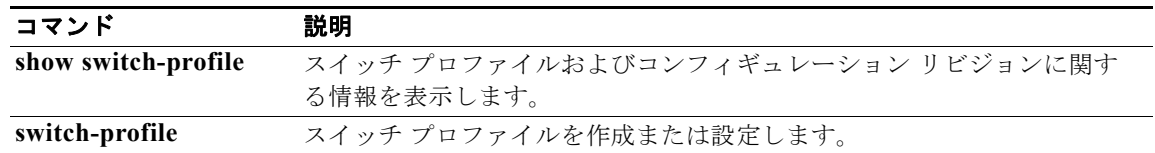

## <span id="page-29-0"></span>**class-map type queuing**

キューイング トラフィック クラスを定義し、クラス マップ コンフィギュレーション モードを開始す るクラス マップを作成または変更するには、**class-map type queuing** コマンドを使用します。キュー イング クラス マップを削除するには、このコマンドの **no** 形式を使用します。

**class-map type queuing** *class\_map\_name*

**no class-map type queuing** *class\_map\_name*

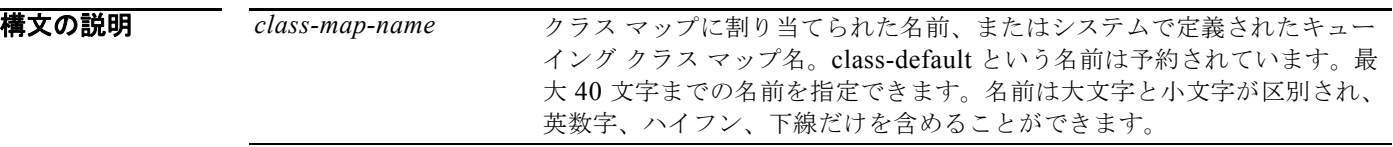

#### コマンド デフォルト なし

コマンド モード グローバル コンフィギュレーション モード スイッチ プロファイル コンフィギュレーション モード

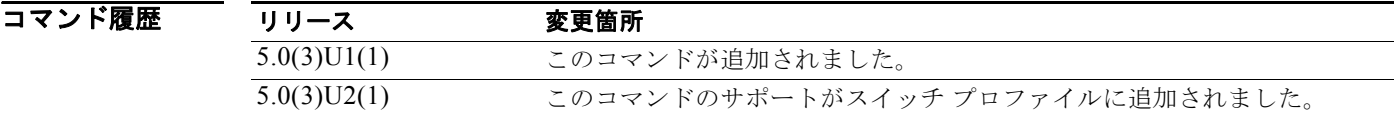

#### 使用上のガイドライン キューイング タイプのクラス マップを修正する場合、指定したポート タイプの全ポートの設定も変更 されます。

システムで定義されたキューイング クラス マップ名は削除できません。

キューイング タイプのクラス マップは、**match qos-group** コマンドだけをサポートしています。 **match** コマンドでこのクラス マップに設定された条件のいずれかにトラフィック パケットが一致した 場合、このクラス マップがパケットに適用されます。デフォルトでは、トラフィックは暗黙の match-any オプションを使用してフィルタ処理されます。

#### **例 オンバック** 次に、キューイング タイプのクラス マップを作成または修正する例を示します。

switch(config)# class-map type queuing my class1 switch(config-cmap-que)#

次に、キューイング タイプのクラス マップを削除する例を示します。

switch(config)# no class-map type queuing my class1 switch(config)#

### 関連コマンド

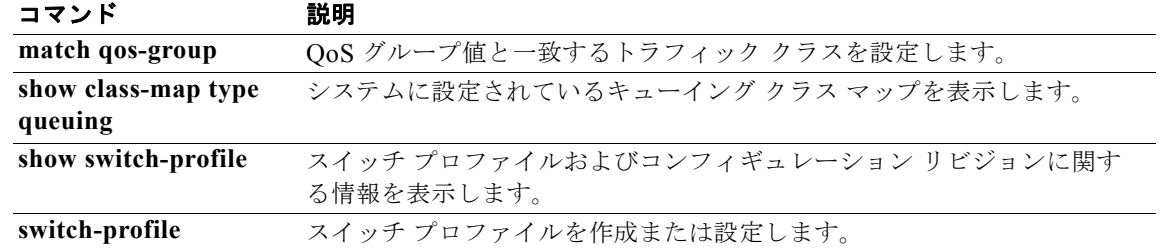

# <span id="page-31-1"></span><span id="page-31-0"></span>**clear copp statistics**

コントロール プレーン ポリシング(CoPP)統計情報をクリアするには、**clear copp statistics** コマン ドを使用します。

#### **clear copp statistics**

- **構文の説明 このコマンドには、引数またはキーワードはありません。**
- コマンド デフォルト なし
- コマンド モード 任意のコンフィギュレーション モード

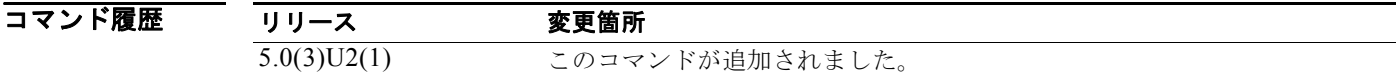

使用上のガイドライン このコマンドには、ライセンスは必要ありません。

**例 わきのする 次の例では、CoPP 統計情報をクリアする方法を示します。** switch# **show policy-map interface control-plane** switch# **clear copp statistics** switch#

#### 関連コマンド

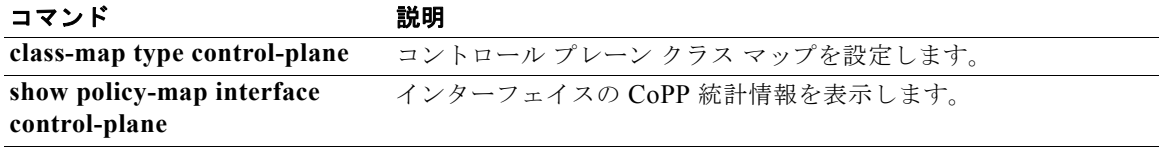

٠

## <span id="page-32-0"></span>**clear qos statistics**

Quality of Service(QoS)統計情報をクリアするには、**clear qos statistics** コマンドを使用します。

**clear qos statistics**

- **構文の説明 さのコマンドには、引数またはキーワードはありません。**
- コマンドデフォルト なし
- コマンド モード 任意のコマンド モード

コマンド履歴 **リリース - 変更箇所** 5.0(3)U1(1) このコマンドが追加されました。

使用上のガイドライン このコマンドには、ライセンスは必要ありません。

7 7 2012 2020 次に、すべての QoS 統計情報をクリアする場合の例を示します。 switch# **clear qos statistics** switch#

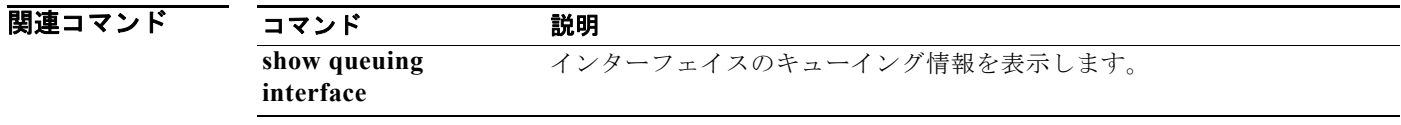

## <span id="page-33-0"></span>**congestion-control random-detect**

重み付けランダム早期検出(WRED)を設定するには、**congestion-control random-detect** コマンド を使用します。WRED 設定を削除するには、このコマンドの **no** 形式を使用します。

#### **congestion-control random-detect**

**no congestion-control random-detect**

**構文の説明 このコマンドには、引**数またはキーワードはありません。

#### コマンド デフォルト なし

コマンド モード ネットワーク QoS タイプのポリシー マップ コンフィギュレーション モード スイッチ プロファイルでのネットワーク QoS タイプのポリシー マップ コンフィギュレーション モー ド

コマンド履歴 リリース 変更箇所 5.0(3)U1(1) このコマンドが追加されました。 5.0(3)U2(1) このコマンドのサポートがスイッチ プロファイルに追加されました。

使用上のガイドライン WRED は、輻輳が予想される任意の出力インターフェイスに有効です。 このコマンドには、ライセンスは必要ありません。

**例 みんじょ からの**観測御を設定する例を示します。

#### switch# **configure terminal**

switch(config)# **policy-map type network-qos my\_policy** switch(config-pmap-nq)# **class type network-qos my\_cnqos** switch(config-pmap-nq-c)# **congestion-control random-detect** switch(config-pmap-nq-c)#

次に、スイッチ プロファイルで ECN を設定する例を示します。

```
switch# configure sync
Enter configuration commands, one per line. End with CNTL/Z.
switch(config-sync)# switch-profile s5010
Switch-Profile started, Profile ID is 1
switch(config-sync-sp)# policy-map type network-qos sp-nwpolicy
switch(config-sync-sp-pmap-nq)# class type network-qos sp-nwpolicy-class 
switch(config-sync-sp-pmap-nq-c)# congestion-control random-detect
switch(config-sync-sp-pmap-nq-c)#
```
### 関連コマンド

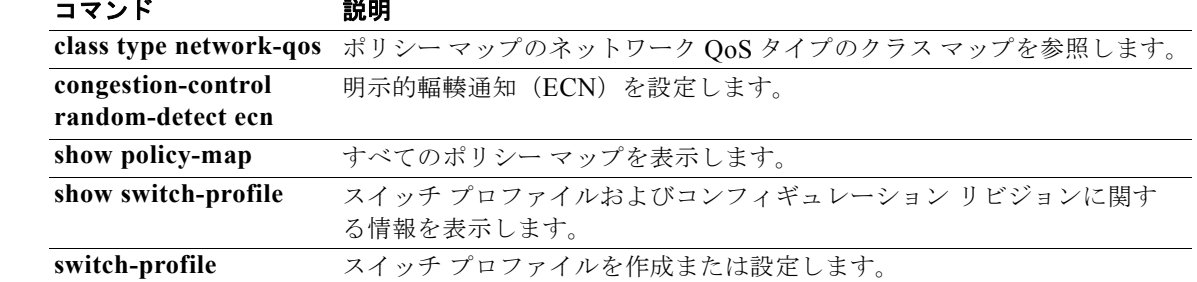

## <span id="page-35-0"></span>**congestion-control random-detect ecn**

明示的輻輳通知(ECN)を設定するには、**congestion-control random-detect ecn** コマンドを使用し ます。ECN 設定を削除するには、このコマンドの **no** 形式を使用します。

#### **congestion-control random-detect ecn**

**no congestion-control random-detect ecn**

**構文の説明 このコマンドには、引**数またはキーワードはありません。

#### コマンド デフォルト なし

コマンド モード ネットワーク OoS タイプのポリシー マップ コンフィギュレーション モード スイッチ プロファイルでのネットワーク QoS タイプのポリシー マップ コンフィギュレーション モー ド

コマンド履歴 リリース 変更箇所 5.0(3)U1(1) このコマンドが追加されました。 5.0(3)U2(1) このコマンドのサポートがスイッチ プロファイルに追加されました。

使用上のガイドライン ECN は、指定したしきい値をキューの平均の長さが超えると、パケットをドロップせずにマーキング します。

このコマンドには、ライセンスは必要ありません。

#### **例 ポティックスの** 次に、ECN を設定する例を示します。

switch# **configure terminal** switch(config)# **policy-map type network-qos my\_policy** switch(config-pmap-nq)# **class type network-qos my\_cnqos** switch(config-pmap-nq-c)# **congestion-control random-detect ecn**  switch(config-pmap-nq-c)#

次に、スイッチ プロファイルで ECN を設定する例を示します。

```
switch# configure sync
Enter configuration commands, one per line. End with CNTL/Z.
switch(config-sync)# switch-profile s5010
Switch-Profile started, Profile ID is 1
switch(config-sync-sp)# policy-map type network-qos sp-nwpolicy
switch(config-sync-sp-pmap-nq)# class type network-qos sp-nwpolicy-class 
switch(config-sync-sp-pmap-nq-c)# congestion-control random-detect ecn
switch(config-sync-sp-pmap-nq-c)#
```
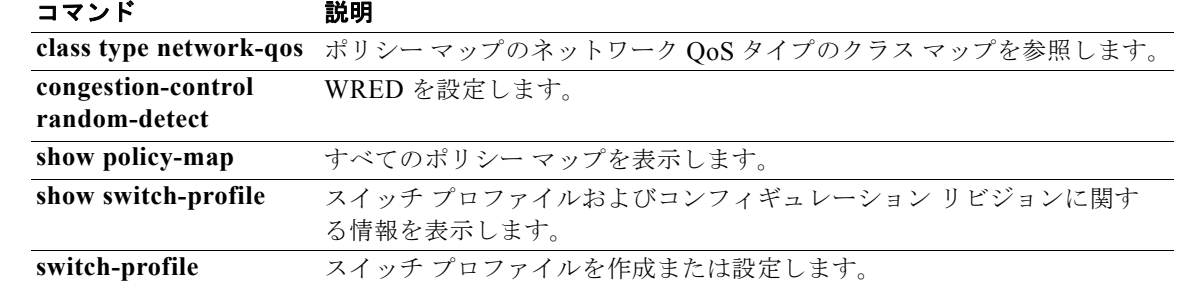

### **control-plane**

デバイスのコントロール プレーンに関連付けられている属性を関連付けることができるコントロール プレーン コンフィギュレーション モードを開始するには、**control-plane** コマンドを使用します。

#### **control-plane**

- **構文の説明 このコマンドには、引数またはキーワードはありません。**
- コマンド デフォルト なし
- コマンド モード グローバル コンフィギュレーション モード

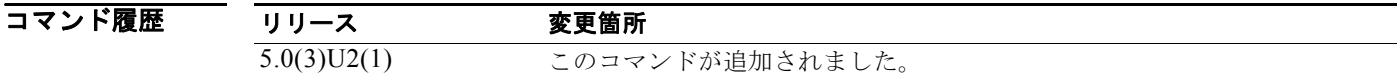

- 使用上のガイドライン **control-plane** コマンドを使用した後、コントロール プレーン宛てのすべてのトラフィックをポリシン グするためのサービス ポリシーを関連付けることができます。
- 例 次に、コントロール プレーン コンフィギュレーション モードを開始する例を示します。

switch# **configure terminal** switch(config)# **control-plane** switch(config-cp)#

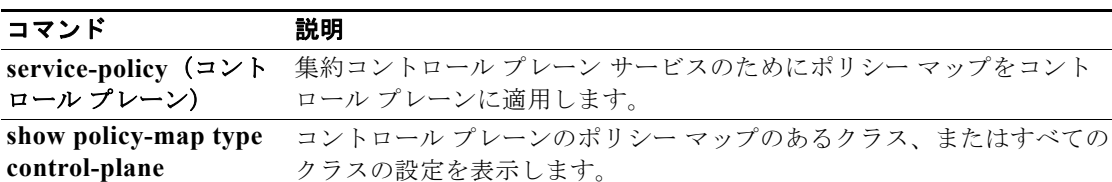

### **description**

クラス マップ、ポリシー マップ、またはテーブル マップに説明を追加するには、**description** コマン ドを使用します。説明を削除するには、このコマンドの **no** 形式を使用します。

#### **description** *text*

#### **no description** *text*

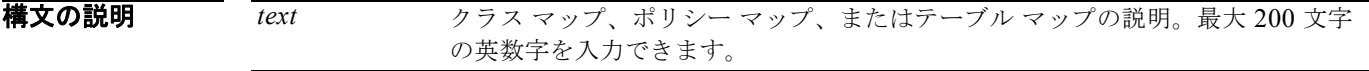

#### コマンドデフォルト なし

コマンド モード クラス マップ (ネットワーク QoS タイプ、QoS タイプ、キューイング タイプ) コンフィギュレーショ ン モード ポリシー マップ(ネットワーク QoS タイプ、QoS タイプ、キューイング タイプ)コンフィギュレー ション モード スイッチ プロファイルでのクラス マップ コンフィギュレーション モード スイッチ プロファイルでのポリシー マップ コンフィギュレーション モード

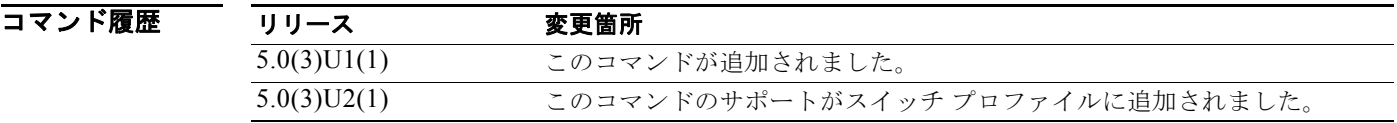

**例 わき あいのか あいのか スペップに説明を追加する例を示します。** 

switch(config)# **class-map my\_class1** switch(config-cmap-qos)# **description This class map filters packets that matches an ACL** switch(config-cmap-qos)#

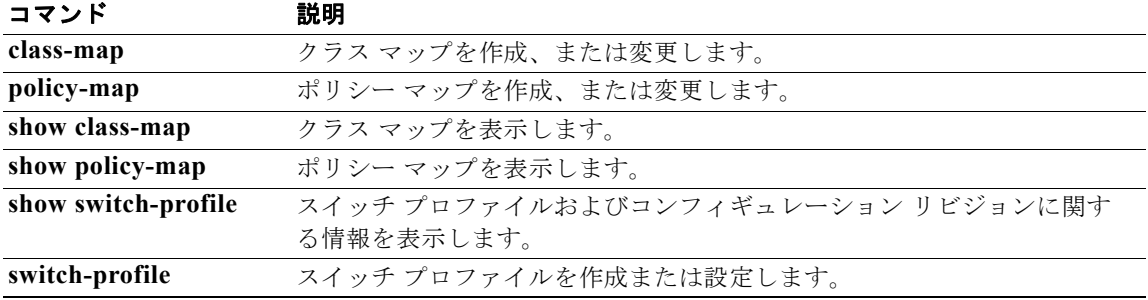

П

# **ip dscp**(**ERSPAN**)

Encapsulated Remote Switched Port Analyzer (ERSPAN) トラフィック中のパケットの DiffServ コー ド ポイント(DSCP)値を設定するには、**ip dscp** コマンドを使用します。デフォルト設定に戻すには、 このコマンドの **no** 形式を使用します。

**ip dscp** *dscp\_value*

**no ip dscp** *dscp\_value*

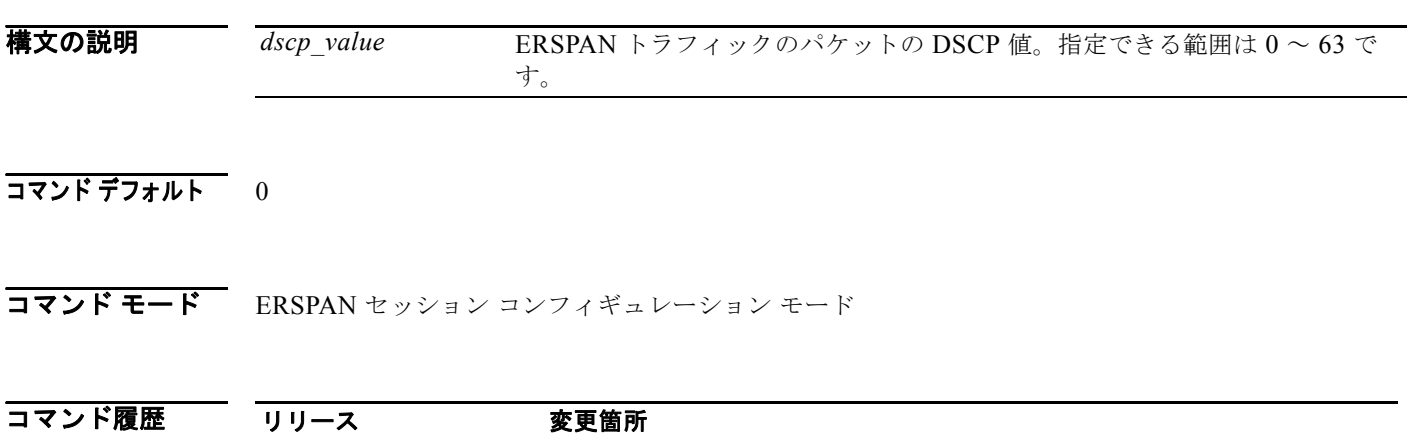

使用上のガイドライン このコマンドには、ライセンスは必要ありません。

**例 その その あい あい あい あい あい** 次に、ESRSPAN トラフィックのパケットの DSCP 値を設定する例を示します。

switch# **configure terminal** switch(config)# **monitor session 1 type erspan-source** switch(config-erspan-src)# **ip dscp 10** switch(config-erspan-src)#

5.0(3)U2(2) このコマンドが追加されました。

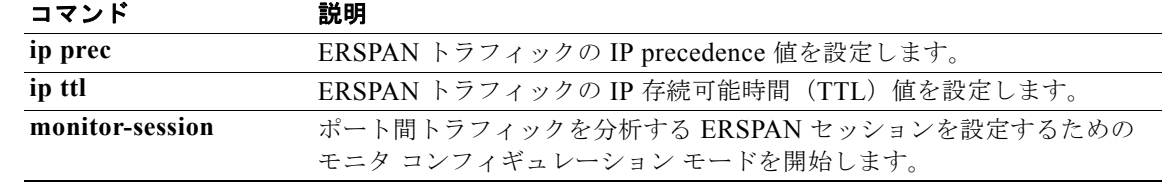

## **ip ttl**(**ERSPAN**)

Encapsulated Remote Switched Port Analyzer (ERSPAN) トラフィックの IP 存続可能時間 (TTL) 値 を設定するには、**ip ttl** コマンドを使用します。デフォルト設定に戻すには、このコマンドの **no** 形式を 使用します。

**ip ttl** *ttl\_value*

**no ip ttl** *ttl\_value*

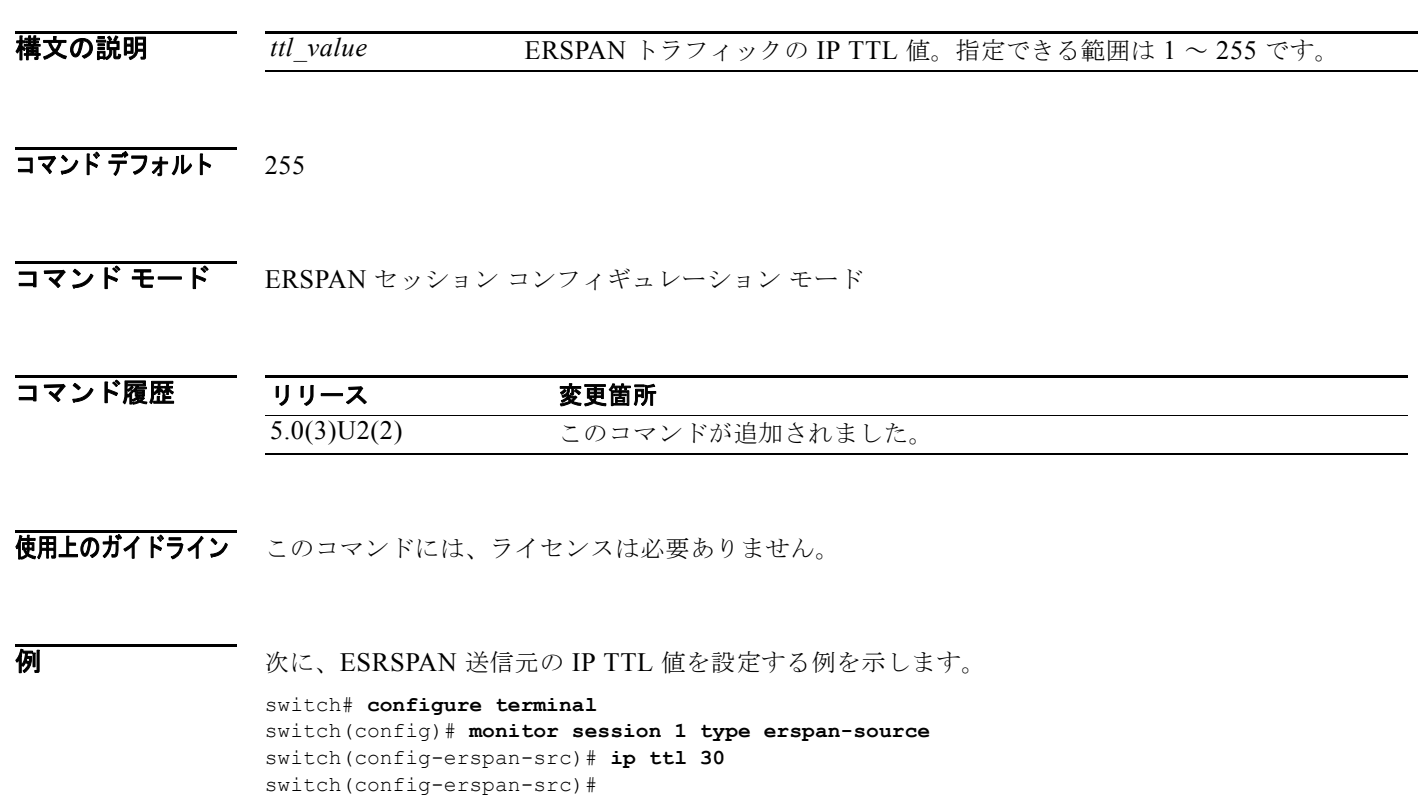

次に、ESRSPAN 送信元から IP TTL 値を削除する例を示します。

```
switch# configure terminal
switch(config)# monitor session 1 type erspan-source
switch(config-erspan-src)# no ip ttl 30
switch(config-erspan-src)#
```
関連コマンド

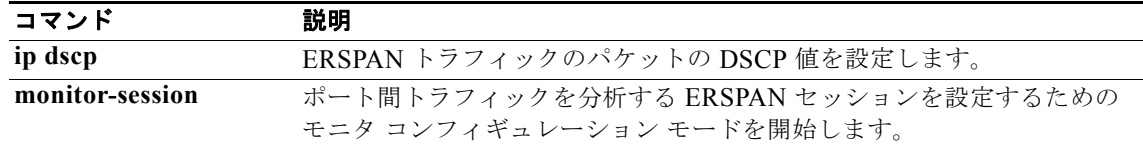

**Cisco Nexus 3000** シリーズ **NX-OS Quality of Service** コマンド リファレンス

### **match access-group**

特定のアクセス コントロール リスト (ACL) グループをクラス マップの一致基準として識別するに は、**match access-group** コマンドを使用します。ACL 一致基準をクラス マップから削除するには、こ のコマンドの **no** 形式を使用します。

**match access-group name** *acl-name*

**no match access-group name** *acl-name*

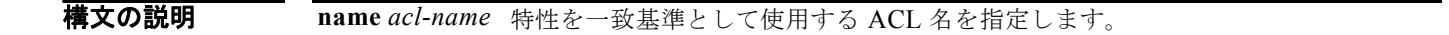

- コマンドデフォルト なし
- コマンド モード QoS クラスマップ コンフィギュレーション モード コントロール プレーン クラスマップ コンフィギュレーション モード

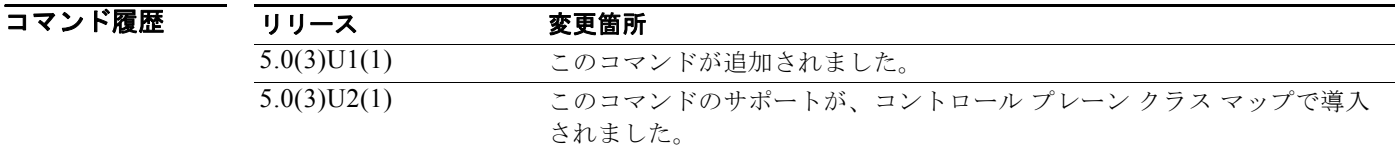

使用上のガイドライン このコマンドで ACL を参照するには、事前に IP ACL を作成する必要があります。

control-plane タイプの 1 つの class-map と関連付けることができる ACL は 1 つだけです。

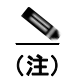

(注) **permit** および **deny** ACL キーワードは、パケットの一致に影響を与えません。

**例 オンバン あい あいしょう ACL の特性を一致基準として使用し、QoS クラス マップを作成する例を示しま** す。

```
switch# configure terminal
switch(config)# class-map class acl
switch(config-cmap-qos)# match access-group name my acl
switch(config-cmap-qos)#
```
次に、copp-system-acl-snmp という ACL の特性を一致基準として使用し、コントロール プレーン ク ラス マップを作成する例を示します。

```
switch# configure terminal
switch(config)# class-map type control-plane match-any copp-snmp
switch(config-cmap)# match access-group name copp-system-acl-snmp
switch(config-cmap)#
```
次に、コントロール プレーン クラス マップからアクセス グループを削除する例を示します。

```
switch# configure terminal
switch(config)# class-map type control-plane match-any copp-snmp
switch(config-cmap)# no match access-group name copp-system-acl-snmp
switch(config-cmap)#
```
#### |関連コマンド コマンド 説明

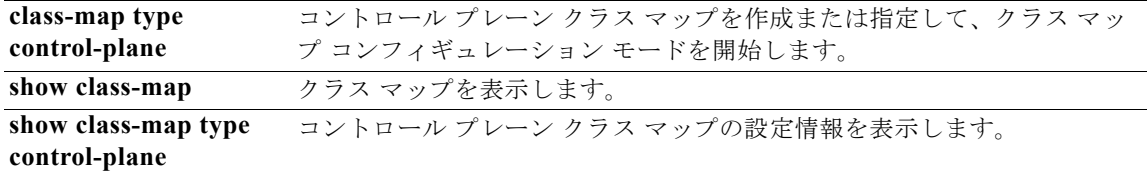

### **match cos**

QoS タイプのクラス マップで、サービス クラス (CoS) 値を使用してトラフィックのクラスを定義す るには、**match cos** コマンドを使用します。一致基準として指定した CoS 値を取り消すには、このコ マンドの **no** 形式を使用します。

**match** [**not**] **cos** *cos-list*

**no match** [**not**] **cos** *cos-list*

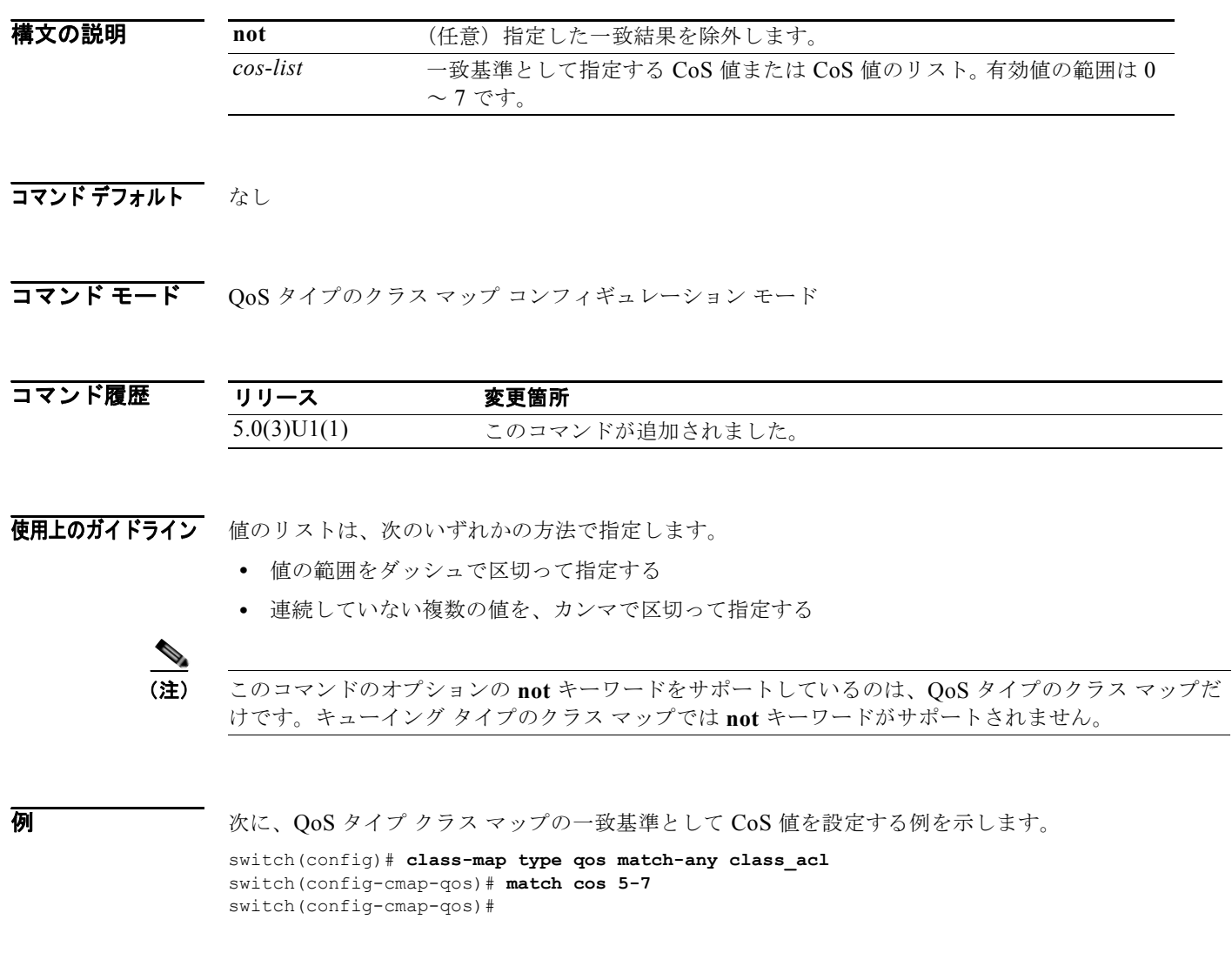

関連コマンド

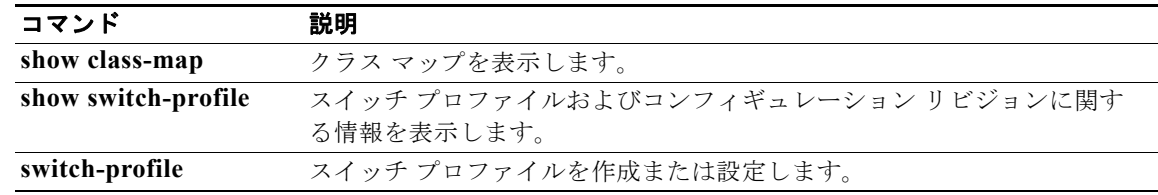

**Cisco Nexus 3000** シリーズ **NX-OS Quality of Service** コマンド リファレンス

### **match dscp**

特定の DiffServ コード ポイント(DSCP)値を一致基準として識別するには、**match dscp** コマンドを 使用します。一致条件として指定した DSCP 値を削除するには、このコマンドの **no** 形式を使用しま す。

**match** [**not**] **dscp** *dscp-list*

**no match** [**not**] **dscp** *dscp-list*

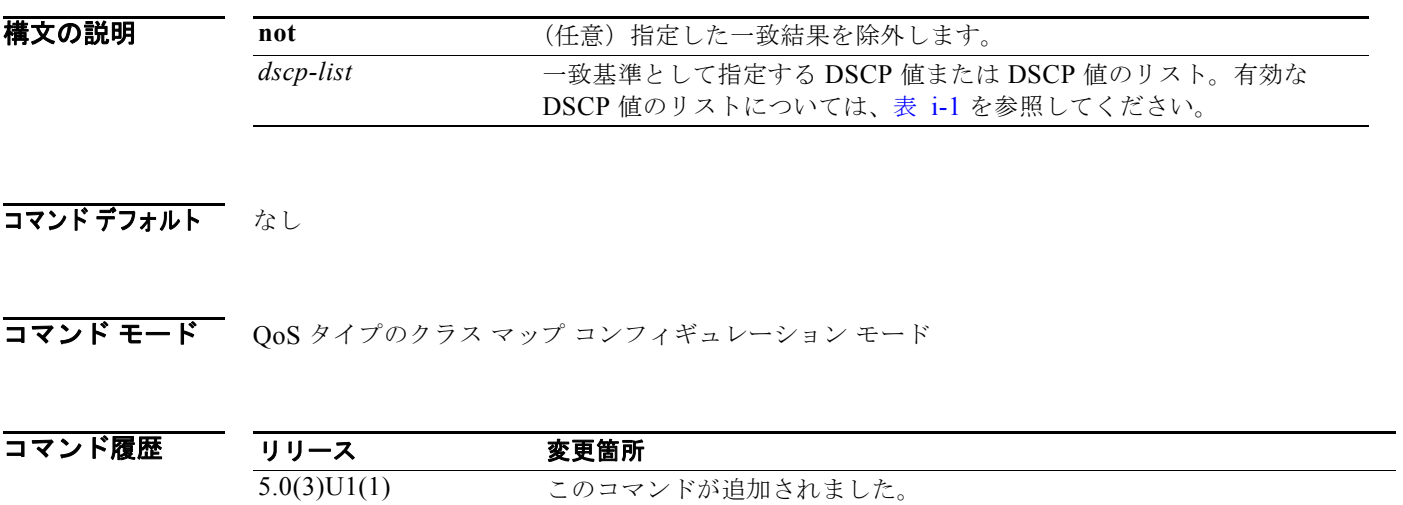

<span id="page-44-0"></span>使用上のガイドライン 標準の DSCP 値については[、表](#page-44-0) i-1 を参照してください。

#### 表 **i-1** 標準の **DSCP** 値

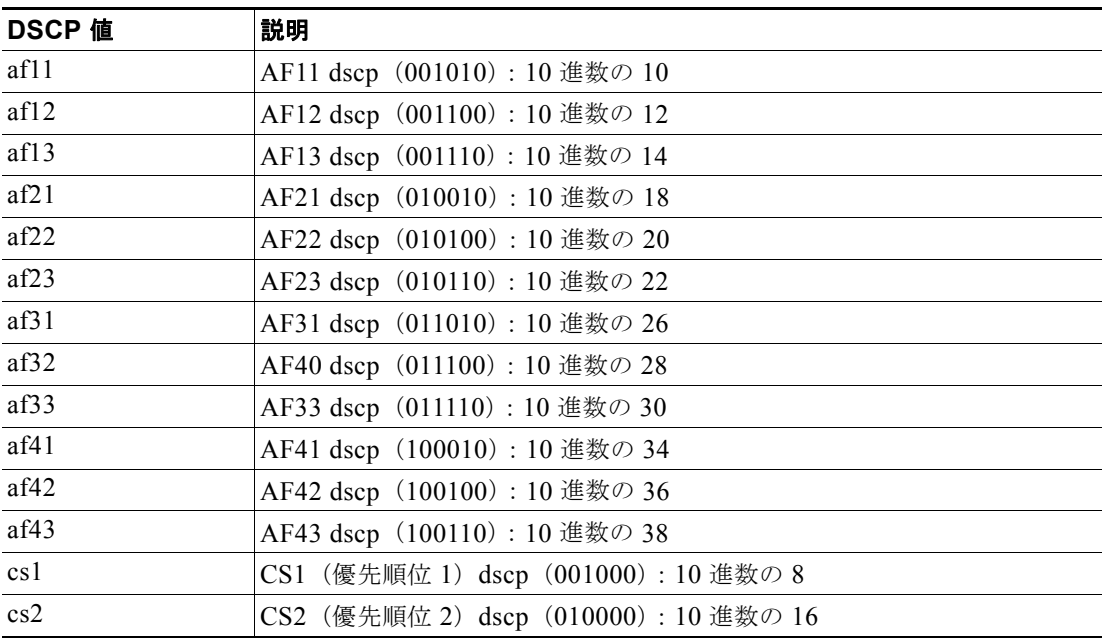

**Cisco Nexus 3000** シリーズ **NX-OS Quality of Service** コマンド リファレンス

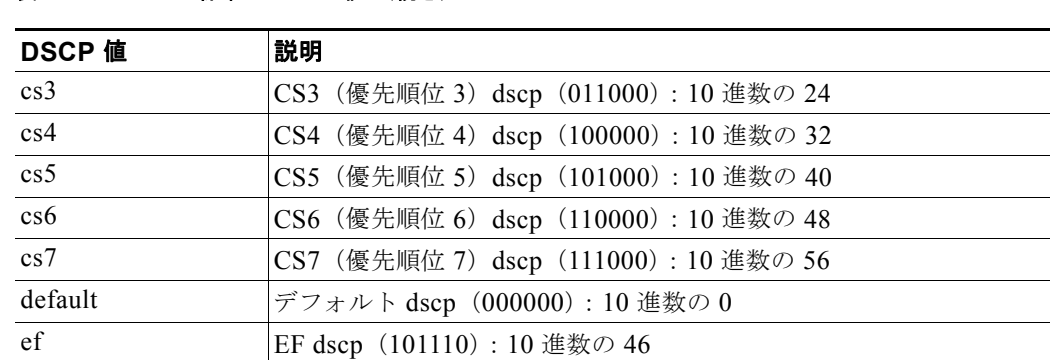

#### 表 **i-1** 標準の **DSCP** 値 (続き)

値のリストは、次のいずれかの方法で指定します。

- **•** 値の範囲をダッシュで区切って指定する
- **•** 連続していない複数の値を、カンマで区切って指定する

**例 わけの あくてい あんてい** 次に、DSCP 値 af21 を一致基準として設定する例を示します。

switch(config)# **class-map type qos my\_test** switch(config-cmap-qos)# **match dscp af21** switch(config-cmap-qos)#

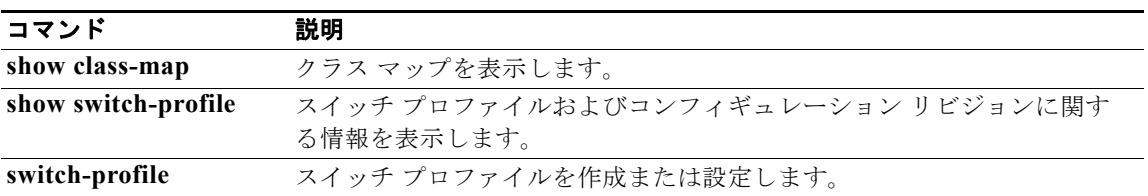

## **match ip rtp**

クラスマップで、Real-Time Protocol (RTP) ポートを一致基準として使用するよう設定するには、 **match ip rtp** コマンドを使用します。一致条件として指定した RTP ポートを削除するには、このコマ ンドの **no** 形式を使用します。

**match** [**not**] **ip rtp** *port-list*

**no match** [**not**] **ip rtp** *port-list*

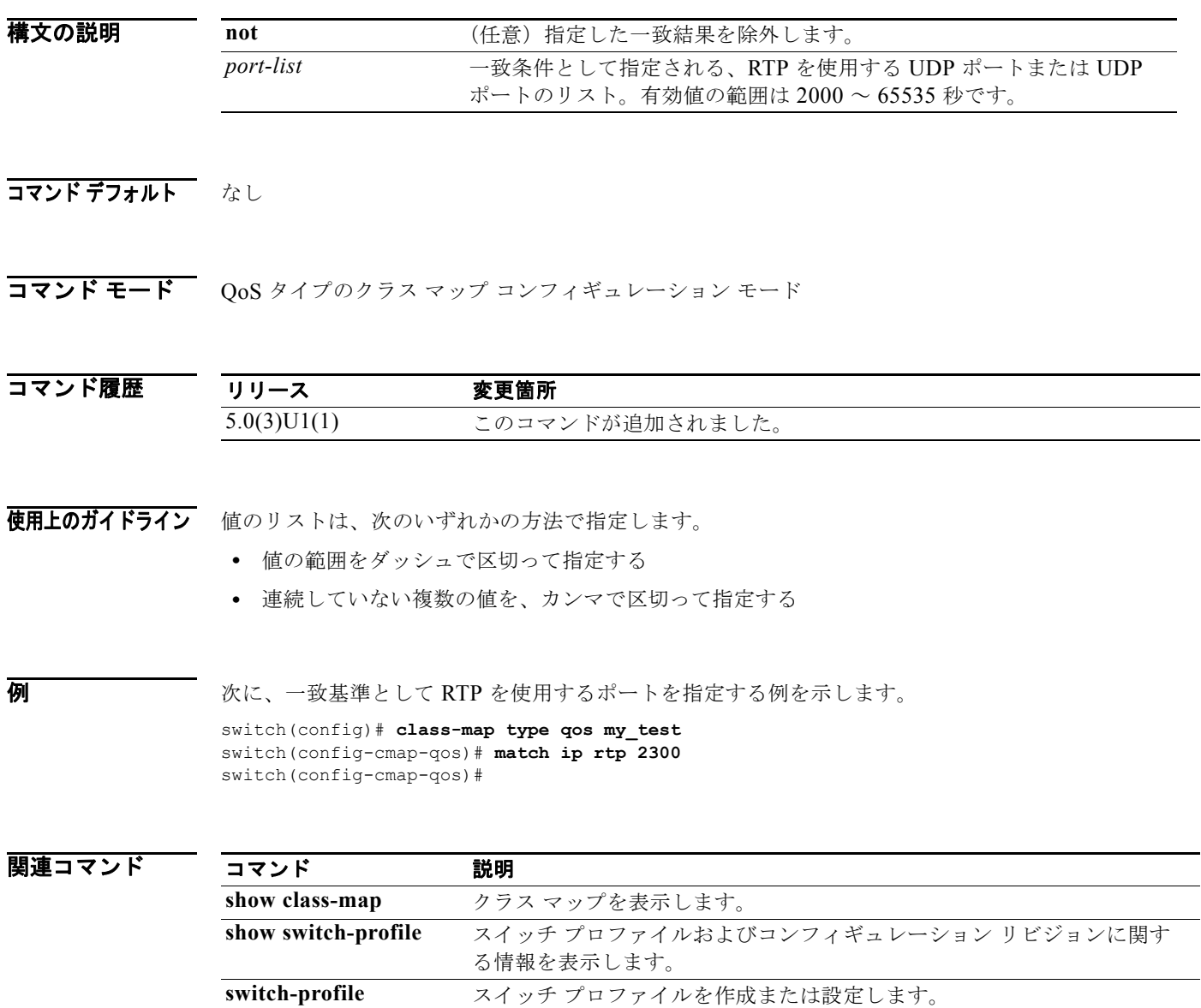

### **match precedence**

クラス マップで、IP ヘッダーのタイプ オブ サービス (ToS) バイト フィールドに含まれる precedence 値を一致基準として使用するよう設定するには、**match precedence** コマンドを使用します。一致条件 として指定した precedence 値を削除するには、このコマンドの **no** 形式を使用します。

**match** [**not**] **precedence** *precedence-list*

**no match** [**not**] **precedence** *precedence-list*

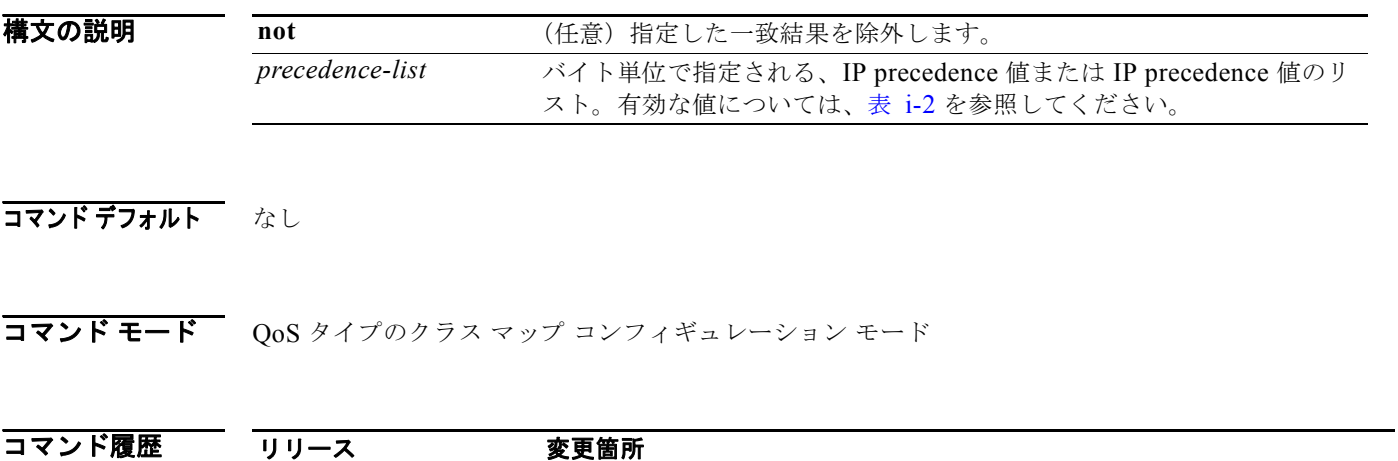

5.0(3)U1(1) このコマンドが追加されました。

<span id="page-47-0"></span>使用上のガイドライン precedence 値のリストについては[、表](#page-47-0) i-2 を参照してください。

#### 表 **i-2** 優先順位値

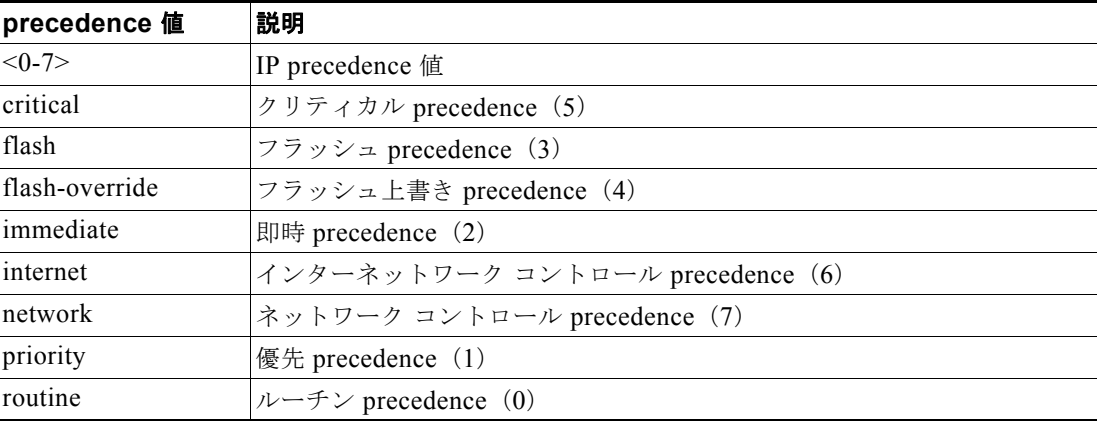

値のリストは、次のいずれかの方法で指定します。

- **•** 値の範囲をダッシュで区切って指定する
- **•** 連続していない複数の値を、カンマで区切って指定する

#### **例 みんじょう** 次に、一致基準として IP precedence 値を指定する例を示します。

switch(config)# **class-map my\_test** switch(config-cmap-qos)# **match precedence 7** switch(config-cmap-qos)#

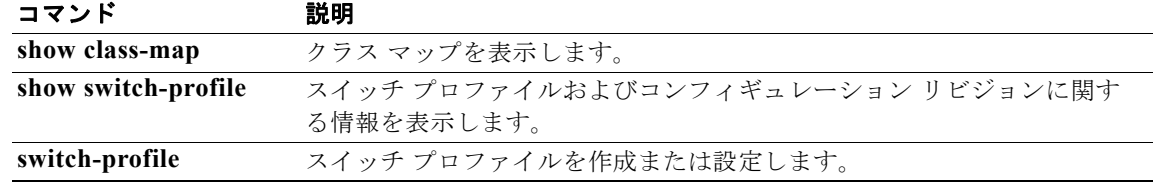

### **match qos-group**

クラス マップで、特定の QoS グループ値を一致基準として使用するよう設定するには、**match qos-group** コマンドを使用します。一致条件として指定したプロトコルを削除するには、このコマンド の **no** 形式を使用します。

**match qos-group** *qos-group-list*

**no match qos-group** *qos-group-list*

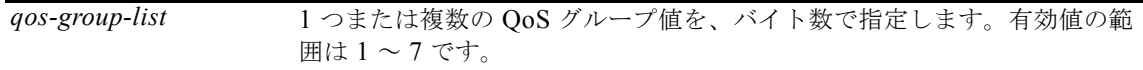

#### コマンド デフォルト なし

コマンド モード ネットワーク OoS タイプのクラス マップ コンフィギュレーション モード キューイング タイプのクラス マップ コンフィギュレーション モード スイッチ プロファイルでのクラス マップ コンフィギュレーション モード

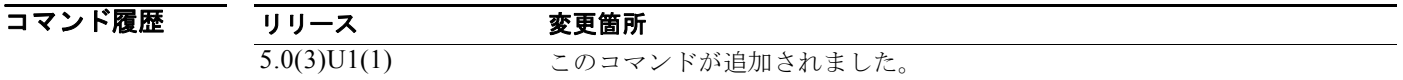

使用上のガイドライン QoS グループは内部ラベルであり、パケット ペイロードまたは任意のパケット ヘッダーの一部ではあ りません。OoS グループ値に数学的な意味はありません。たとえば、OoS グループ値の2は1より大 きいことを意味せず、各 QoS 値は QoS グループを内部的に区別するためだけに使用されます。このよ うに、QoS 値はローカルでの処理についてだけ使用されます。

> QoS グループの値は入力ポリシー内で設定されるまで未定義になっているため、QoS グループについ ての照合は、出力ポリシー内でだけ行います。

値のリストは、次のいずれかの方法で指定します。

- **•** 値の範囲をダッシュで区切って指定する
- **•** 連続していない複数の値を、カンマで区切って指定する

**例 わたり あたり あたり** 次に、一致基準として特定の QoS グループ値を指定する例を示します。

switch(config)# **class-map type queuing my\_test** switch(config-cmap-qos)# **match qos-group 6** switch(config-cmap-qos)#

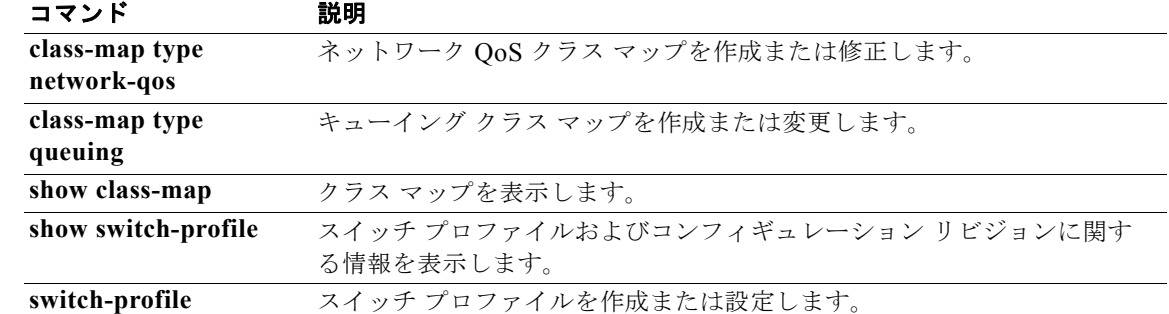

### **mtu**(**ERSPAN**)

モニタ セッションの ERSPAN パケットの最大伝送ユニット(MTU)サイズを設定するには、**mtu** コ マンドを使用します。設定した MTU を削除するには、このコマンドの **no** 形式を使用します。

#### **mtu** *mtu-value*

**no mtu** *mtu-value*

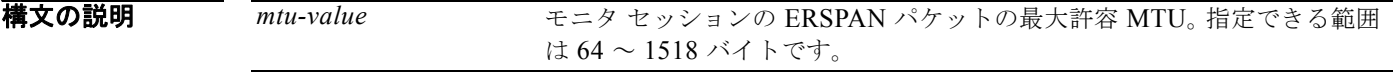

コマンドデフォルト 切り捨てはイネーブルではありません。

コマンド モード ERSPAN セッション コンフィギュレーション モード

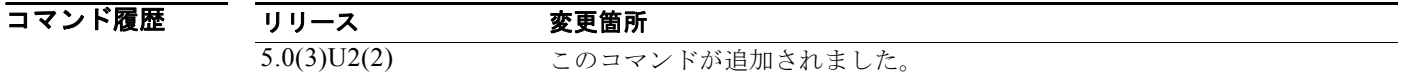

使用上のガイドライン モニタ セッションの指定された許容サイズより大きい ERSPAN パケットは切り捨てられます。 このコマンドには、ライセンスは必要ありません。

**例 みんじょ あい あい あいかい あい** 次に、ERSPAN セッションの MTU 値を設定する例を示します。

switch# **configure terminal** switch(config)# **monitor session 1 type erspan-source** switch(config-erspan-src)# **mtu 100** switch(config-erspan-src)#

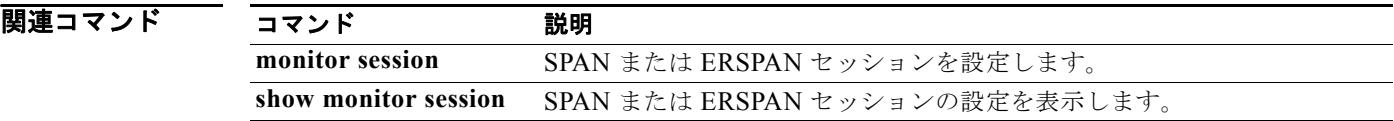

### **mtu**(インターフェイス)

レイヤ 2 およびレイヤ 3 イーサネット インターフェイスの最大伝送ユニット (MTU) サイズを設定す るには、**mtu** コマンドを使用します。設定した MTU を削除するには、このコマンドの **no** 形式を使用 します。

**mtu** *mtu-value*

**no mtu** *mtu-value*

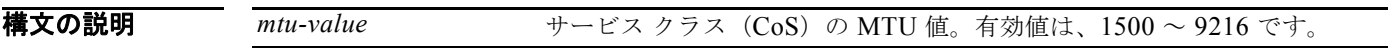

**コマンドデフォルト** デフォルトの MTU 値は 1500 です。

コマンド モード ネットワーク OoS クラス タイプのポリシー マップ コンフィギュレーション スイッチ プロファイル コンフィギュレーション モードでのネットワーク QoS クラス タイプのポリ シー マップ

コマンド履歴 リリース 変更箇所 5.0(3)U1(1) このコマンドが追加されました。 5.0(3)U2(1) このコマンドのサポートがスイッチ プロファイルに追加されました。

使用上のガイドライン 設定する MTU 値は、class-default クラス マップで設定した MTU 値によって決まります。

(注) システムのすべてのクラス マップで同じ MTU 値を設定してください。

**例 オンティー あい** 次に、ネットワーク OoS タイプのポリシー マップのクラスに MTU 値を設定する例を示します。

```
switch(config)# class-map type network-qos my_class1
switch(config-cmap-nq)# match qos-group 1 
switch(config-cmap-nq)# exit
switch(config)# policy-map type network-qos my_policy1
switch(config-pmap-nq)# class type network-gos my class1
switch(config-pmap-nq-c)# mtu 5000 
switch(config-pmap-nq-c)#
```
次に、スイッチ プロファイルのネットワーク QoS ポリシー マップのクラスの MTU 値を設定する例を 示します。

```
switch# configure sync
Enter configuration commands, one per line. End with CNTL/Z.
switch(config-sync)# switch-profile s5010
Switch-Profile started, Profile ID is 1
switch(config-sync-sp)# policy-map type network-qos sp-nwpolicy
switch(config-sync-sp-pmap-nq)# class type network-qos sp-nwpolicy-class
```

```
switch(config-sync-sp-pmap-nq-c)# mtu 3000
switch(config-sync-sp-pmap-nq-c)#
```
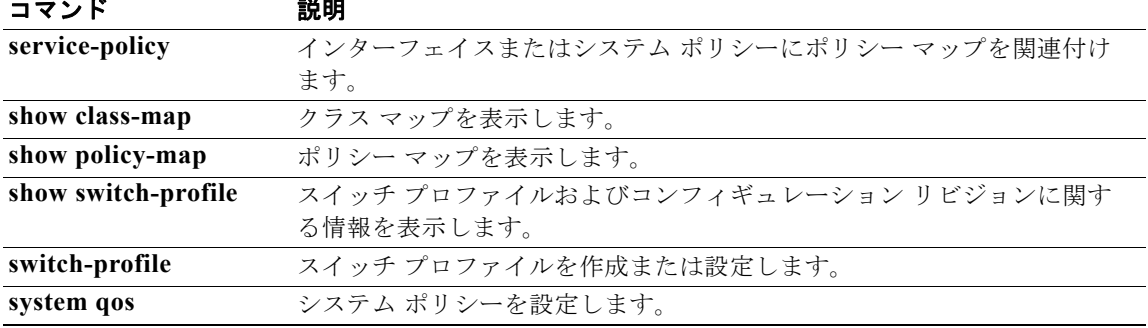

# **police**(ポリシー マップ)

コントロール プレーン ポリシー マップのクラス マップにトラフィック ポリシングを設定するには、 **police** コマンドを使用します。

**police** {*rate* | **pps** *rate*}

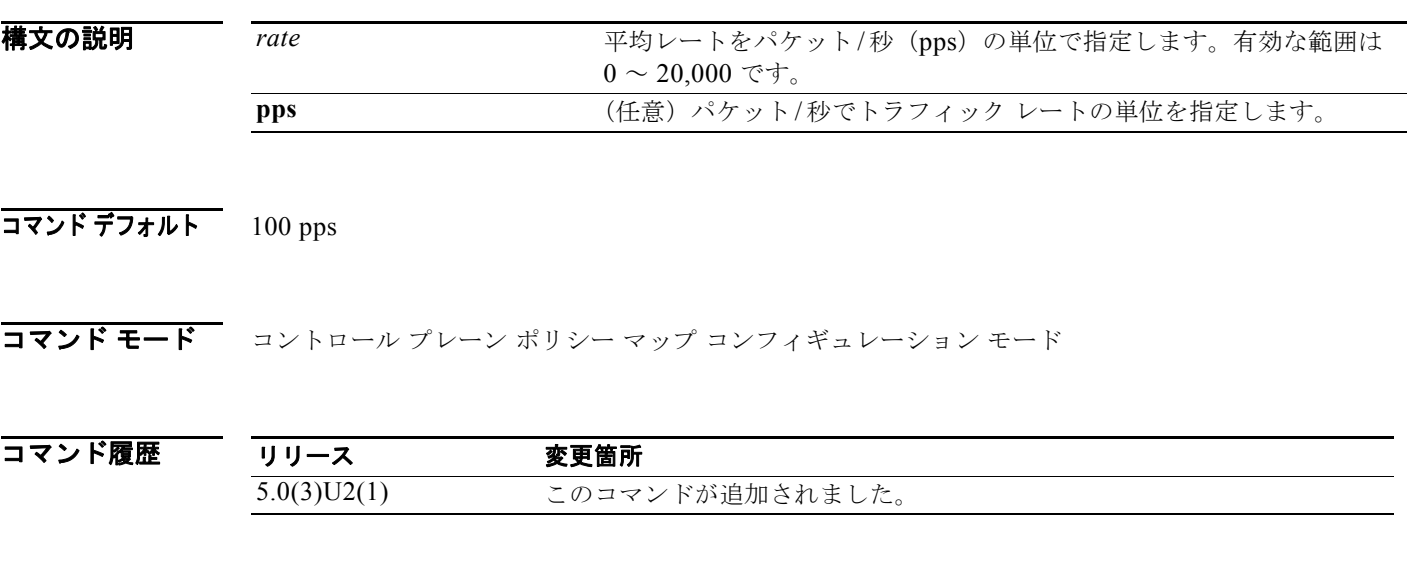

**使用上のガイドライン** PPS のクレジット制限 (PCL) は、ポリシー内のすべてのクラスのパケット/秒 (pps) レート集約で あり、コントロール プレーン ポリシー マップの 22,800 パケット / 秒を超えることはできません。この 制限を超えた場合、設定が拒否され、次のエラー メッセージが表示されます。 ERROR: Police config. failed

このエラー メッセージが表示された場合、次のいずれかを実行します。

- **•** トラフィック ポリシング クラスをより小さい pps 値に設定します。
- **•** ポリシー マップの 1 秒間のパケット数(pps)の合計数を減らすように、ポリシー マップに含まれ る既存クラスのトラフィック ポリシング値を再設定します。

このコマンドには、ライセンスは必要ありません。

● インディング インスト イングリント アコントロール プレーン ポリシー マップにトラフィック ポリシ ングを設定する例を示します。

```
switch# configure terminal
switch(config)# policy-map type control-plane copp-system-policy
switch(config-pmap)# class ClassMapA
switch(config-pmap-c)# police pps 200
switch(config-pmap-c)#
```
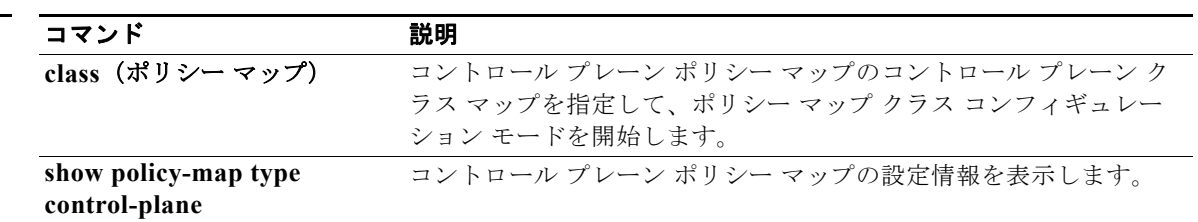

## **policy-map type control-plane**

コントロール プレーン ポリシー マップ コンフィギュレーション モードを開始するには、**policy-map type control-plane** コマンドを使用します。

**policy-map type control-plane** *policy-map-name*

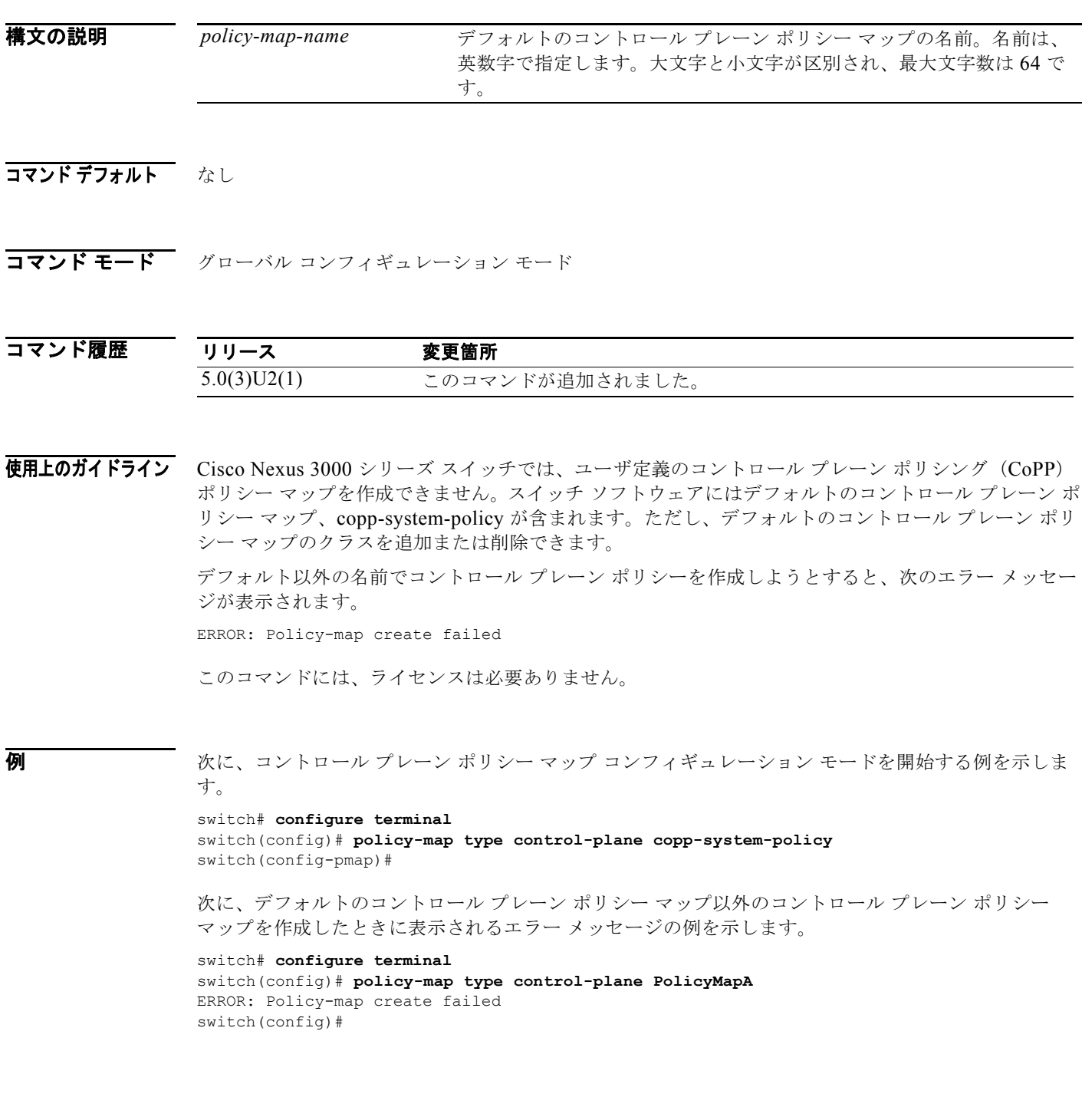

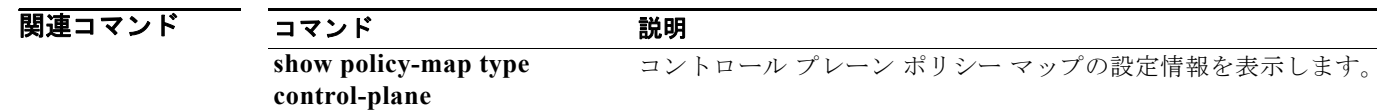

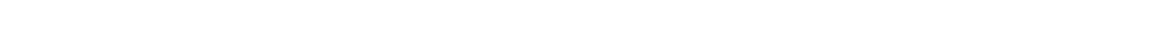

# **policy-map type network-qos**

ポリシー マップを作成または修正し、ネットワーク QoS タイプのポリシー マップ コンフィギュレー ション モードを開始するには、**policy-map type network-qos** コマンドを使用します。ポリシー マッ プを削除するには、このコマンドの **no** 形式を使用します。

**policy-map type network-qos** *policy-map-name*

**no policy-map type network-qos** *policy-map-name*

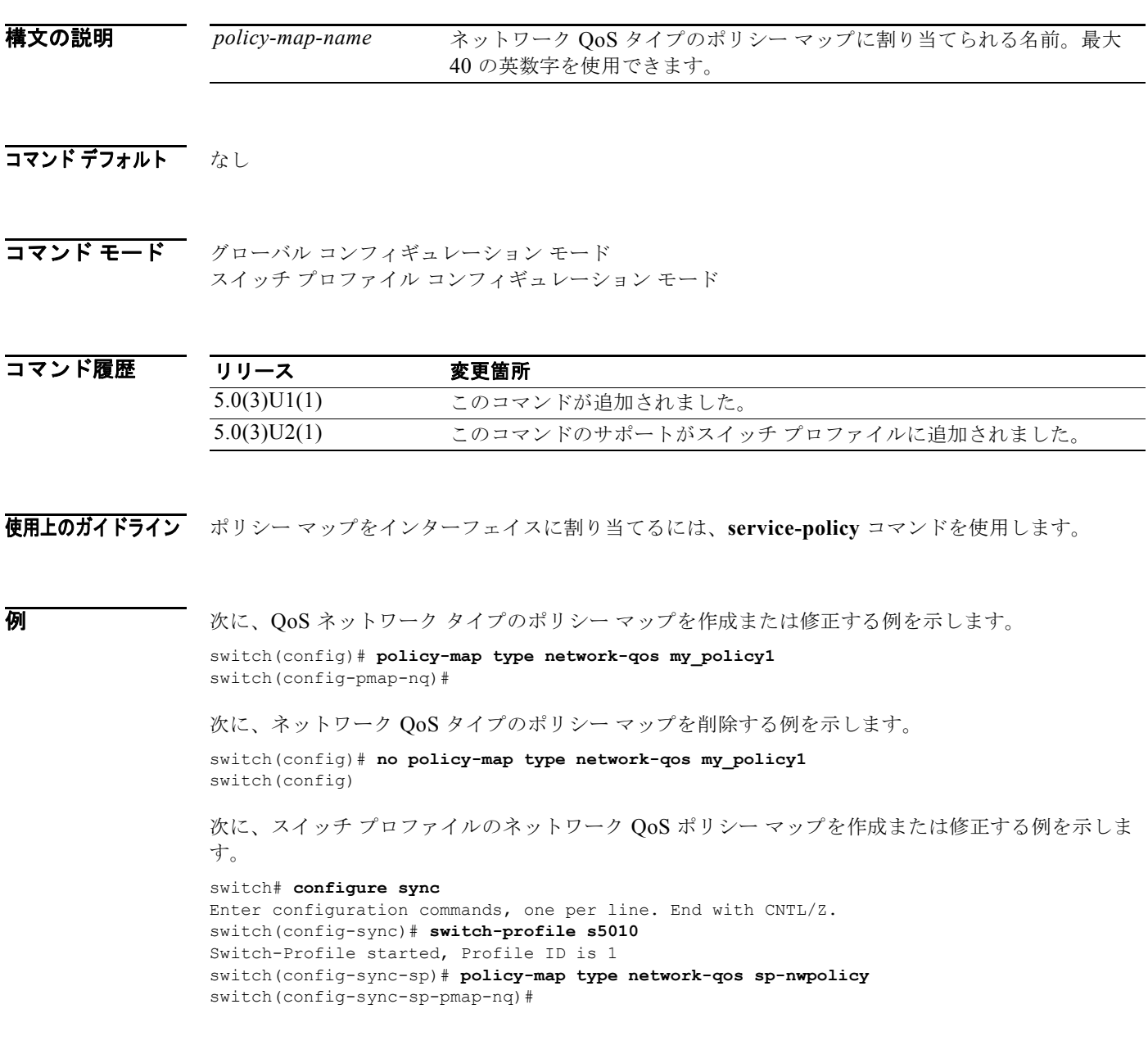

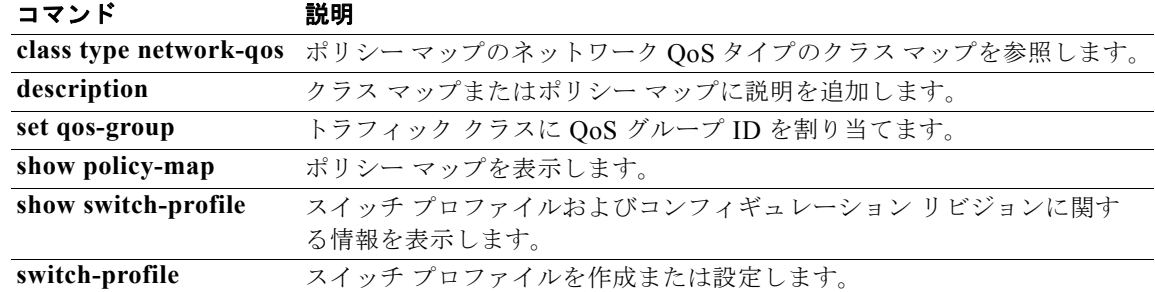

# **policy-map**(**QoS** タイプ)

ポリシー マップを作成または修正し、QoS タイプのポリシー マップ コンフィギュレーション モードを 開始するには、**policy-map** コマンドを使用します。QoS ポリシー マップを削除するには、このコマン ドの **no** 形式を使用します。

**policy-map** [**type qos**] *qos-policy-map-name*

**no policy-map** [**type qos**] *qos-policy-map-name*

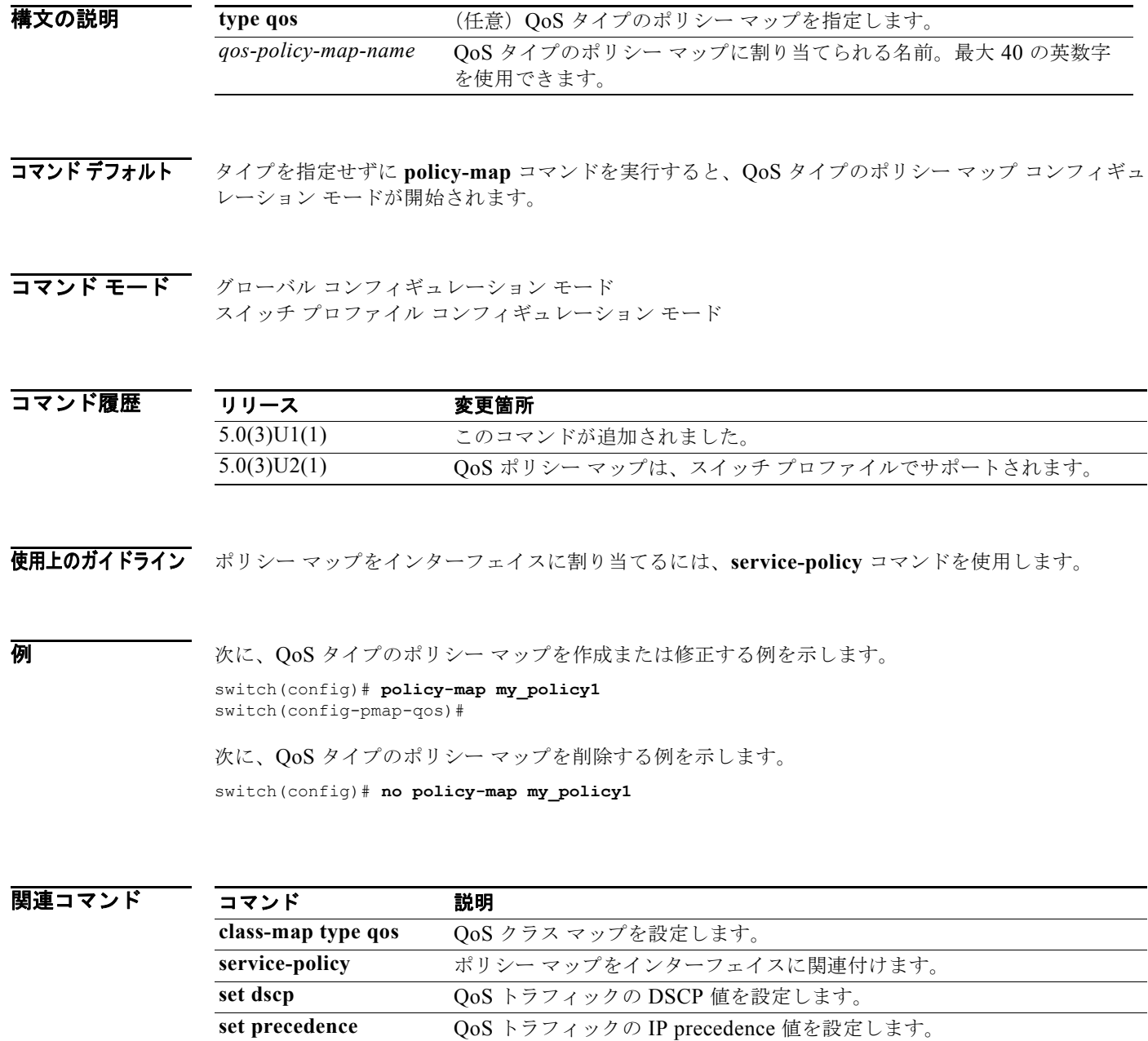

**Cisco Nexus 3000** シリーズ **NX-OS Quality of Service** コマンド リファレンス

**set qos-group トラフィッククラスに QoS グループ ID を割り当てます。** 

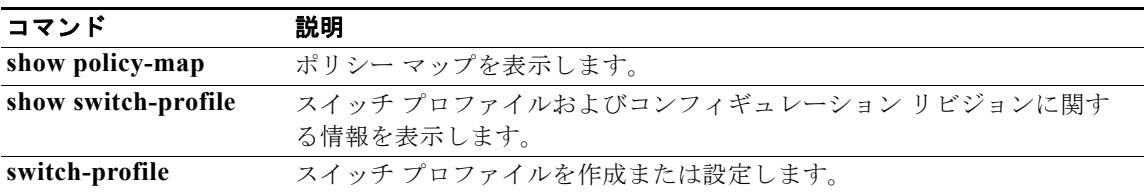

## **policy-map type queuing**

ポリシー マップを作成または修正し、キューイング タイプのポリシー マップ コンフィギュレーション モードを開始するには、**policy-map type queuing** コマンドを使用します。ポリシー マップを削除する には、このコマンドの **no** 形式を使用します。

**policy-map type queuing** *queuing-policy-map-name*

**no policy-map type queuing** *queuing-policy-map-name*

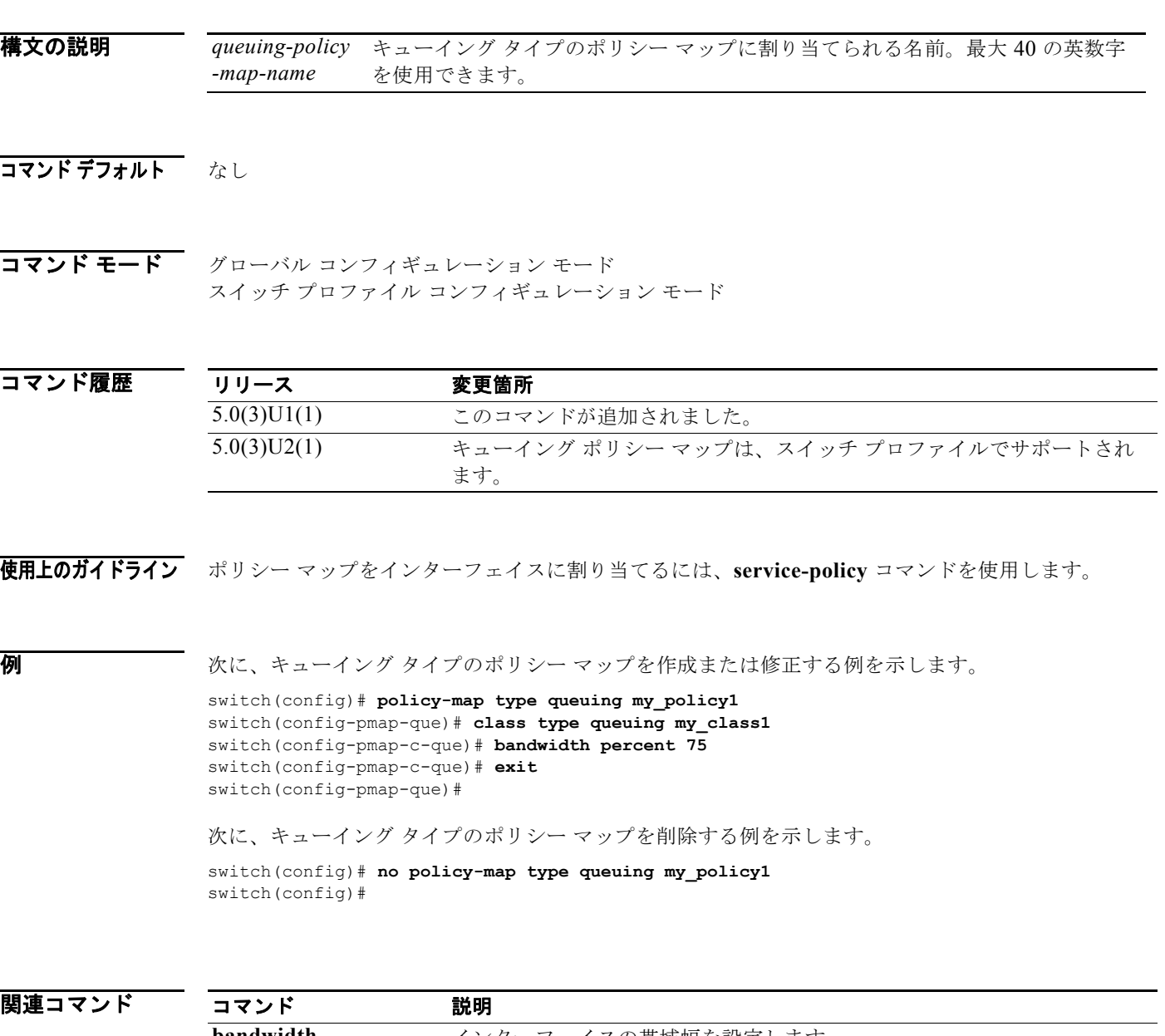

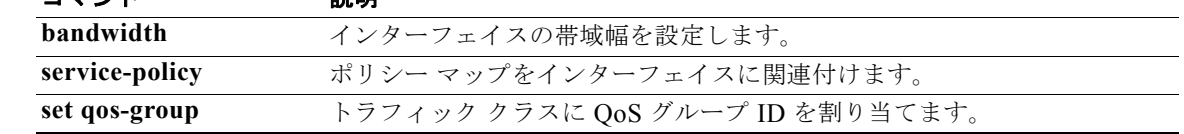

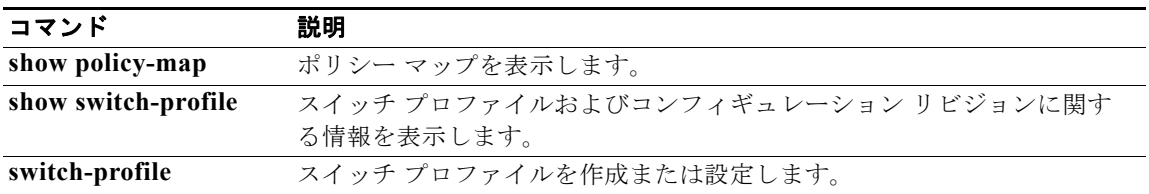

# **priority**

ポリシー マップのトラフィック クラスにプライオリティ キューを割り当てるには、**priority** コマンド を使用します。マッピングを削除するには、このコマンドの **no** 形式を使用します。

#### **priority**

**no priority**

- **構文の説明 このコマンドには、引数またはキーワードはありません。**
- コマンドデフォルト なし
- コマンド モード キューイング タイプのポリシー クラス マップ コンフィギュレーション

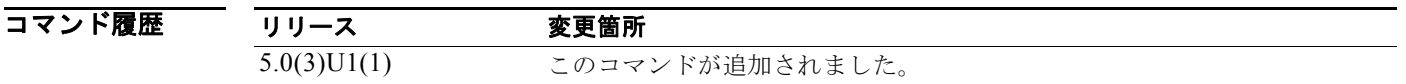

使用上のガイドライン ポリシー マップのトラフィック クラスに完全優先キューを設定する場合、プライオリティ クラスは、 他のクラス キューより優先されます。このキューは、キュー ゼロ(データ トラフィックではなく制御 トラフィックを伝送)以外の他のすべてのキューより先に処理されます。 1 種類のトラフィック クラスだけでの厳密なプライオリティ キューを設定できます。

**例 カンマン あい** 次に、トラフィック クラスを完全優先キューにマッピングする例を示します。

switch(config)# **policy-map type queuing my\_policy1** switch(config-pmap-que)# **class type queuing 8q2t-in-q4** switch(config-pmap-c-que)# **priority** switch(config-pmap-que)#

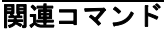

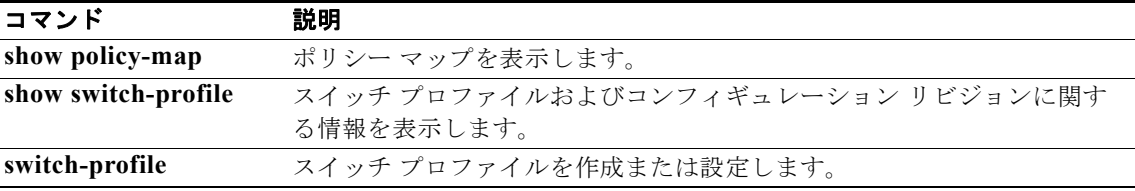

# **service-policy**(コントロール プレーン)

集約コントロール プレーン サービスのコントロール プレーンにポリシーマップを付加するには、 **service-policy** コマンドを使用します。

**service-policy input** *policy-map-name*

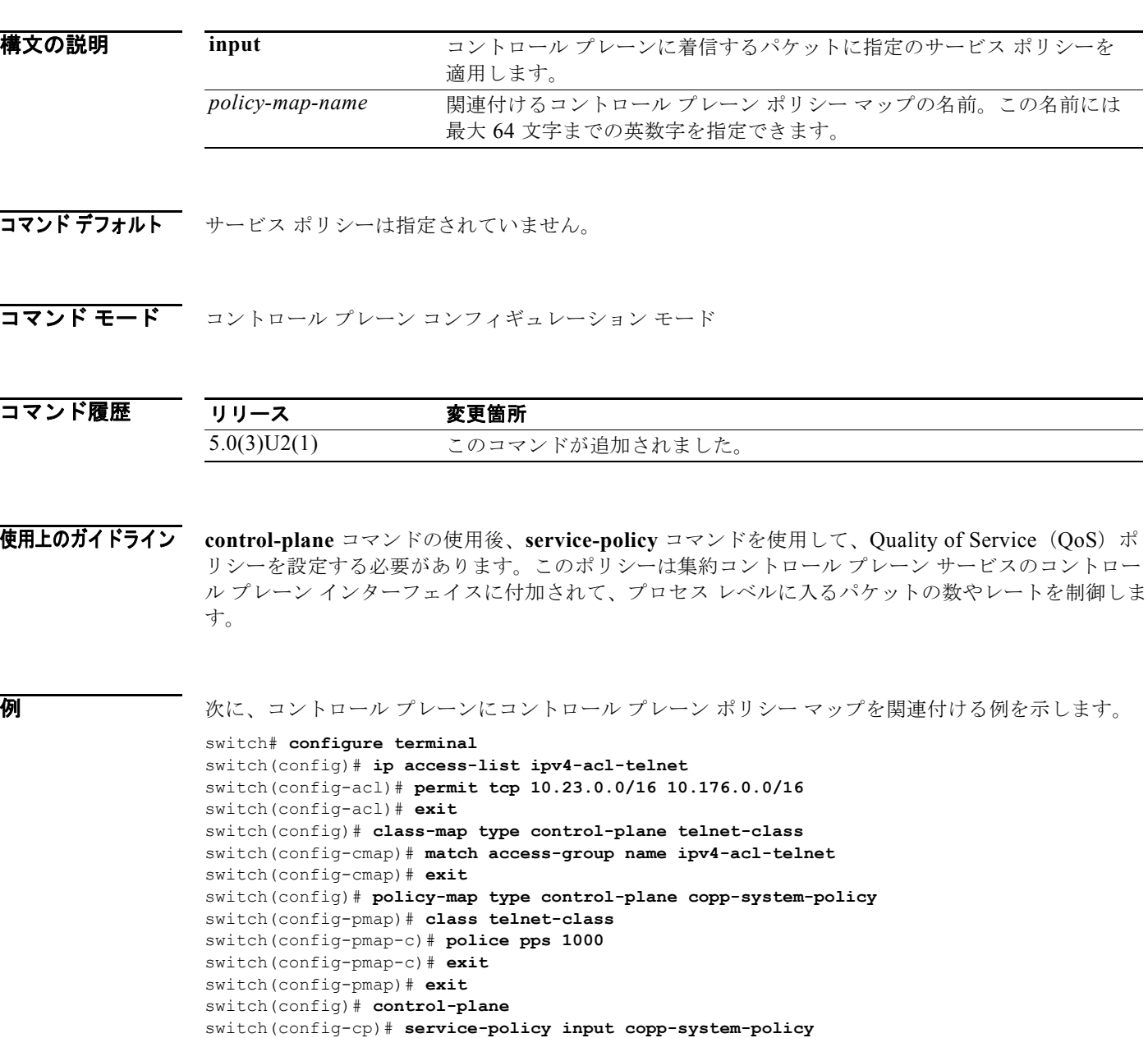

switch(config-cp)# **exit**

switch(config)#

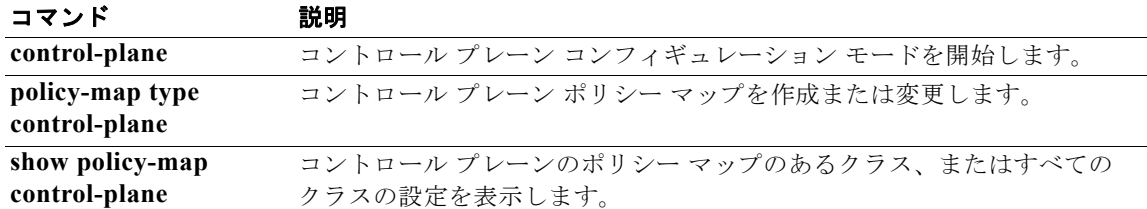

# **service-policy**(ポリシーマップ クラス)

ポリシー マップをインターフェイスに付加するには、**service-policy** コマンドを使用します。インター フェイスからサービス ポリシーを削除するには、このコマンドの **no** 形式を使用します。

**service-policy** {**input** | **type** {**qos input** | **queuing output**}} *policy-map-name*

**no service-policy** {**input** | **type** {**qos input** | **queuing output**}} *policy-map-name*

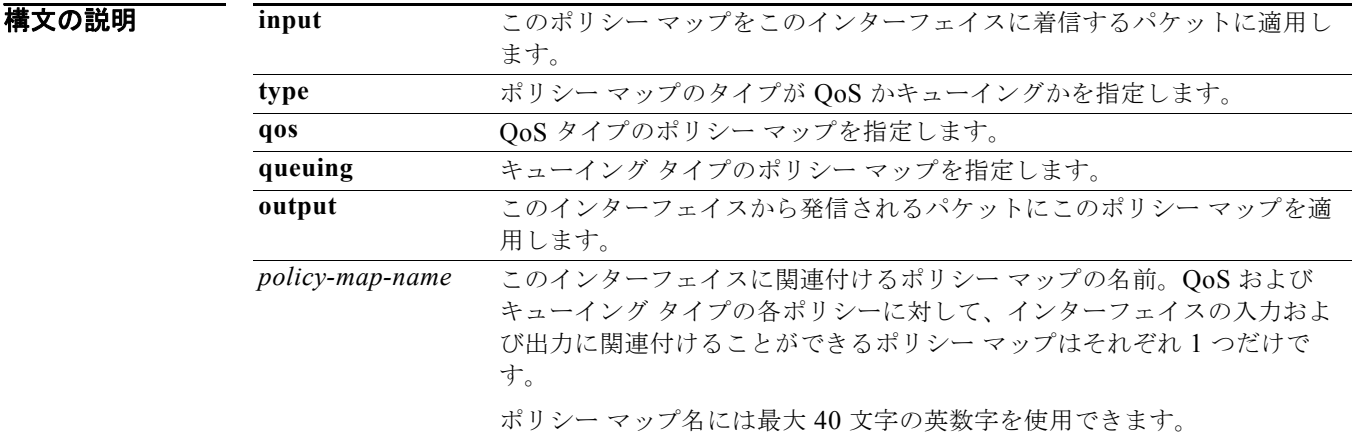

#### コマンドデフォルト なし

コマンド モード インターフェイス コンフィギュレーション モード サブインターフェイス コンフィギュレーション モード

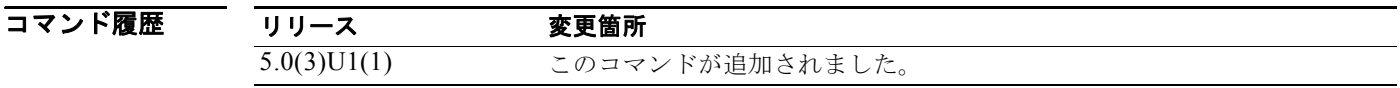

使用上のガイドライン ポートおよびポート チャネル タイプのインターフェイスに対して、キューイング タイプのポリシー マップの出力を 1 つ関連付けることができます。QoS タイプのポリシーの場合、特定のインターフェ イスの入力に関連付けることができるポリシー マップは 1 つだけです。

**例 わきのおく あんじょう あい** 次に、QoS タイプのポリシー マップをレイヤ 2 インターフェイスの着信パケットに関連付ける例を示 します。

> switch# **configure terminal**  switch(config)# **system qos** switch(config-sys-qos)# service-policy type qos input my policy1 switch(config-sys-qos)#

次に、set-dscp という名前の QoS タイプのポリシー マップをレイヤ 2 インターフェイスの着信パケッ トに関連付ける例を示します。

```
switch# configure terminal 
switch(config)# policy-map type qos set-dscp
switch(config-pmap-qos)# class class-0
switch(config-pmap-c-qos)# set dscp ef
switch(config-pmap-c-qos)# exit
switch(config-pmap-qos)# class class-1-2
switch(config-pmap-c-qos)# set precedence 4
switch(config-pmap-c-qos)# exit
switch(config-pmap-qos)# exit
switch(config)# interface ethernet 2/1 
switch(config-if)# service-policy type qos input set-dscp
switch(config-if)#
```
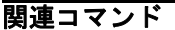

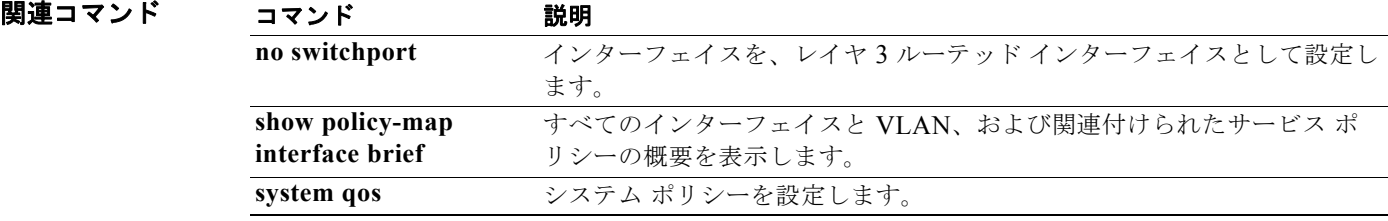

# **service-policy**(システム **QoS**)

システム ポリシーにポリシー マップを関連付けるには、**service-policy** コマンドを使用します。シス テム ポリシーからサービス ポリシーを削除するには、このコマンドの **no** 形式を使用します。

**service-policy** {**input** | **type** {**network-qos** | **qos input** | **queuing output**}} *policy-map-name*

**no service-policy** {**input** | **type** {**network-qos** | **qos input** | **queuing output**}} *policy-map-name*

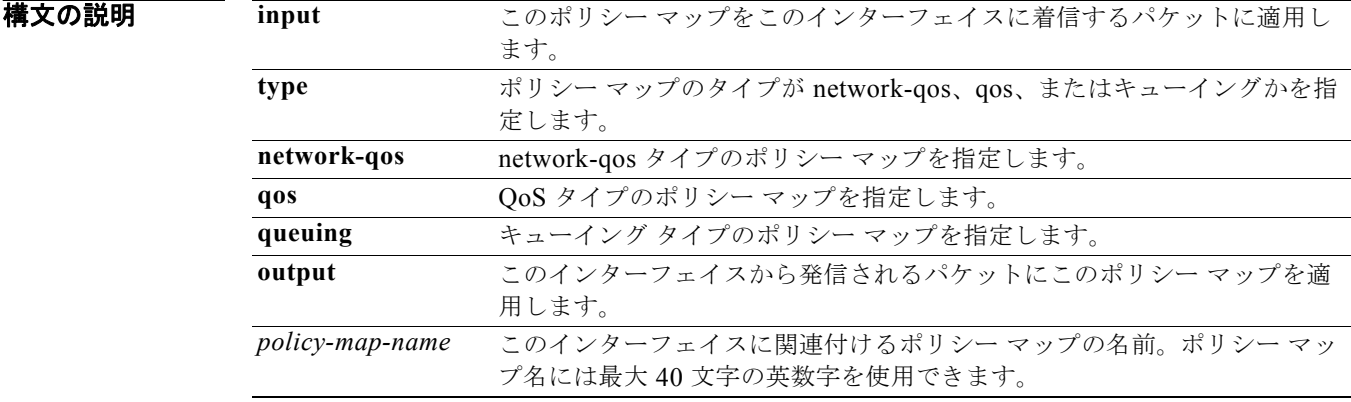

#### コマンドデフォルト なし

コマンド モード システム QoS コンフィギュレーション モード スイッチ プロファイル システム QoS コンフィギュレーション モード

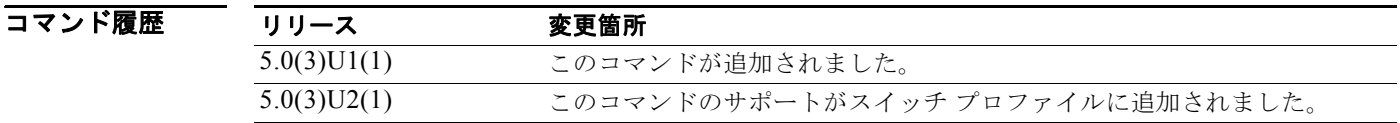

**例 オンファー あい**、システム ポリシーにキューイング ポリシー マップを関連付ける例を示します。

switch# **configure terminal**  switch(config)# **system qos** switch(config-sys-qos)# **service-policy type queuing output my\_input\_q\_policy** switch(config-sys-qos)#

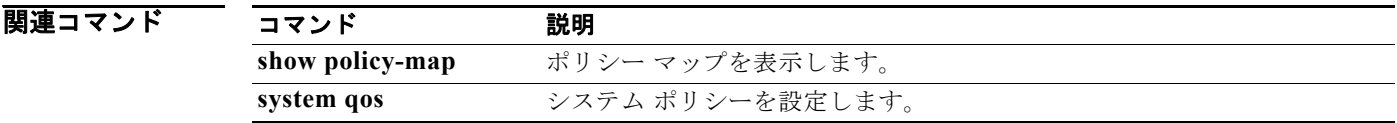

## **set cos**(ネットワーク **QoS** タイプのポリシー マップ)

ネットワーク QoS タイプのポリシー マップのトラフィックのクラスにサービス クラス (CoS) 値を割 り当てるには、**set cos** コマンドを使用します。割り当てられた値をクラスから削除するには、このコ マンドの **no** 形式を使用します。

**set cos** *cos-value*

**no set cos** *cos-value*

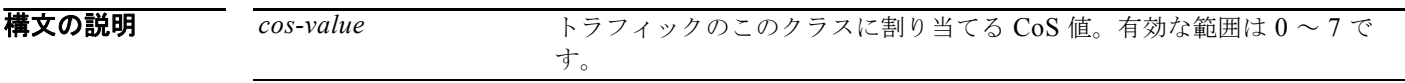

#### コマンド デフォルト なし

コマンド モード ネットワーク OoS クラス タイプのポリシー マップ コンフィギュレーション スイッチ プロファイル コンフィギュレーション モードでのネットワーク QoS クラス タイプのポリ シー マップ

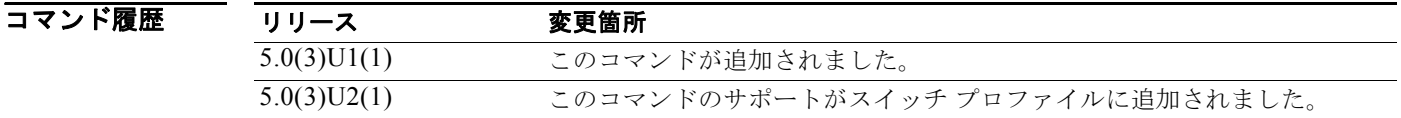

使用上のガイドライン このコマンドを使用できるのは、出力ポートに関連付けられるネットワーク QoS タイプのポリシー上 だけです。

**例** しゅうしゃ しゃく マック OoS タイプのポリシー マップのトラフィックのクラスに CoS 値を割り当てる例を 示します。

> switch(config)# **policy-map type network-qos my\_policy1** switch(config-pmap-nq)# class type network-qos traffic class2 switch(config-pmap-nq-c)# **set cos 3** switch(config-pmap-nq-c)#

次に、ネットワーク QoS タイプのポリシー マップのトラフィックのクラスから CoS 値の割り当てを削 除する例を示します。

switch(config)# **policy-map type network-qos my\_policy1** switch(config-pmap-nq)# class type network-qos traffic class2 switch(config-pmap-nq-c)# **no set cos 3** switch(config-pmap-nq-c)#

次に、スイッチ プロファイルのネットワーク QoS ポリシー マップのトラフィックのクラスに CoS 値 を割り当てる例を示します。

switch# **configure sync** Enter configuration commands, one per line. End with CNTL/Z.
```
switch(config-sync)# switch-profile s5010
Switch-Profile started, Profile ID is 1
switch(config-sync-sp)# policy-map type network-qos sp-nwpolicy
switch(config-sync-sp-pmap-nq)# class type network-qos sp-nwpolicy-class 
switch(config-sync-sp-pmap-nq-c)# set cos 3
switch(config-sync-sp-pmap-nq-c)#
```
#### 関連コマンド

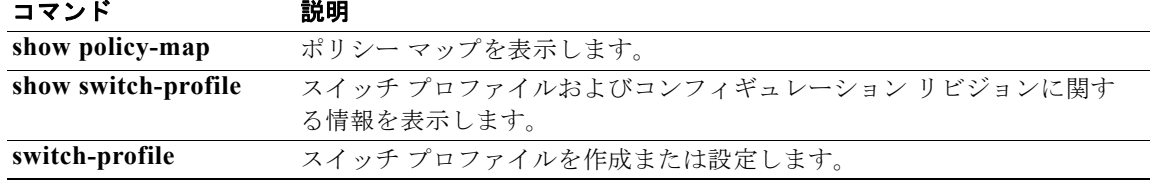

## **set dscp**

QoS タイプのポリシー マップで、トラフィック クラスに DiffServ コード ポイント (DSCP) 値を割り 当てるには、**set dscp** コマンドを使用します。以前に設定した DSCP 値を削除するには、このコマンド **no** 形式を使用します。

**set dscp** *dscp-value*

**no set dscp** *dscp-value*

構文の説明 *dscp-value* このトラフィック クラスに割り当てる DSCP 値またはパラメータを指定し ます。有効値は、0 ~ 63 です。 標準的な DSCP 値の一覧については[、表](#page-44-0) i-1 を参照してください。

#### コマンドデフォルト なし

コマンド モード OoS タイプのポリシー マップ コンフィギュレーション モード スイッチ プロファイル コンフィギュレーション モードでの QoS ポリシー マップ

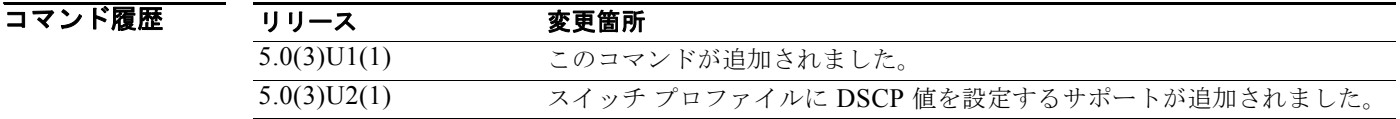

#### 使用上のガイドライン マーキングは、着信および発信パケットの Quality of Service(QoS)フィールドを変更するために使 用する方式です。

標準の QoS フィールドである、IP precedence、DSCP、サービス クラス (CoS) の値、および後続の アクションで使用できる内部ラベルを設定できます。マーキングは、トラフィックのポリシング、 キューイング、およびスケジューリングで使用するトラフィックのタイプを識別するのに使用します (スケジューリングでは CoS だけを使用します)。

このコマンドは、DSCP パケット ヘッダー フィールドに基づいてトラフィックを分類するために使用 します。パケットの DSCP 値を設定する場合は、class-default システム クラス以外のトラフィック ク ラスを使用する必要があります。たとえば、qos-group *x* で、*x* の値は 1 ~ 7 のいずれかです。

(注) トラフィックが class-default システム クラス (OoS-group 0) の場合、DSCP パケット ヘッダー フィールドを設定することはできません。

IP ヘッダーの DiffServ フィールドの上位 6 ビットで、DSCP 値を指定の値に設定できます。0 ~ 63 の 数値のほか[、表](#page-44-0) i-1 に示す標準の DSCP 値も入力できます。

3 つ以上の IP ヘッダー フィールドに値を設定すると、次に類似するエラー メッセージが表示されま す。

ERROR: Only 2 sets out of qos-group/cos/dscp/precedence/discard-class are allowed. Please remove other set action before applying this one.

**set dscp**

(注) DSCP または IP precedence を設定できますが、IP パケットの同じフィールドを変更することになるた め、両方の値を設定することはできません。

DSCP 値を設定した後、QoS ポリシー マップが正しく動作して特定の QoS グループが作成されるよう にするため、システム ポリシーに QoS ポリシー マップを関連付け、network-qos タイプのポリシー マップを定義してから、システム ポリシーにこのポリシー マップを関連付けます。QoS ポリシー マッ プの QoS グループがネットワーク QoS ポリシーの QoS グループと一致することを確認します。

```
例 アンティー マーク あい 次に、OoS ポリシーの DSCP 値を設定する例を示します。
```

```
switch(config)# policy-map type qos my_policy
switch(config-pmap-qos)# class type qos my_class
switch(config-pmap-c-qos)# set dscp cs6
switch(config-pmap-c-qos)# set qos-group 2
switch(config-pmap-c-qos)# exit
switch(config-pmap-qos)# exit
switch(config)# system qos
switch(config-sys-qos)# service-policy type qos input my_policy
switch(config-sys-qos)# exit
switch(config)# class-map type network-qos nqos_class
switch(config-cmap-nq)# match qos-group 2
switch(config-cmap-nq)# exit
switch(config)# policy-map type network-qos nqos_policy
switch(config-pmap-nq)# class type network-qos nqos_class
switch(config-pmap-nq-c)# exit
switch(config-pmap-nq)# exit
switch(config)# system qos
switch(config-sys-qos)# service-policy type network-qos nqos_policy
switch(config-sys-qos)# exit
switch(config)#
```
次に、スイッチ プロファイルで QoS ポリシーの DSCP 値を設定する例を示します。

```
switch# configure sync
switch(config-sync)# switch-profile s5010
switch(config-sync-sp)# policy-map type qos sp_pm_qos
switch(config-sync-sp-pmap-qos)# class type qos sp_cl_qos
switch(config-sync-sp-pmap-c-qos)# set dscp cs6
switch(config-sync-sp-pmap-c-qos)# set qos-group 1
switch(config-sync-sp-pmap-c-qos)# exit
switch(config-sync-sp-pmap-qos)# exit
switch(config-sync-sp)# system qos
switch(config-sync-sp-sys-qos)# service-policy type qos input my_policy
switch(config-sync-sp-sys-qos)# exit
switch(config-sync-sp)# class-map type network-qos nqos_class
switch(config-sync-sp-cmap-nq)# match qos-group 2
switch(config-sync-sp-cmap-nq)# exit
switch(config-sync-sp)# policy-map type network-qos nqos_policy
switch(config-sync-sp-pmap-nq)# class type network-qos nqos_class
switch(config-sync-sp-pmap-nq-c)# exit
switch(config-sync-sp-pmap-nq)# exit
switch(config-sync-sp)# system qos
switch(config-sync-sp-sys-qos)# service-policy type network-qos nqos_policy
switch(config-sync-sp-sys-qos)# exit
switch(config-sync-sp)#
```
## 関連コマンド

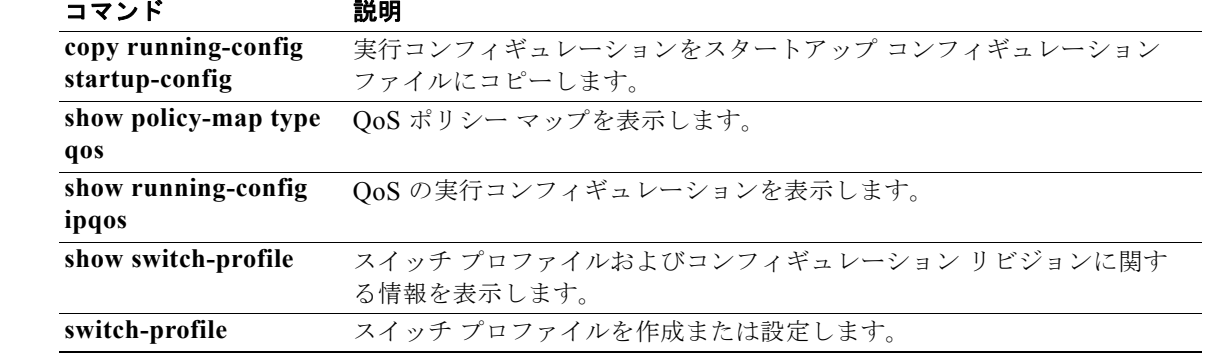

## **set precedence**

QoS タイプのポリシー マップで、トラフィック クラスの IP ヘッダーに含まれる precedence 値を設定 するには、**set precedence** コマンドを使用します。クラスの precedence 値をデフォルト値に戻すには、 このコマンドの **no** 形式を使用します。

**set precedence** *precedence-value*

**no set precedence** *precedence-value*

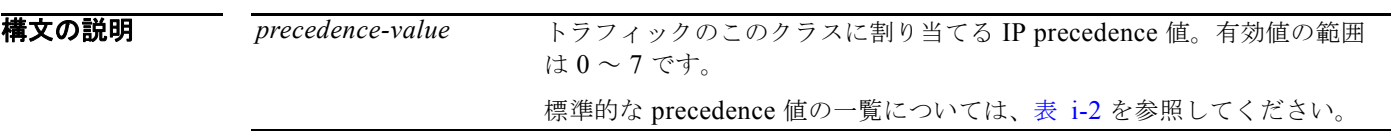

#### コマンドデフォルト なし

コマンド モード \_ \_ OoS タイプのポリシー マップ コンフィギュレーション スイッチ プロファイル コンフィギュレーション モードでの QoS タイプのポリシー マップ

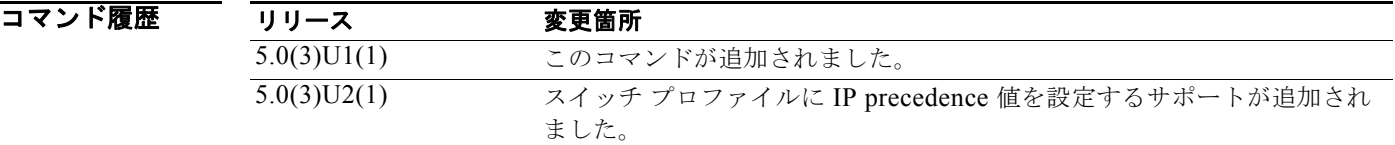

使用上のガイドライン マーキングは、着信および発信パケットの Quality of Service(QoS)フィールドを変更するために使 用する方式です。

> 標準の QoS フィールドである、IP precedence、DSCP、サービス クラス (CoS) の値、および後続の アクションで使用できる内部ラベルを設定できます。マーキングは、トラフィックのポリシング、 キューイング、およびスケジューリングで使用するトラフィックのタイプを識別するのに使用します (スケジューリングでは CoS だけを使用します)。

> このコマンドは、IP precedence パケット ヘッダー フィールドに基づいてトラフィックを分類するため に使用します。パケットの IP precedence 値を設定する場合は、class-default システム クラス以外のト ラフィック クラスを使用する必要があります。たとえば、qos-group *x* で、*x* の値は 1 ~ 7 のいずれか です。

(注) トラフィックが class-default システム クラス (QoS-group 0) の場合、IP precedence パケットヘッ ダー フィールドを設定することはできません。

3 つ以上の IP ヘッダー フィールドに値を設定すると、次のようなエラー メッセージが表示されます。

ERROR: Only 2 sets out of qos-group/cos/dscp/precedence/discard-class are allowed. Please remove other set action before applying this one.

(注) DSCP または IP precedence を設定できますが、IP パケットの同じフィールドを変更することになるた め、両方の値を設定することはできません。

IP precedence 値を設定した後、QoS ポリシー マップが正しく動作して特定の QoS グループが作成さ れるようにするため、システム ポリシーに QoS ポリシー マップを関連付け、network-qos タイプのポ リシー マップを定義してから、システム ポリシーにこのポリシー マップを関連付けます。QoS ポリ シー マップの QoS グループがネットワーク QoS ポリシーの QoS グループと一致することを確認しま す。

**例** わたる めんない マック IP precedence 値を設定する例を示します。

```
switch(config)# policy-map type qos my_policy
switch(config-pmap-qos)# class type qos my_class
switch(config-pmap-c-qos)# set precedence 5 
switch(config-pmap-c-qos)# set qos-group 1
switch(config-pmap-c-qos)# exit
switch(config-pmap-qos)# exit
switch(config)# system qos
switch(config-sys-qos)# service-policy type qos input my_policy
switch(config-sys-qos)# exit
switch(config)# class-map type network-qos nqos_class
switch(config-cmap-nq)# match qos-group 1
switch(config-cmap-nq)# exit
switch(config)# policy-map type network-gos ngos policy
switch(config-pmap-nq)# class type network-qos nqos_class
switch(config-pmap-nq-c)# exit
switch(config-pmap-nq)# exit
switch(config)# system qos
switch(config-sys-qos)# service-policy type network-qos nqos_policy
switch(config-sys-qos)# exit
switch(config)#
```
次に、スイッチ プロファイルで QoS ポリシーの IP precedence 値を設定する例を示します。

```
switch# configure sync
switch(config-sync)# switch-profile s5010
switch(config-sync-sp)# policy-map type qos sp_pm_qos
switch(config-sync-sp-pmap-qos)# class type qos sp_cl_qos
switch(config-sync-sp-pmap-c-qos)# set precedence 3
switch(config-sync-sp-pmap-c-qos)# set qos-group 5
switch(config-sync-sp-pmap-c-qos)# exit
switch(config-sync-sp-pmap-qos)# exit
switch(config-sync-sp)# system qos
switch(config-sync-sp-sys-qos)# service-policy type qos input my_policy
switch(config-sync-sp-sys-qos)# exit
switch(config-sync-sp)# class-map type network-qos nqos_class
switch(config-sync-sp-cmap-nq)# match qos-group 5
switch(config-sync-sp-cmap-nq)# exit
switch(config-sync-sp)# policy-map type network-qos nqos_policy
switch(config-sync-sp-pmap-nq)# class type network-qos nqos_class
switch(config-sync-sp-pmap-nq-c)# exit
switch(config-sync-sp-pmap-nq)# exit
switch(config-sync-sp)# system qos
switch(config-sync-sp-sys-qos)# service-policy type network-qos nqos_policy
switch(config-sync-sp-sys-qos)# exit
switch(config-sync-sp)#
```
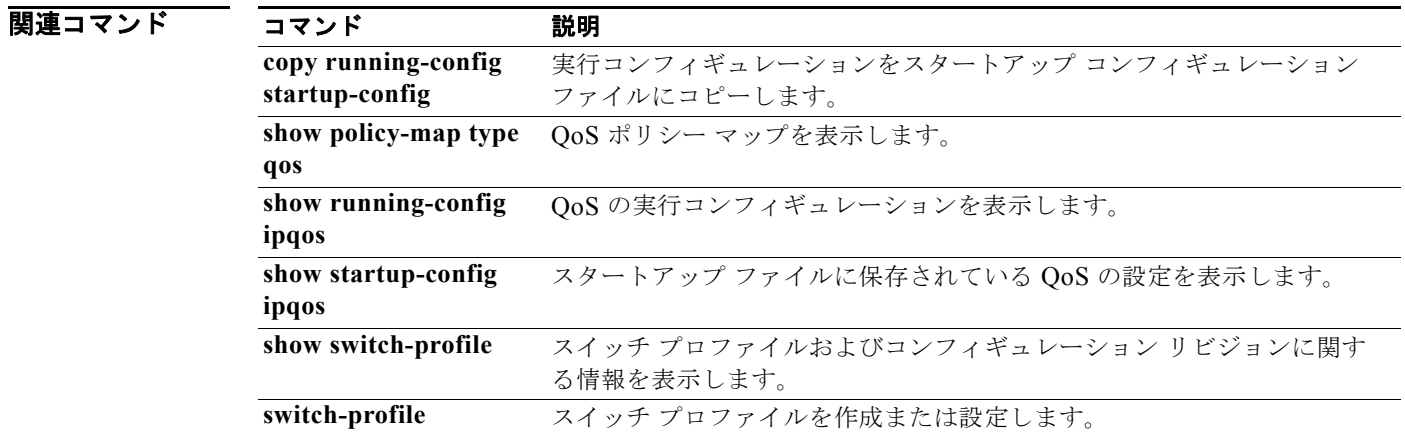

## **set qos-group**

QoS タイプのポリシー マップのトラフィックのクラスに QoS グループ ID を割り当てるには、**set qos-group** コマンドを使用します。割り当てられた値をクラスから削除するには、このコマンドの **no** 形式を使用します。

**set qos-group** *qos-group-value*

**no set qos-group** *qos-group-value*

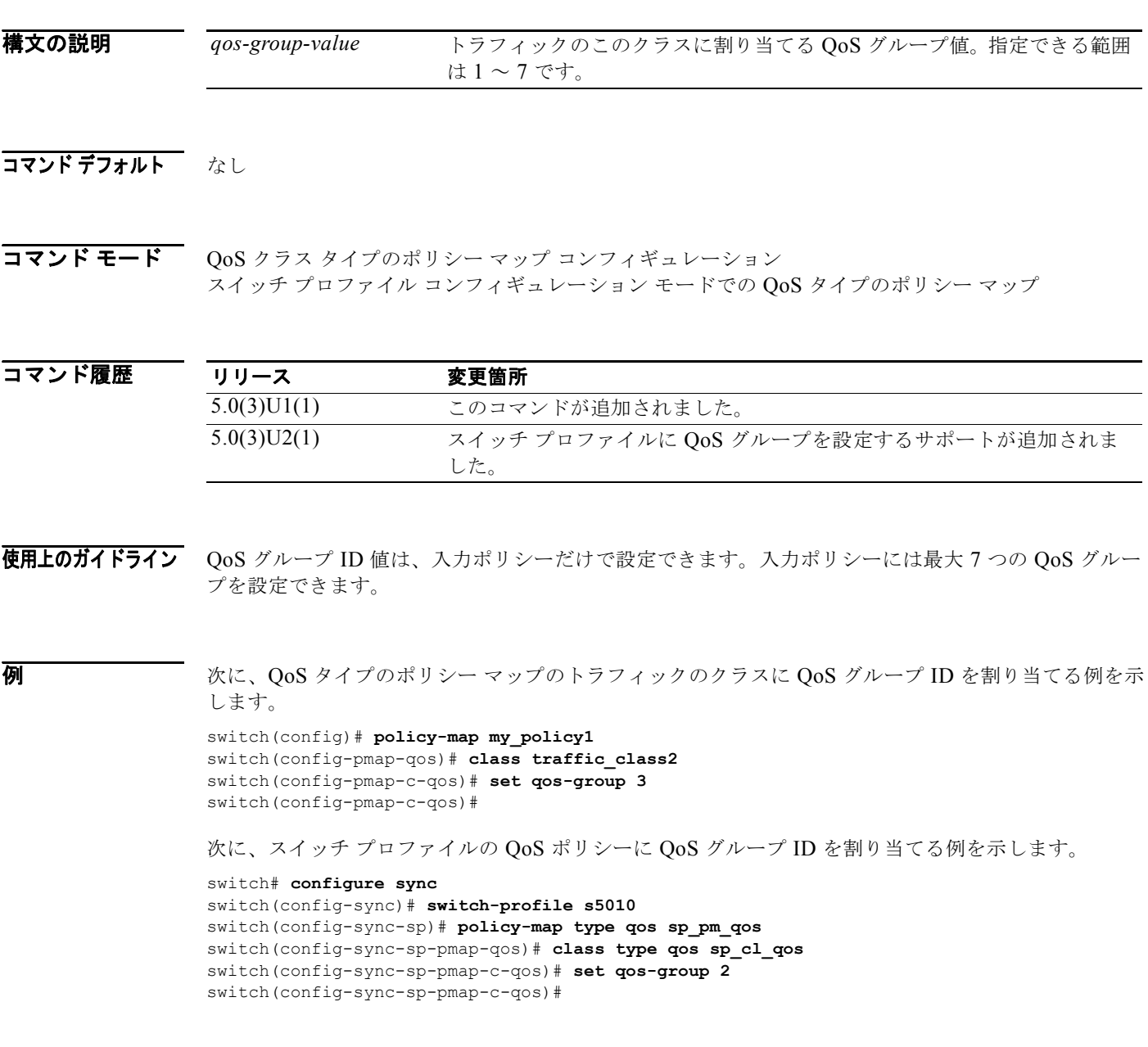

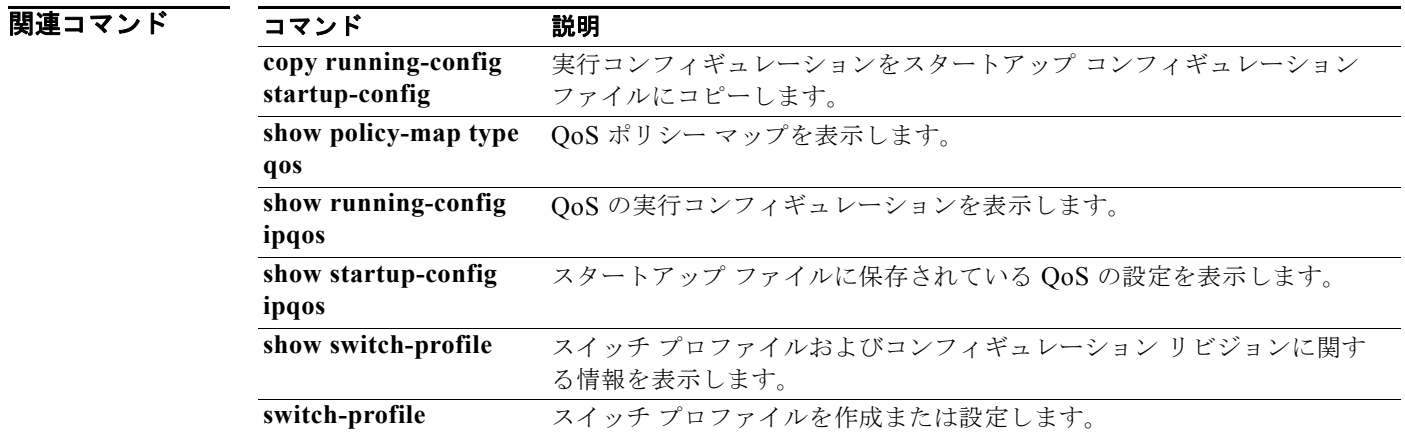

## **show class-map type control-plane**

コントロール プレーン クラス マップ情報を表示するには、**show class-map type control-plane** コマン ドを使用します。

**show class-map type control-plane** [*class-map-name*]

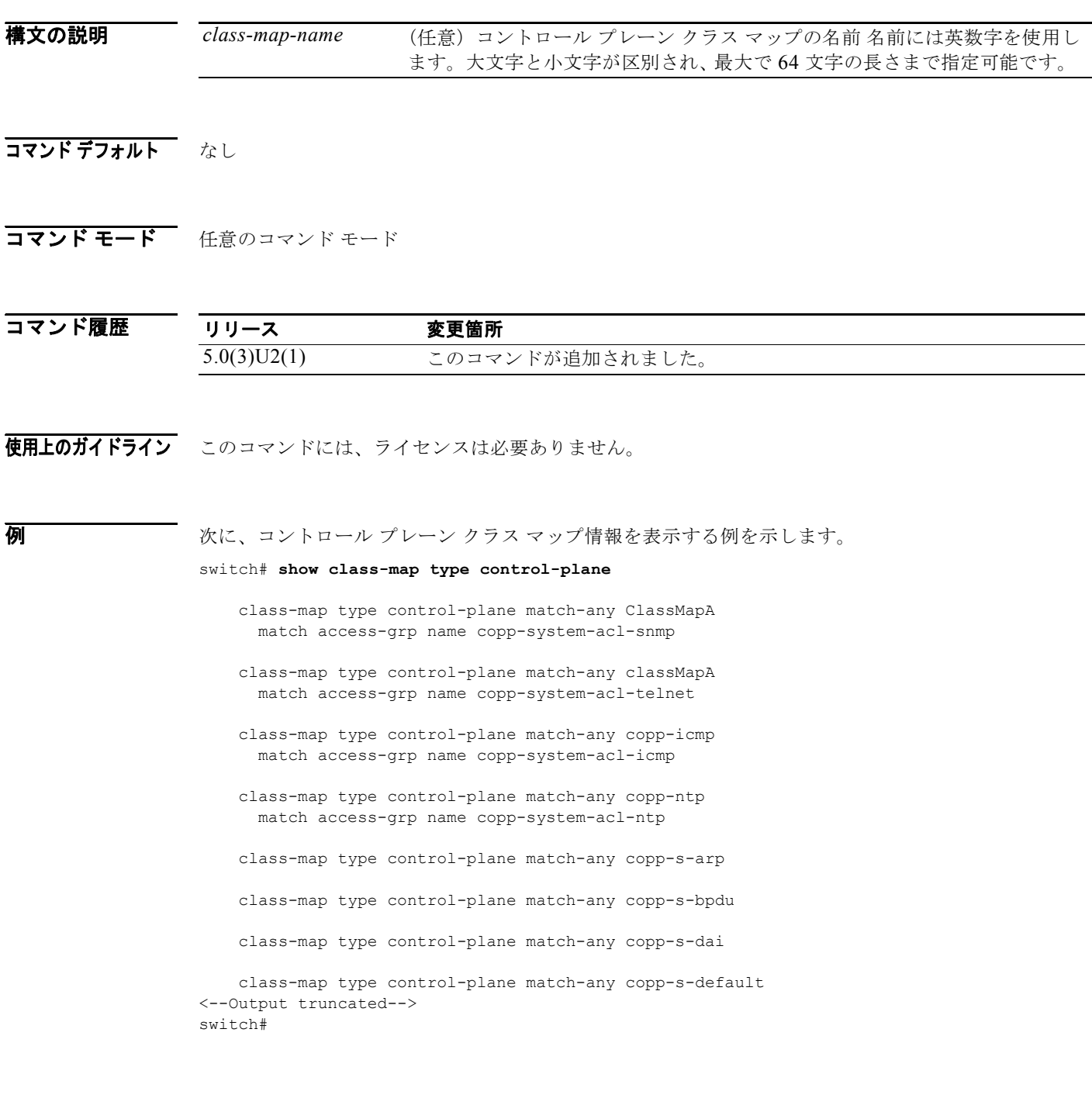

**Cisco Nexus 3000** シリーズ **NX-OS Quality of Service** コマンド リファレンス

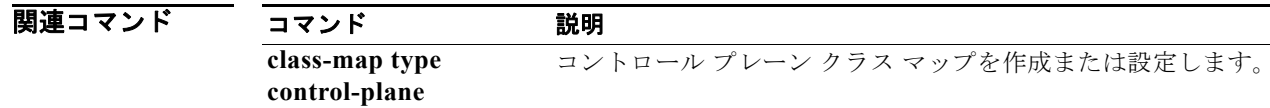

## **show class-map type network-qos**

ネットワーク QoS タイプのクラス マップを表示するには、**show class-map type network-qos** コマン ドを使用します。

**show class-map type network-qos** [*class-map-name*]

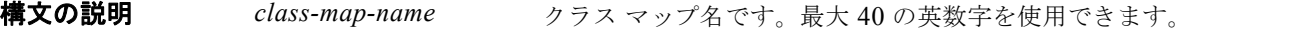

- **コマンド デフォルト** クラス マップ名が指定されていない場合、ネットワーク QoS タイプのすべてのクラスマップが表示さ れます。
- コマンド モード 任意のコマンド モード

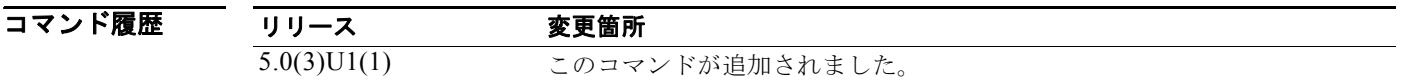

使用上のガイドライン タイプを指定しない場合、システムで設定されているすべてのクラス マップが表示されます。

**例 オンファン あい** 次に、ネットワーク QoS タイプのすべてのクラス マップを表示する例を示します。

#### switch# **show class-map type network-qos**

- class-map type network-qos cn1 match qos-group 1
- class-map type network-qos cn2 match qos-group 2
- class-map type network-qos cn3 match qos-group 3
- class-map type network-qos cn4 match qos-group 4
- class-map type network-qos cn5 match qos-group 5
- class-map type network-qos cn6 match qos-group 6
- class-map type network-qos cn7 match qos-group 7
- class-map type network-qos class-default match qos-group 0

```
switch#
```

```
次に、すべてのすべてのネットワーク QoS クラス マップを表示する例を示します。
switch# show class-map 
  Type qos class-maps
   ===================
    class-map type qos match-all cqos1
      match cos 1
    class-map type qos match-all cqos6
      match cos 6
    class-map type qos match-any class-default
      match any
  Type queuing class-maps
        =======================
    class-map type queuing cqu1
      match qos-group 1
    class-map type queuing cqu6
      match qos-group 6
    class-map type queuing class-default
      match qos-group 0
  Type network-qos class-maps
    ==============================
    class-map type network-qos cnq1
      match qos-group 1
    class-map type network-qos cnq6
      match qos-group 6
    class-map type network-qos class-default
      match qos-group 0
switch#
```
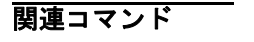

関連コマンド コマンド 説明 **class-map** クラス マップを作成、または変更します。

## **show class-map type qos**

QoS タイプのクラス マップを表示するには、**show class-map type qos** コマンドを使用します。

**show class-map type qos** [*class-map-name*]

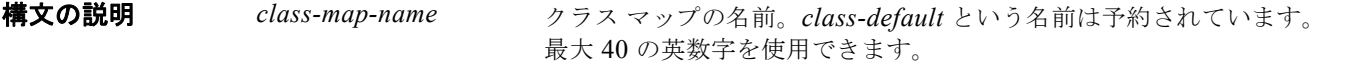

コマンドデフォルト クラス マップ名が指定されていない場合、OoS タイプのすべてのクラスマップが表示されます。

コマンド モード 任意のコマンド モード

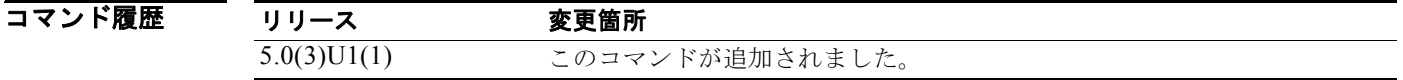

**例 オンファン あい あい** 次に、QoS タイプのすべてのクラス マップを表示する例を示します。

switch(config)# **show class-map type qos** 

 Type qos class-maps =================== class-map type qos match-all cq1 match cos 1 class-map type qos match-all cq2 match cos 2 class-map type qos match-all cq3 match cos 3 class-map type qos match-all cq4 match cos 4 class-map type qos match-all cq5 match cos 5 class-map type qos match-all cq6 match cos 6

 class-map type qos match-all cl\_acl <--Output truncated--> switch#

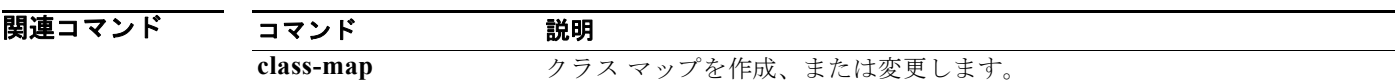

## **show class-map type queuing**

キューイング タイプのクラス マップを表示するには、**show class-map type queuing** コマンドを使用 します。

**show class-map type queuing** [*class-map-name*]

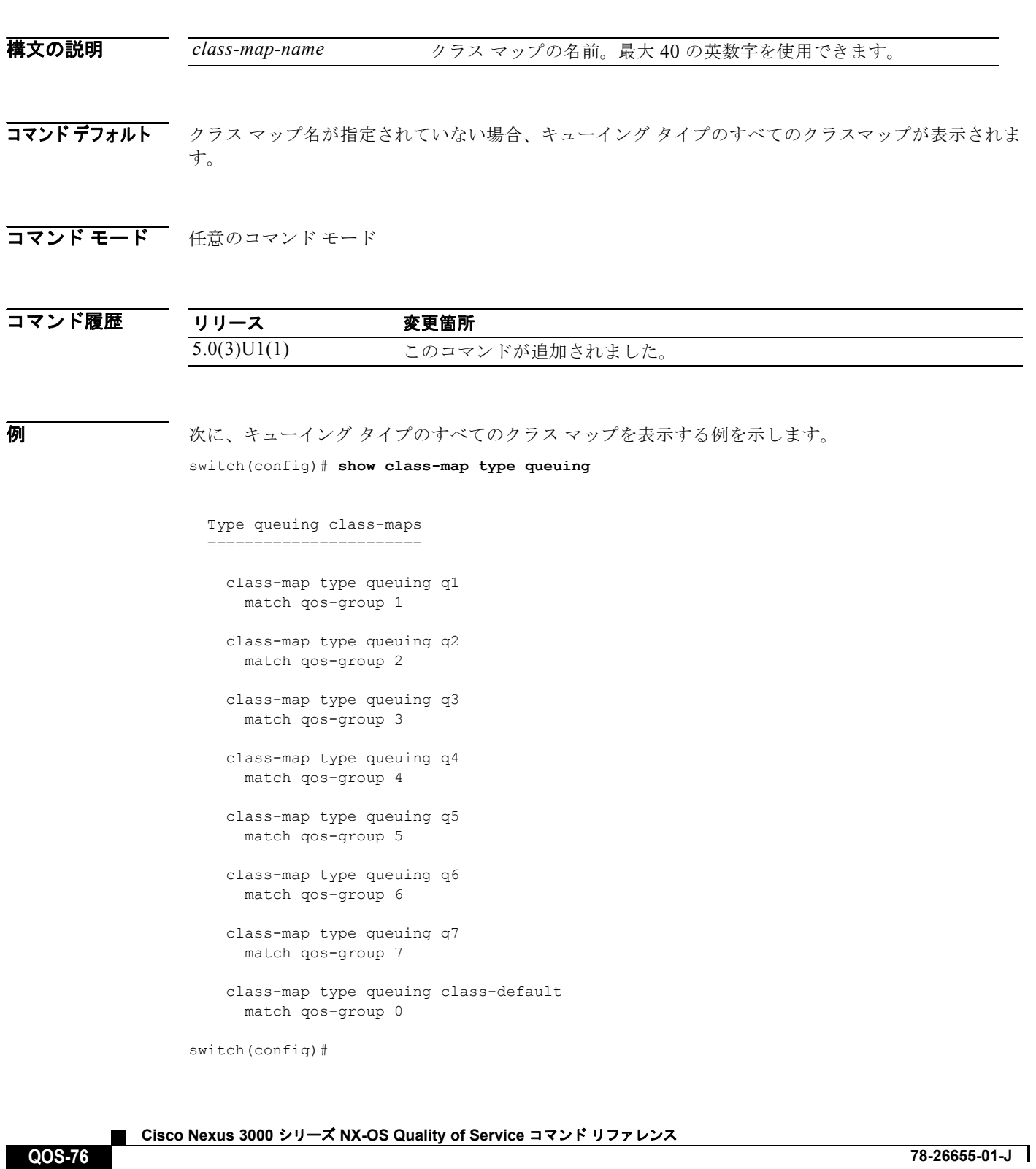

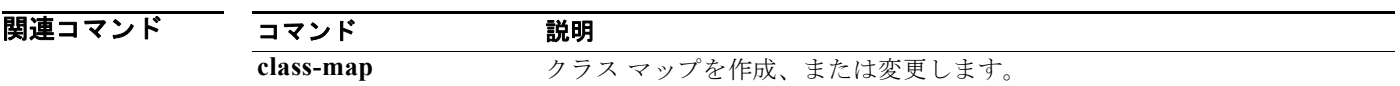

## **show copp status**

コントロール プレーン ポリシング(CoPP)の設定ステータスを表示するには、**show copp status** コマ ンドを使用します。

#### **show copp status**

- **構文の説明 このコマンドには、引数またはキーワードはありません。**
- コマンド デフォルト なし
- コマンド モード 任意のコンフィギュレーション モード

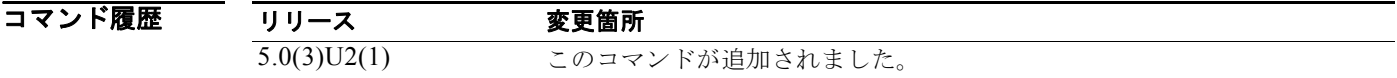

使用上のガイドライン このコマンドには、ライセンスは必要ありません。

**例 わたり あたり あい 次に、CoPP** 設定ステータス情報を表示する例を示します。

switch# **show copp status** Last Config Operation: class-map type control-plane ClassMapA Last Config Operation Timestamp: 06:15:21 UTC Aug 23 2011 Last Config Operation Status: Success Policy-map attached to the control-plane: copp-system-policy

switch#

関連コマンド

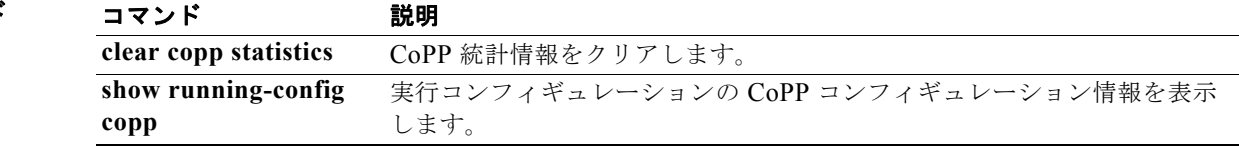

## **show hardware internal buffer info pkt-stats**

実行中のシステムで、出力ポートごとおよびキューごとの占有をモニタするには、**show hardware internal buffer info pkt-stats** コマンドを使用します。

**show hardware internal buffer info pkt-stats** [**brief** | **clear** | **detail** | **port-log**]

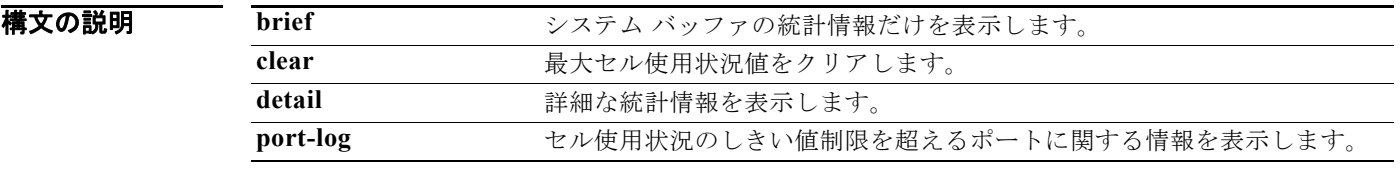

### コマンド デフォルト なし

コマンド モード EXEC モード

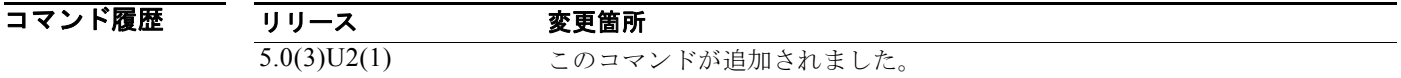

使用上のガイドライン システムにおけるキューおよびバッファの瞬間的な占有をチェックするためにこのコマンドを使用しま す。スイッチの出力では次のデータが表示されます。

- **•** ユニキャストおよびマルチキャスト トラフィックの両方について、システムでのポートごとの瞬 間的なキューの増大。
- **•** システム レベルでの瞬間的および最大の出力バッファの占有。

キーワードを指定しないでこのコマンドを使用すると、スイッチの出力は、システム レベルのバッ ファの占有およびポート レベルのバッファの占有を示します。ポート レベルのバッファの占有は、一 定の瞬間バッファ使用量があるポートに対してのみ表示されます。

**brief** キーワードを指定してこのコマンドを使用すると、スイッチの出力は、(ポートに一定の瞬間バッ ファ使用量があるかどうかに関係なく)システム レベルのバッファの占有だけを示します。

**detail** キーワードを指定してこのコマンドを使用すると、スイッチの出力は、一定の瞬間バッファ使用 量がないポートについても、すべてのポートのシステム レベルおよびポート レベルのバッファの占有 を示します。

|----------------------------------------------------------------------------------------|

**例 カンファ** 次に、システムにおけるキューおよびバッファの瞬間的な占有をチェックする例を示します。

switch# **show hardware internal buffer info pkt-stats**

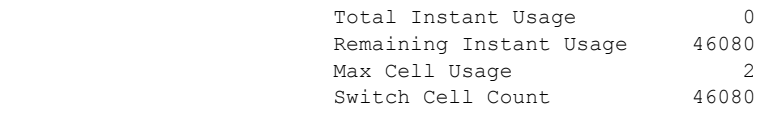

 $\blacksquare$ 

|----------------------------------------------------------------------------------------|

switch#

次に、システムの最大セル使用状況値をクリアする例を示します。

switch# **show hardware internal buffer info pkt-stats clear**

Max Cell Usage has been reset successfully

switch#

switch# **show hardware internal buffer info pkt-stats** |----------------------------------------------------------------------------------------|

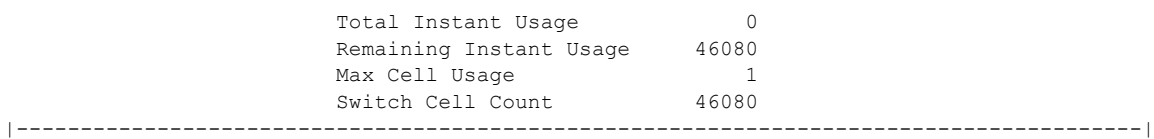

#### switch#

次に、システムにおけるキューおよびバッファの瞬間の占有に関する詳細情報を表示する例を示しま す。

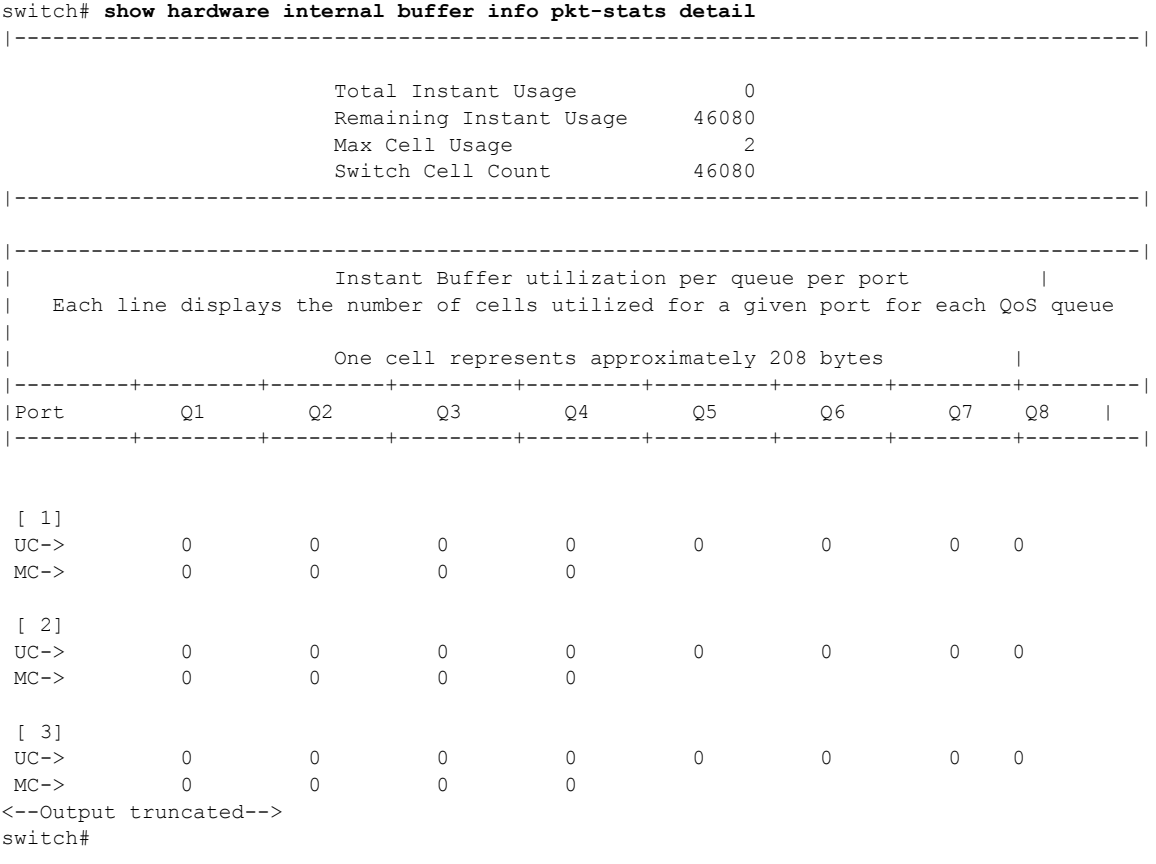

次に、システムのポート ログ情報を表示する例を示します。

switch# **show hardware internal buffer info pkt-stats port-log** 09-27-2011 15:09:30.806941 Port 2 buffer threshold exceeded

**Cisco Nexus 3000** シリーズ **NX-OS Quality of Service** コマンド リファレンス

09-27-2011 15:09:30.807404 Port 13 buffer threshold exceeded 09-27-2011 15:09:30.807508 Port 14 buffer threshold exceeded 09-27-2011 15:09:30.808722 Port 47 buffer threshold exceeded switch#

## **show interface untagged-cos**

指定したインターフェイスのタグなしサービス クラス(CoS)値を表示するには、**show interface untagged-cos** コマンドを使用します。

**show interface untagged-cos** [**module** *module\_no*]

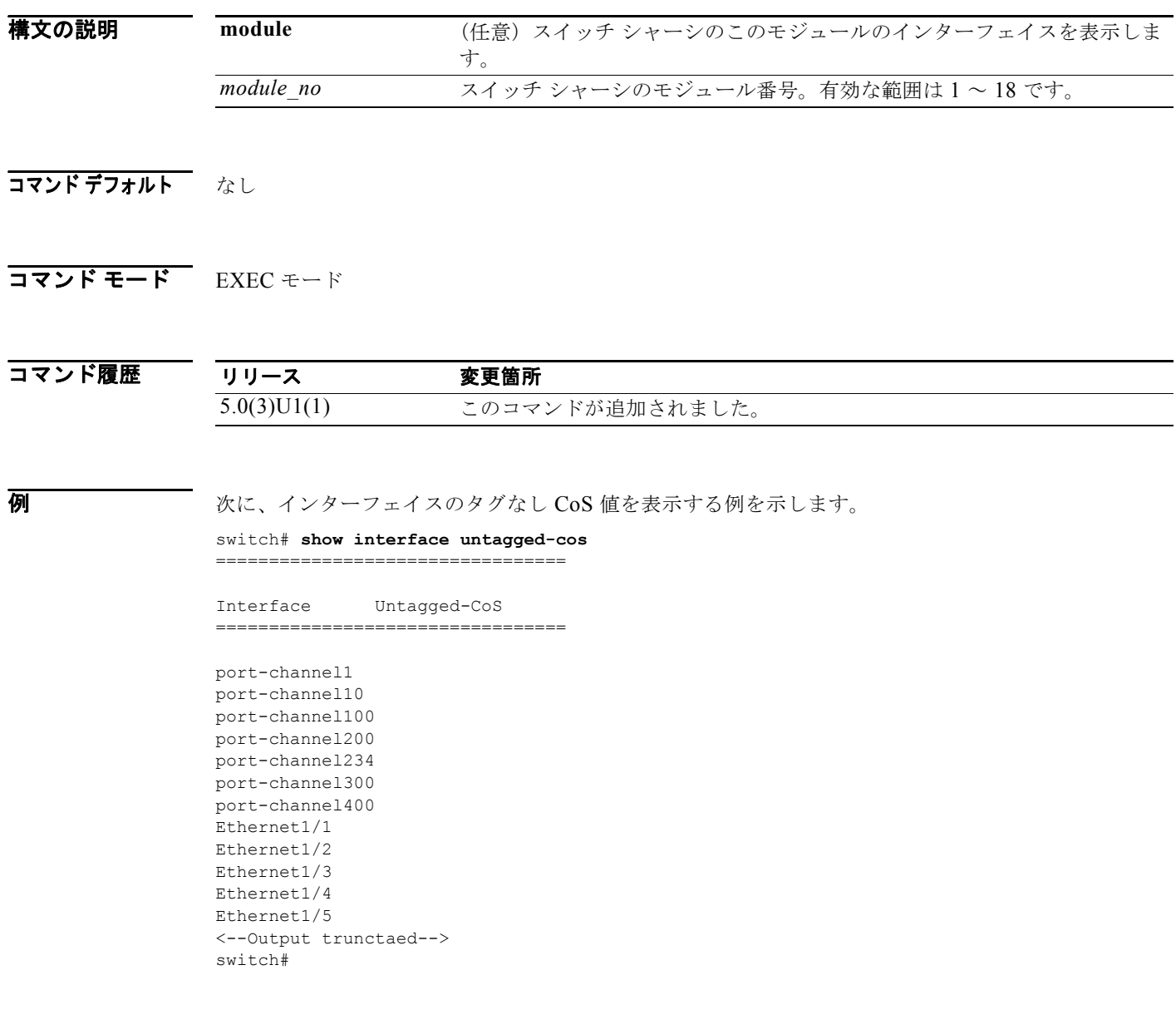

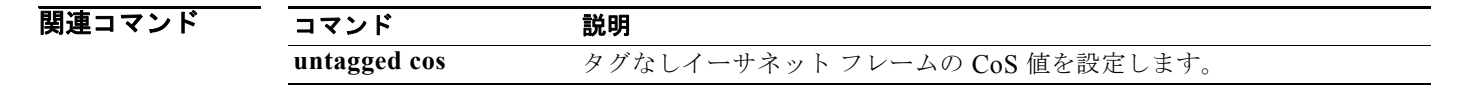

П

## **show policy-map**

ポリシー マップを表示するには、**show policy-map** コマンドを使用します。

**show policy-map** [**type** {**network-qos** | **qos** | **queuing**}] [*policy-map-name*]

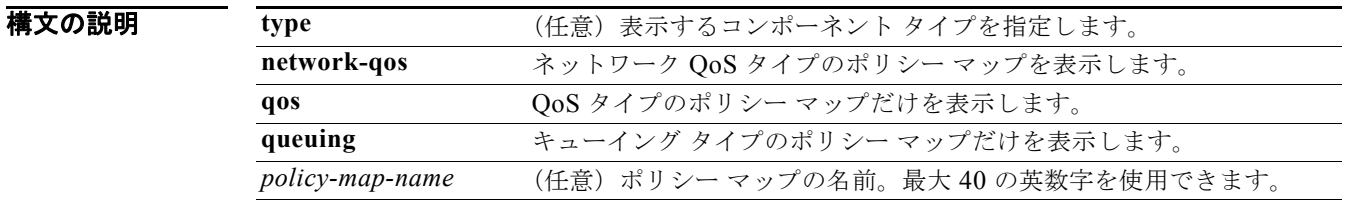

#### コマンドデフォルト なし

コマンド モード 任意のコマンド モード

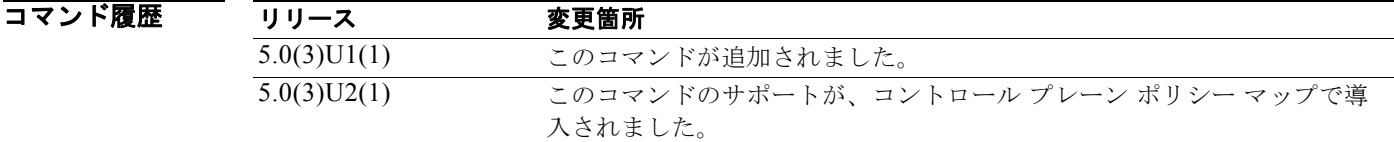

- 使用上のガイドライン 引数やキーワードを指定せずに **show policy-map** コマンドを入力すると、Control Plane Policing (CoPP; コントロール プレーン ポリシング) 情報も表示されます。
- $\overline{M}$   $\overline{M}$   $\over$ プを表示する例を示します。

switch# **show policy-map** 

```
 Type qos policy-maps
 ====================
 policy-map type qos pqos
  class type qos cqos1
    set qos-group 1
   class type qos cqos6
    set qos-group 6
   class type qos class-default
    set qos-group 0
 policy-map type qos default-in-policy
  class type qos class-default
     set qos-group 0
 Type queuing policy-maps
 ========================
```

```
 policy-map type queuing pqu
   class type queuing cqu1
    bandwidth percent 10
  class type queuing cqu6
    bandwidth percent 20
  class type queuing class-default
     bandwidth percent 70
 policy-map type queuing default-out-policy
   class type queuing class-default
    bandwidth percent 100
 Type network-qos policy-maps
 ===============================
 policy-map type network-qos pnqos
  class type network-qos cnq1
    mtu 1500
     set cos 4
   class type network-qos cnq6
     mtu 1500
     set cos 5
     congestion-control random-detect ecn
  class type network-qos class-default
     mtu 9216
 policy-map type network-qos default-nq-policy
   class type network-qos class-default
    mtu 1500
```
switch#

次に、Cisco NX-OS Release 5.0(3)U1(1) を実行するスイッチ上の、指定された名前のネットワーク QoS ポリシー マップを表示する例を示します。

switch# **show policy-map type network-qos my\_pnq**

次に、Cisco NX-OS Release 5.0(3)U2(1) を実行しているスイッチ上のすべての設定済みポリシー マッ プを表示する例を示します。

#### switch# **show policy-map**

```
 Type qos policy-maps
   ====================
   policy-map type qos mix
    class type qos ip-rtp-2000-3000
      set qos-group 2
       set dscp 20
    class type qos ip-rtp-4000-5000
       set qos-group 3
      set prec 5
     class type qos cos-prec
      set qos-group 4
       set dscp 25
     class type qos class-default
      set qos-group 0
:
\textrm{<}--snip-->
:
  Type queuing policy-maps
   ========================
```
**Cisco Nexus 3000** シリーズ **NX-OS Quality of Service** コマンド リファレンス

```
 policy-map type queuing qqq
     class type queuing q1
       bandwidth percent 10
       priority
     class type queuing q2
      bandwidth percent 10
     class type queuing q3
       bandwidth percent 10
     class type queuing q4
      bandwidth percent 20
     class type queuing q5
       bandwidth percent 20
     class type queuing q6
      bandwidth percent 10
     class type queuing q7
      bandwidth percent 10
     class type queuing class-default
      bandwidth percent 10
   policy-map type queuing default-out-policy
     class type queuing class-default
       bandwidth percent 100
   Type control-plane policy-maps
    ==============================
   policy-map type control-plane copp-system-policy
    class copp-s-default
      police pps 400
     class copp-s-l2switched
       police pps 200
     class copp-s-ping
       police pps 100
     class copp-telnet
      police pps 500
     class copp-ssh
      police pps 500
<--Output truncated-->
switch#
```
関連コマンド コマンド 説明

policy-map ポリシー マップを作成、または変更します。

## **show policy-map interface**

各インターフェイスに設定されているサービス ポリシー マップを表示するには、**show policy-map interface** コマンドを使用します。

**show policy-map interface** [**ethernet** *slot*/*port* | **port-channel** *channel-number*] [**input** | **output**] [**type** {**qos** | **queuing**}]

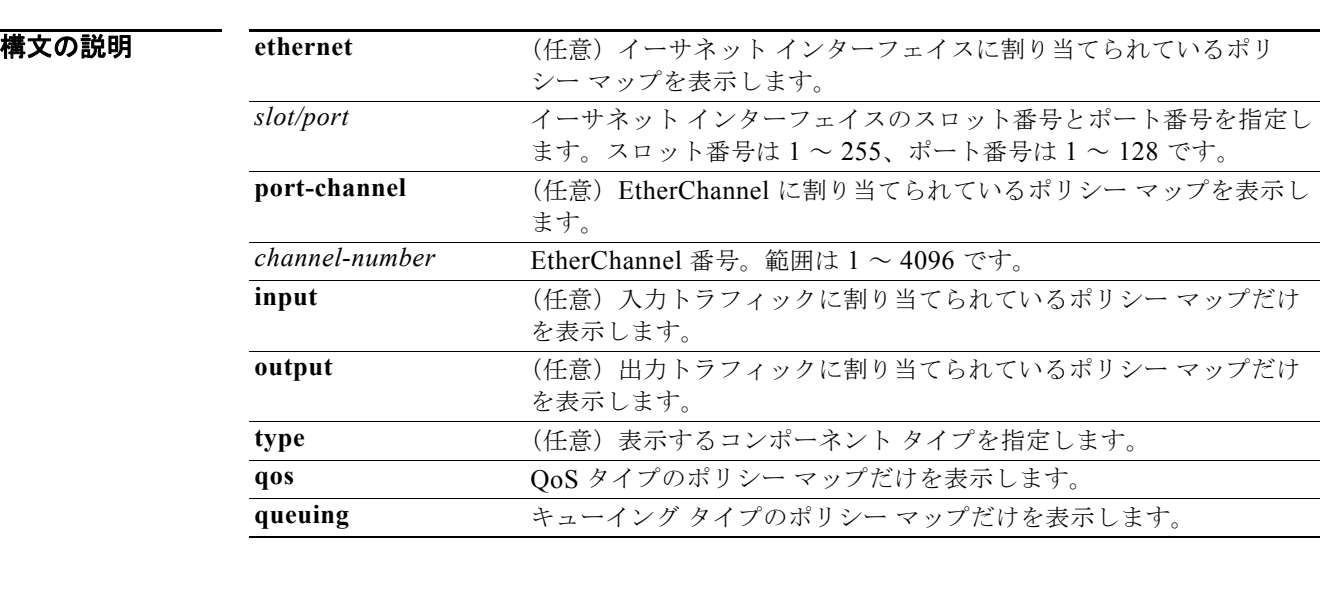

コマンドデフォルト なし

コマンド モード 任意のコマンド モード

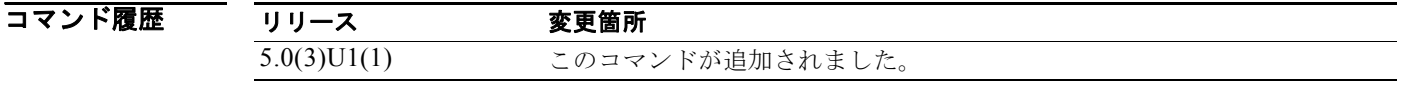

使用上のガイドライン デフォルトでは統計情報が表示されます。

**例 オンファーマー 次に、指定したインターフェイスに割り当てられているポリシー マップを表示する例を示します。** switch# **show policy-map interface ethernet 1/1** 

```
Global statistics status : disabled
Ethernet1/1
  Service-policy (qos) input: pqos
    policy statistics status: disabled
```
۰

```
 Class-map (qos): cqos1 (match-all)
      Match: cos 1
      set qos-group 1
    Class-map (qos): cqos6 (match-all)
      Match: cos 6
      set qos-group 6
    Class-map (qos): class-default (match-any)
      Match: any
      set qos-group 0
  Service-policy (queuing) output: pqu
    policy statistics status: disabled
<--Output truncated-->
switch#
次に、指定したインターフェイスに割り当てられている QoS ポリシー マップを表示する例を示しま
す。
switch# show policy-map interface ethernet 1/1 type qos
Global statistics status : disabled
Ethernet1/1
   Service-policy (qos) input: default-in-policy
    policy statistics status: disabled
    Class-map (qos): class-default (match-any)
      Match: any
      set qos-group 0
switch#
次に、指定したインターフェイスの出力トラフィックに割り当てられたポリシー マップを表示する例
を示します。
switch# show policy-map interface ethernet 3/1 output
Global statistics status : disabled
Ethernet1/1
   Service-policy (queuing) output: default-out-policy
    policy statistics status: disabled
    Class-map (queuing): class-default (match-any)
```

```
switch#
```
 Match: qos-group 0 bandwidth percent 100

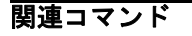

関連コマンド コマンド 説明 policy-map ポリシー マップを作成、または変更します。

# **show policy-map interface brief**

インターフェイスに適用されるポリシー マップの概要を表示するには、**show policy-map interface brief** コマンドを使用します。

**show policy-map interface brief**

**構文の説明 このコマンドには、引数またはキーワードはありません。** 

コマンド デフォルト なし

コマンド モード 任意のコマンド モード

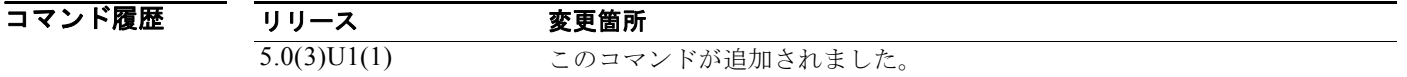

**例 みんじゃ あい** 次に、割り当てられているポリシー マップの概要を表示する例を示します。

switch(config)# **show policy-map interface brief**

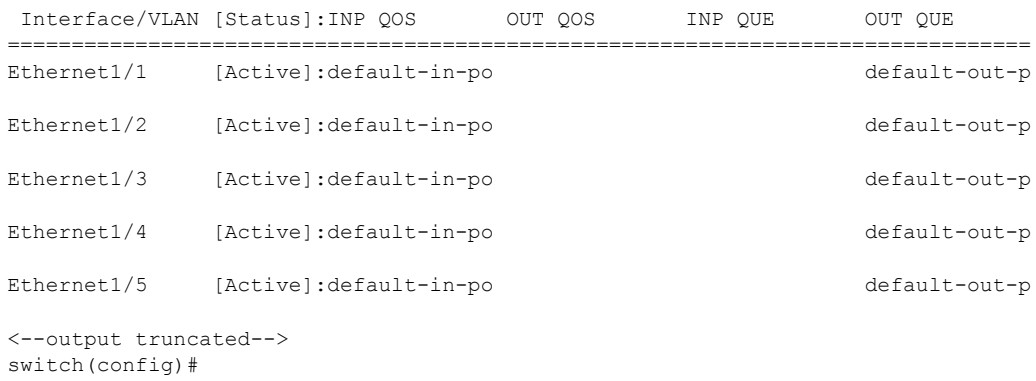

関連コマンド

![](_page_99_Picture_157.jpeg)

## **show policy-map interface control-plane**

インターフェイスに適用されたコントロール プレーン ポリシー マップを表示するには、**show policy-map interface control-plane** コマンドを使用します。

**show policy-map interface control-plane**

- **構文の説明 このコマンドには、引数またはキーワードはありません。**
- コマンド デフォルト なし

コマンド モード 任意のコマンド モード

![](_page_100_Picture_184.jpeg)

■ インディング おいちょう あんだ エントロール プレーン ポリシー マップを表示する例を示します。

```
control Plane
   service-policy input: copp-system-policy
     class-map copp-s-default (match-any)
      police pps 400
        OutPackets 0<br>DropPackets 0
        DropPackets
     class-map copp-s-l2switched (match-any)
       police pps 200
        OutPackets 0<br>DropPackets 0
        DropPackets
     class-map copp-s-ping (match-any)
       match access-grp name copp-system-acl-ping
       police pps 100
        OutPackets 0<br>DropPackets 0
        DropPackets
     class-map copp-telnet (match-any)
       match access-grp name copp-system-acl-telnet
       police pps 500
         OutPackets 0
         DropPackets 0
<--Output truncated-->
switch(config)#
```
switch(config)# **show policy-map interface control-plane**

**Cisco Nexus 3000** シリーズ **NX-OS Quality of Service** コマンド リファレンス

# 関連コマンド<br>  $\frac{1}{p}$ <br>  $\frac{p}{s!}$

![](_page_101_Picture_53.jpeg)

## **show policy-map system**

システムのすべてのアクティブ ポリシー マップを表示するには、**show policy-map** system コマンドを 使用します。

**show policy-map system** [**type** {**network-qos** | **qos** [**input**] | **queuing** [**input** | **output**]}]

![](_page_102_Picture_219.jpeg)

コマンド デフォルト すべてのポリシー マップ

コマンド モード EXEC モード

![](_page_102_Picture_220.jpeg)

使用上のガイドライン ポリシー マップのタイプと名前を指定しない場合、システムのすべてのアクティブ ポリシー マップが 表示されます。

**例 オンファン あい**<br>※ 次に、システムのすべてのアクティブ ポリシー マップを表示する例を示します。

switch# **show policy-map system**

```
 Type network-qos policy-maps
   ===============================
 policy-map type network-qos pnqos
  class type network-qos cnq1 match qos-group 1
    mtu 1500
    set cos 4
   class type network-qos cnq6 match qos-group 6
    mtu 1500
    set cos 5
    congestion-control random-detect ecn
   class type network-qos class-default match qos-group 0
```

```
 mtu 9216
Service-policy (qos) input: pqos<br>nolicy statistics status: disabled
 policy statistics status:
  Class-map (qos): cqos1 (match-all)
    Match: cos 1
    set qos-group 1
  Class-map (qos): cqos6 (match-all)
    Match: cos 6
    set qos-group 6
  Class-map (qos): class-default (match-any)
    Match: any
    set qos-group 0
 Service-policy (queuing) output: pqu
  policy statistics status: disabled
  Class-map (queuing): cqu1 (match-any)
    Match: qos-group 1
    bandwidth percent 10
  Class-map (queuing): cqu6 (match-any)
    Match: qos-group 6
    bandwidth percent 20
  Class-map (queuing): class-default (match-any)
    Match: qos-group 0
    bandwidth percent 70
```
#### switch#

次に、システムのアクティブなネットワーク QoS タイプのポリシー マップを表示する例を示します。

switch# **show policy-map system type network-qos**

関連コマンド コマンド 説明 **show policy-map** すべてのポリシー マップを表示します。

## **show policy-map type control-plane**

コントロール プレーン ポリシー マップ情報を表示するには、**show policy-map type control-plane** コ マンドを使用します。

**show policy-map type control-plane** [**expand**] [**name** *policy-map-name*]

![](_page_104_Picture_206.jpeg)

![](_page_105_Picture_50.jpeg)

![](_page_105_Picture_51.jpeg)

## **show queuing interface**

インターフェイスのキューイング情報を表示するには、**show queuing interface** コマンドを使用しま す。

**show queuing interface** [**ethernet** *slot-no*/*port-no*]

![](_page_106_Picture_210.jpeg)

コマンドデフォルト すべてのインターフェイスのキューイング情報を表示します。

コマンド モード EXEC モード

![](_page_106_Picture_211.jpeg)

**例 わきのおい**<br>※ 次に、特定のインターフェイスのキューイング情報を表示する例を示します。

![](_page_106_Picture_212.jpeg)

```
<--Output truncated-->
switch#
```
表 [i-3](#page-107-0) に、この出力で表示される重要なフィールドの説明を示します。

#### <span id="page-107-0"></span>表 **i-3 show queuing interface** フィールドの説明

![](_page_107_Picture_144.jpeg)

### 関連コマンド

![](_page_107_Picture_145.jpeg)

÷,
## **show running-config copp**

実行コンフィギュレーションのコントロール プレーン ポリシング (CoPP) 設定情報を表示するには、 **show running-config copp** コマンドを使用します。

<span id="page-108-0"></span>**show running-config copp** [**all**]

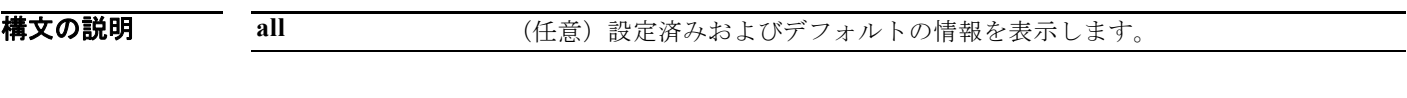

### コマンドデフォルト なし

コマンド モード 任意のコマンド モード

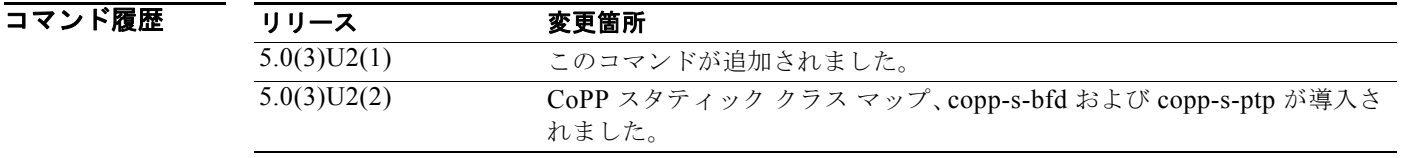

使用上のガイドライン このコマンドには、ライセンスは必要ありません。

 $\overline{\varphi}$  and the set of the NX-OS Release 5.0(3)U2(1) を実行しているスイッチで実行コンフィギュレーションに設 定されている CoPP 情報を表示する例を示します。

switch# **show running-config copp**

!Command: show running-config copp !Time: Tue Aug 23 06:32:48 2011

```
version 5.0(3)U2(1)
class-map type control-plane match-any ClassMapA
class-map type control-plane match-any copp-icmp
  match access-group name copp-system-acl-icmp
class-map type control-plane match-any copp-ntp
  match access-group name copp-system-acl-ntp
class-map type control-plane match-any copp-s-arp
class-map type control-plane match-any copp-s-bpdu
class-map type control-plane match-any copp-s-dai
class-map type control-plane match-any copp-s-default
class-map type control-plane match-any copp-s-dhcpreq
class-map type control-plane match-any copp-s-dhcpresp
class-map type control-plane match-any copp-s-eigrp
  match access-group name copp-system-acl-eigrp
class-map type control-plane match-any copp-s-igmp
<--Output truncated-->
switch#
```
次に、実行コンフィギュレーションの設定済み CoPP 情報およびデフォルトの CoPP 情報を表示する例 を示します。

switch# **show running-config copp all**

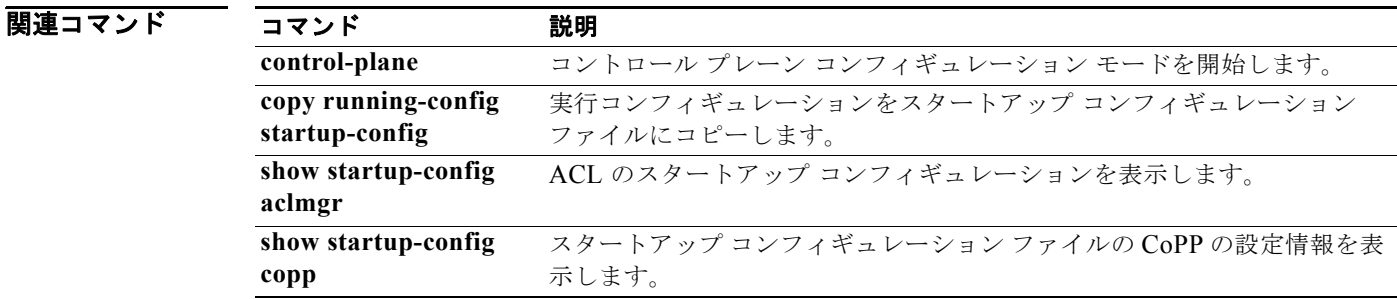

## **show running-config ipqos**

システムの実行コンフィギュレーションについて、Quality of Service (QoS) 関連の情報を表示するに は、**show running-config ipqos** コマンドを使用します。

<span id="page-110-0"></span>**show running-config ipqos** [**all**]

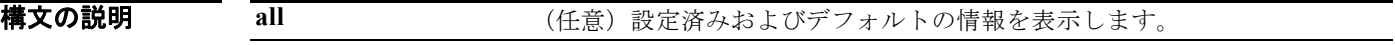

- コマンドデフォルト なし
- コマンド モード EXEC モード

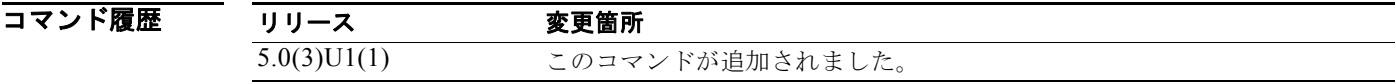

使用上のガイドライン デフォルトおよび設定済みクラス マップとポリシー マップのリストと、インターフェイスに割り当て られているポリシーを表示するために使用します。

**例 ポティング あいている おいて ある** 次に、QoS 情報を表示する場合の例を示します。

switch# **show running-config ipqos**

!Command: show running-config ipqos !Time: Mon Mar 15 08:24:12 2010

```
version 5.0(3) U1(1)class-map type qos match-all cqos1
  match cos 1
class-map type qos match-all cqos6
  match cos 6
class-map type queuing cqu1
  match qos-group 1
class-map type queuing cqu6
  match qos-group 6
policy-map type qos pqos
  class cqos1
    set qos-group 1
  class cqos6
    set qos-group 6
policy-map type queuing pqu
  class type queuing cqu1
    bandwidth percent 10
  class type queuing cqu6
    bandwidth percent 20
<--Output truncated-->
```
switch#

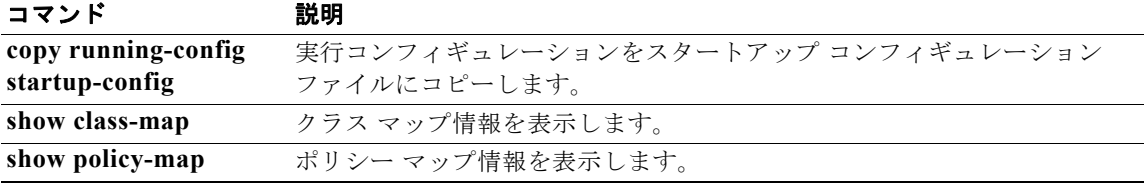

## **show startup-config copp**

スタートアップ コンフィギュレーションのコントロール プレーン ポリシング (CoPP)設定情報を表 示するには、**show startup-config copp** コマンドを使用します。

#### <span id="page-112-0"></span>**show startup-config copp**

- **構文の説明 このコマンドには、引数またはキーワードはありません。**
- コマンド デフォルト なし
- コマンド モード 任意のコマンド モード

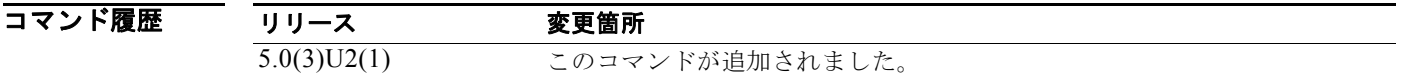

使用上のガイドライン このコマンドには、ライセンスは必要ありません。

**例 インファーマー あい** 次に、スタートアップ コンフィギュレーションの CoPP 情報を表示する例を示します。

#### switch# **show startup-config copp**

!Command: show startup-config copp !Time: Tue Aug 23 07:00:41 2011 !Startup config saved at: Sat Aug 20 04:58:59 2011

```
version 5.0(3)U2(1)
class-map type control-plane match-any copp-icmp
  match access-group name copp-system-acl-icmp
class-map type control-plane match-any copp-ntp
  match access-group name copp-system-acl-ntp
class-map type control-plane match-any copp-s-arp
class-map type control-plane match-any copp-s-bpdu
class-map type control-plane match-any copp-s-dai
class-map type control-plane match-any copp-s-default
class-map type control-plane match-any copp-s-dhcpreq
class-map type control-plane match-any copp-s-dhcpresp
class-map type control-plane match-any copp-s-eigrp
  match access-group name copp-system-acl-eigrp
class-map type control-plane match-any copp-s-igmp
   match access-group name copp-system-acl-igmp
class-map type control-plane match-any copp-s-ipmcmiss
<--output truncated-->
switch#
```
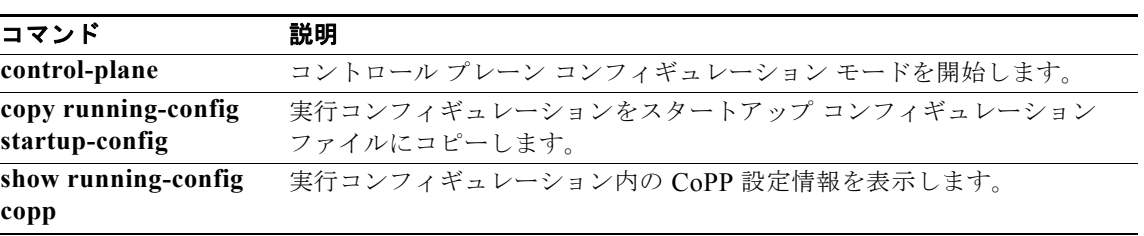

# **show startup-config ipqos**

スタートアップ コンフィギュレーションの Quality of Service (QoS) の設定情報を表示するには、 **show startup-config ipqos** コマンドを使用します。

<span id="page-114-0"></span>**show startup-config ipqos** [**all**]

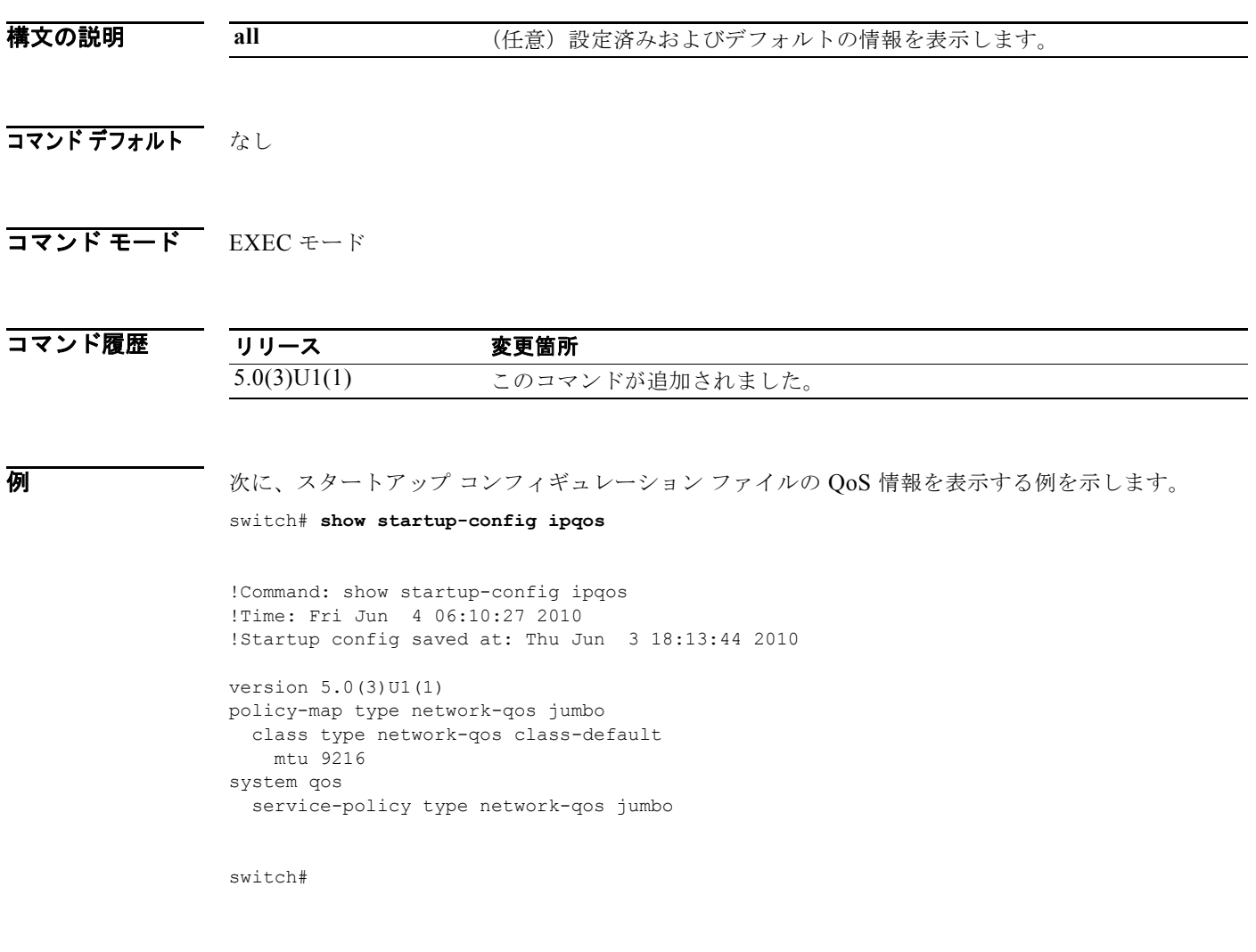

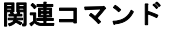

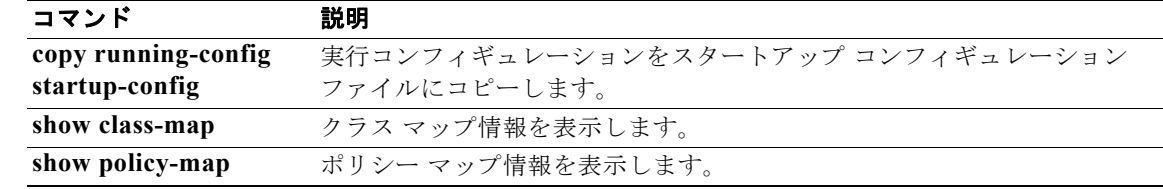

## **show wrr unicast-bandwidth**

重み付けラウンドロビン(WRR)の帯域幅情報を表示するには、**show wrr unicast-bandwidth** コマ ンドを使用します。

#### <span id="page-115-0"></span>**show wrr unicast-bandwidth**

- **構文の説明 このコマンドには、引数またはキーワードはありません。**
- コマンド デフォルト なし
- コマンド モード EXEC モード

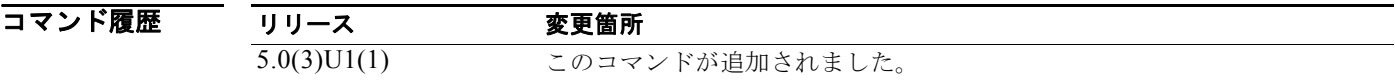

**例 アメリカの** 次に、WRR の帯域幅値を表示する例を示します。

switch# **show wrr unicast-bandwidth** UCAST Bandwidth percent: 75 switch#

関連コマンド

コマンド 説明 **wrr unicast-bandwidth** インターフェイスに重み付けラウンド ロビン(WRR)の帯域幅値を割り 当てます。

# **show wrr-queue qos-group-map**

出力キューにマッピングされた Quality of Service(QoS)値を表示するには、**show wrr-queue qos-group-map** コマンドを使用します。

<span id="page-116-0"></span>**show wrr-queue qos-group-map**

**構文の説明 このコマンドには、引数またはキーワードはありません。** 

コマンドデフォルト なし

コマンド モード EXEC モード

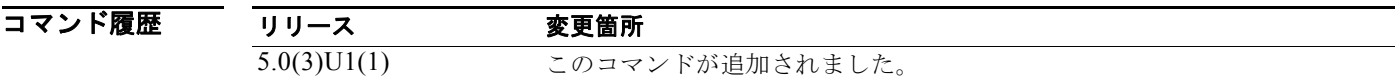

**例 わきの あいかい あい** 次に、出力キューにマッピングされた QoS グループを表示する例を示します。

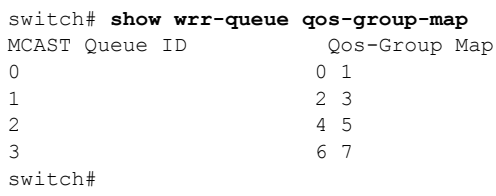

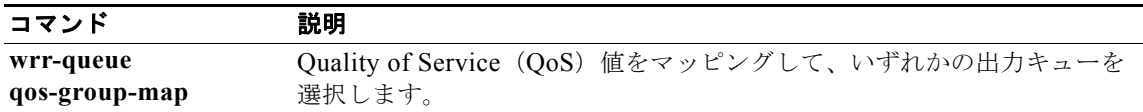

## **system jumbomtu**

<span id="page-117-0"></span>システムで最大伝送ユニット(MTU)の上限を定義するには、**system jumbomtu** コマンドを使用しま す。

**system jumbomtu** [*value*]

- 構文の説明 *value* ジャンボ MTU 値。有効な範囲は 1500 ~ 9216 です。
- コマンド デフォルト 9216 バイト
- コマンド モード グローバル コンフィギュレーション モード スイッチ プロファイル コンフィギュレーション モード

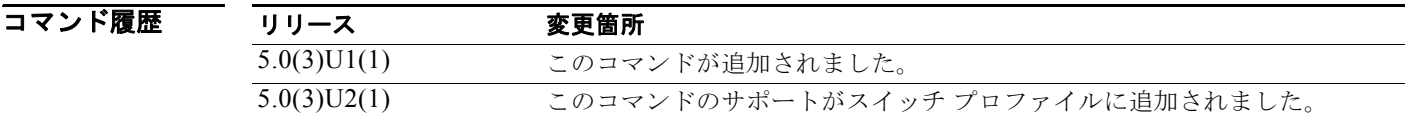

**例 わきの あいこと あい** 次に、システムでの MTU の上限を定義する例を示します。

switch(config)# **system jumbomtu 9216** switch(config)#

次に、s5010 というスイッチ プロファイルで MTU の上限を定義する例を示します。

```
switch# configure sync
Enter configuration commands, one per line. End with CNTL/Z.
switch(config-sync)# switch-profile s5010
Switch-Profile started, Profile ID is 1
switch(config-sync-sp)# system jumbomtu 3000 
switch(config-sync-sp)#
```
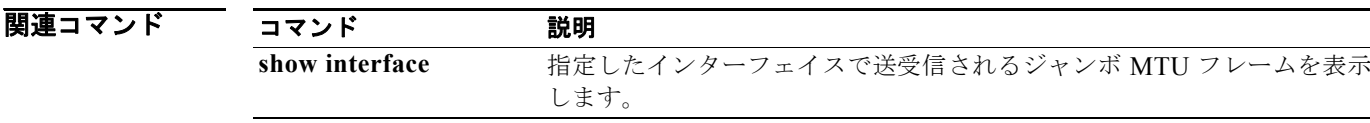

## **system qos**

<span id="page-118-0"></span>システム ポリシーを設定するには、**system qos** コマンドを使用します。

#### **system qos**

**構文の説明 さのコマンドには、引数またはキーワードはありません。** 

### コマンドデフォルト なし

コマンド モード グローバル コンフィギュレーション モード スイッチ プロファイル コンフィギュレーション モード

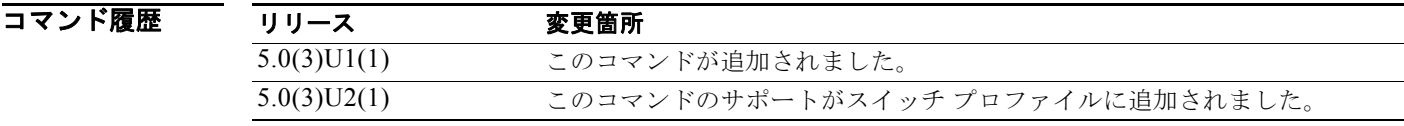

**例 オンランス** 次に、キューイング ポリシーをシステムのすべてのインターフェイスに適用するようにシステム QoS を設定する例を示します。

> switch(config)# **system qos**  switch(config-sys-qos)#

次に s5010 というスイッチ プロファイルのシステム QoS を設定する例を示します。

switch# **configure sync** Enter configuration commands, one per line. End with CNTL/Z. switch(config-sync)# **switch-profile s5010** Switch-Profile started, Profile ID is 1 switch(config-sync-sp)# **system qos**  switch(config-sync-sp-sys-qos)#

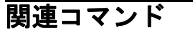

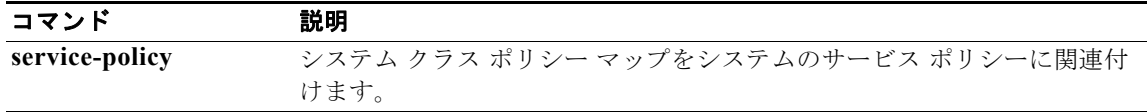

## **untagged cos**

<span id="page-119-0"></span>選択したインターフェイスのサービス クラス(CoS)値を上書きするには、**untagged cos** コマンドを 使用します。デフォルト設定に戻すには、このコマンドの **no** 形式を使用します。

#### **untagged cos** *cos-value*

**no untagged cos** *cos-value*

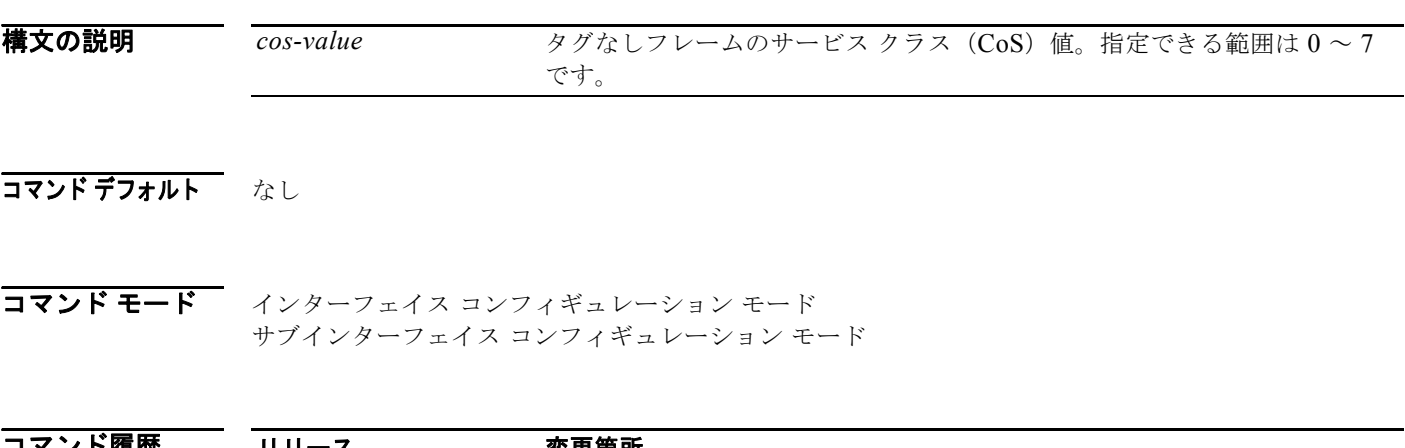

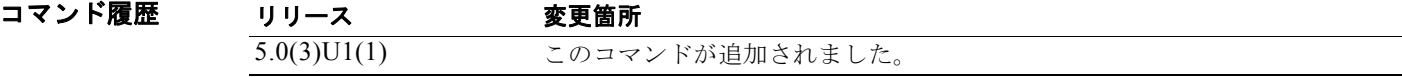

使用上のガイドライン CoS 値なしで受信したイーサネット フレームには、CoS 値 0 が設定されます。

**例 カンターフェイスで受信するタグなしフレームに CoS 値 4 を設定する例を示します。** 

switch# **configure terminal**  switch(config)# **interface ethernet 1/2**  switch(config-if)# **untagged cos 4** 

次に、レイヤ 3 インターフェイスで受信するタグなしフレームに CoS 値 3 を設定する例を示します。

switch# **configure terminal**  switch(config)# **interface ethernet 1/5**  switch(config-if)# **no switchport**  switch(config-if)# **untagged cos 3**  switch(config-if)#

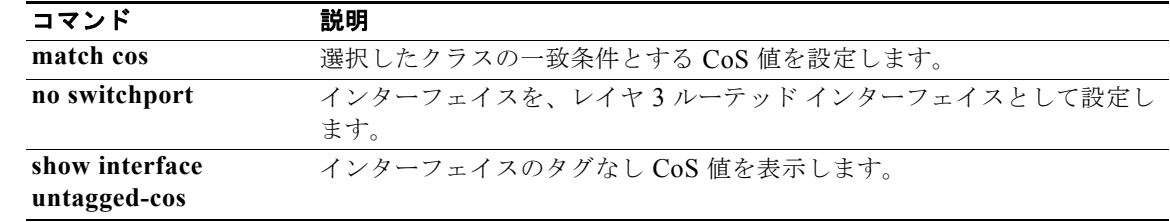

## **wrr-queue qos-group-map**

<span id="page-120-0"></span>割り当てられた Quality of Service (QoS) グループ値をマッピングしていずれかの出力キューを選択 するには、**wrr-queue qos-group-map** コマンドを使用します。QoS マップをデフォルト設定に戻すに は、このコマンドの **no** 形式を使用します。

**wrr-queue qos-group-map** *queue-id qos1* ... *qos8*

**no wrr-queue qos-group-map** *queue-id qos1* ... *qos8*

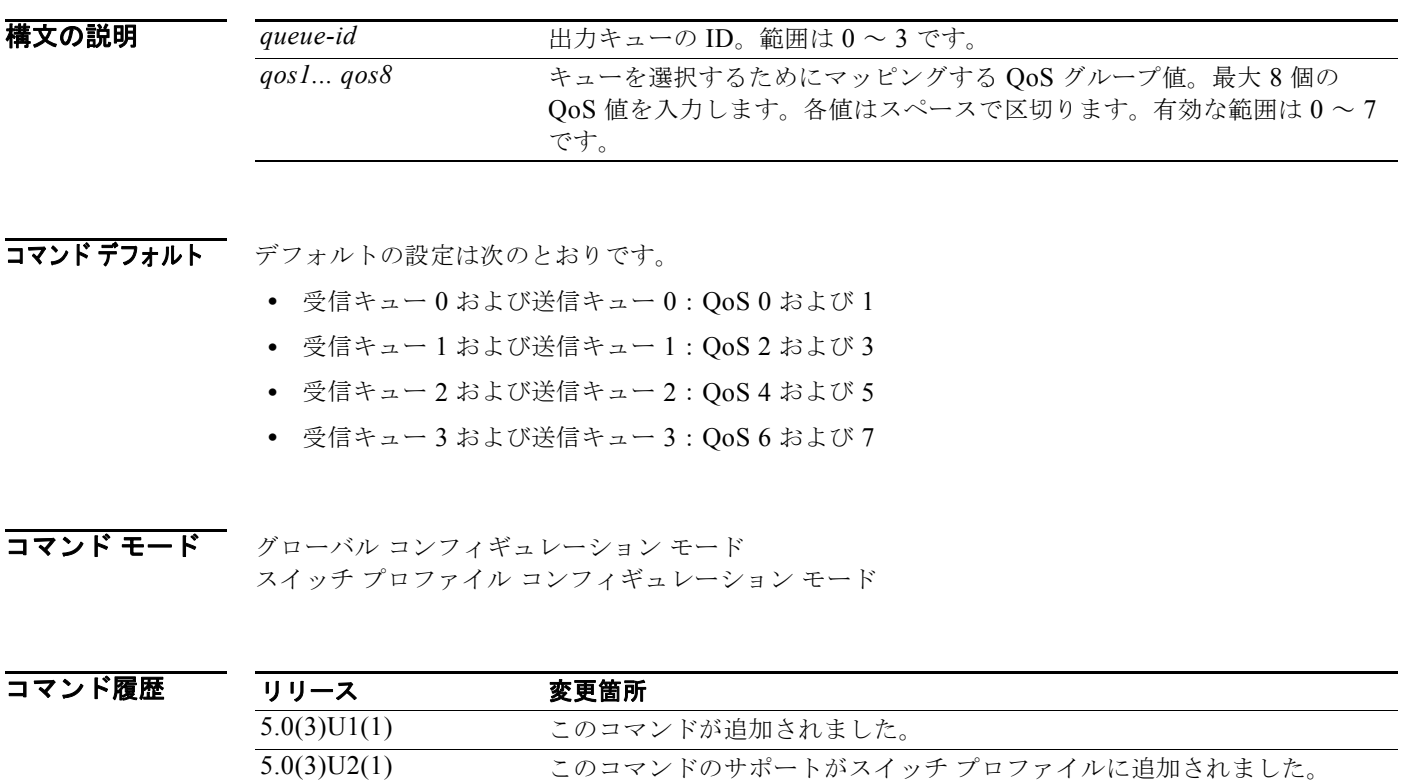

### 使用上のガイドライン

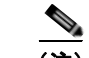

(注) このコマンドは、レイヤ 3 マルチキャスト トラフィックにのみ適用されます。

このコマンドを使用すると、各キューが異なる重み付けラウンドロビン(WRR)パラメータで設定さ れたさまざまなキューに、トラフィックを配信できます。

レイヤ 3 マルチキャスト トラフィックには、最大レイヤ 4 つのマルチキャスト キューを設定できます。 各マルチキャスト キューには、少なくとも 1 つの Quality of Service(QoS)値を設定することを推奨 します。

例 次に、QoS 値 0 および 1 をキュー 1 にマッピングする例を示します。

switch(config)# **wrr-queue qos-group-map 1 0 1**

switch(config)#

次に、スイッチ プロファイルのキュー1に QoS 値0および1をマッピングする例を示します。

switch# **configure sync**

```
Enter configuration commands, one per line. End with CNTL/Z.
switch(config-sync)# switch-profile s5010
Switch-Profile started, Profile ID is 1
switch(config-sync-sp)# wrr-queue qos-group-map 1 0 1
switch(config-sync-sp)#
```
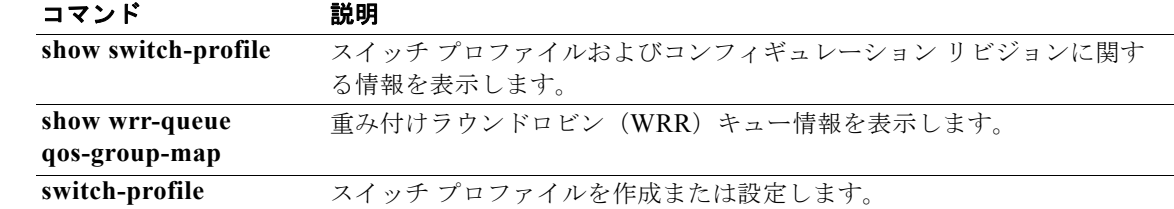

## **wrr unicast-bandwidth**

<span id="page-122-0"></span>重み付けラウンドロビン(WRR)の重みを、インターフェイスのデータ レートのパーセンテージとし て出力キューに割り当てるには、**wrr unicast-bandwidth** コマンドを使用します。WRR の帯域幅値の 割り当てを解除するには、このコマンドの **no** 形式を使用します。

**wrr unicast-bandwidth** *percentage-value*

**no wrr unicast-bandwidth** *percentage-value*

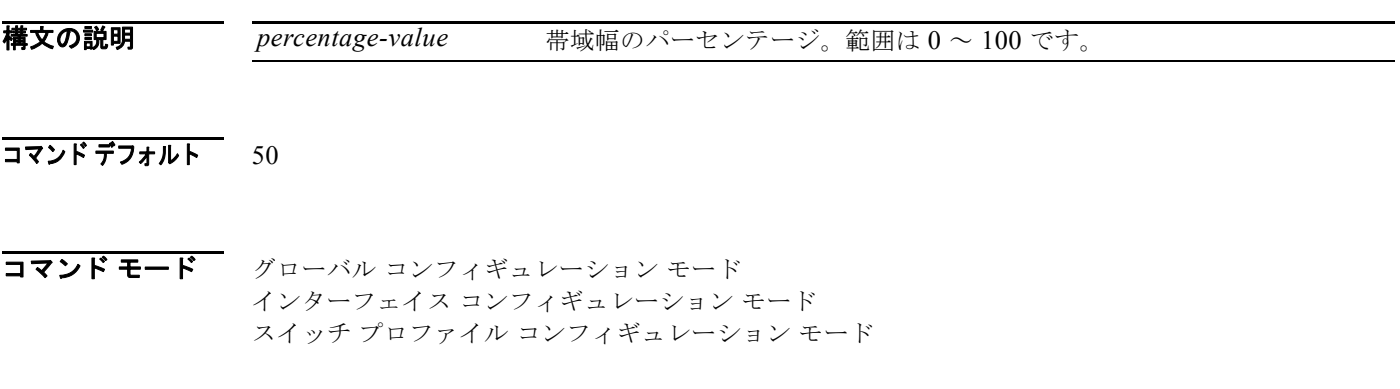

コマンド履歴 リリース 変更箇所 5.0(3)U1(1) このコマンドが追加されました。 5.0(3)U2(1) このコマンドのサポートがスイッチ プロファイルに追加されました。

使用上のガイドライン トラフィック輻輳時に、ユニキャストおよびマルチキャスト トラフィックに割り当てられた帯域幅を 変更するには、このコマンドを使用します。

**例 わきのおい あたり** 次に、特定のインターフェイスの 75% に帯域幅を設定する例を示します。

```
switch# configure terminal
switch(config)# interface ethernet 1/5
switch(config-if)# wrr unicast-bandwidth 75
switch(config-if)#
次に、スイッチ プロファイルの 75% に帯域幅を設定する例を示します。
```

```
switch# configure sync
Enter configuration commands, one per line. End with CNTL/Z.
switch(config-sync)# switch-profile s5010
Switch-Profile started, Profile ID is 1
switch(config-sync-sp)# wrr unicast-bandwidth 75
switch(config-sync-sp)#
```
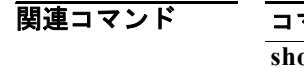

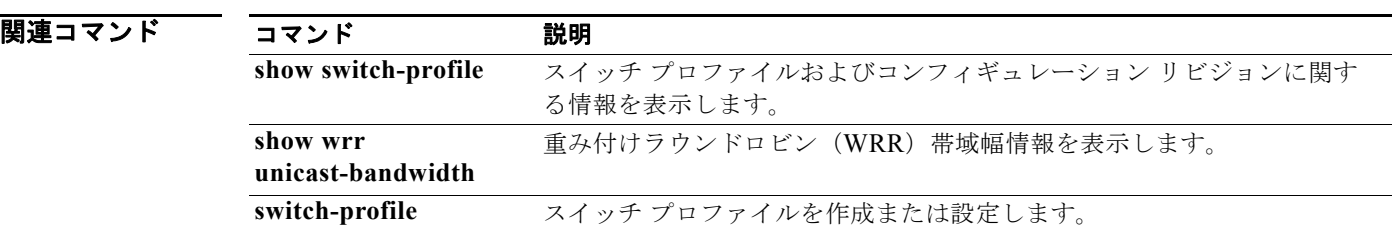

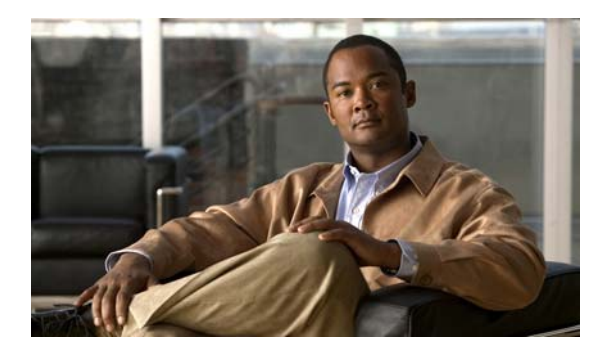

### **INDEX**

## **M**

match access-group コマンド **[QOS-30](#page-41-0)** match cos コマンド **[QOS-32](#page-43-0)** match dscp コマンド **[QOS-33](#page-44-0)** match ip rtp コマンド **[QOS-35](#page-46-0)** match precedence コマンド **[QOS-36](#page-47-0)** match qos-group コマンド **[QOS-38](#page-49-0)** mtu(ERSPAN)コマンド **[QOS-40](#page-51-0)** mtu(インターフェイス)コマンド **[QOS-41](#page-52-0)**

### **P**

police(ポリシー マップ)コマンド **[QOS-43](#page-54-0)** policy-map type control-plane コマンド **[QOS-45](#page-56-0)** policy-map type network-qos コマンド **[QOS-47](#page-58-0)** policy-map type qos コマンド **[QOS-49](#page-60-0)** policy-map type queuing コマンド **[QOS-51](#page-62-0)** priority コマンド **[QOS-53](#page-64-0)**

## **S**

service-policy(コントロール プレーン)コマン ド **[QOS-54](#page-65-0)** service-policy(ポリシー マップ クラス)コマン ド **[QOS-56](#page-67-0)** service-policy(レイヤ 3 インターフェイス)コマン ド **[QOS-58](#page-69-0)** set cos (ネットワーク QoS タイプのポリシー マップ) コ マンド **[QOS-60](#page-71-0)** set dscp コマンド **[QOS-62](#page-73-0)** set precedence コマンド **[QOS-65](#page-76-0)** set qos-group コマンド **[QOS-68](#page-79-0)** show class-map type control-plane コマンド **[QOS-70](#page-81-0)**

### **B**

bandwidth(QoS)コマンド **[QOS-2](#page-13-0)**

## **C**

class class-default コマンド **[QOS-7](#page-18-0)** class-map type control-plane コマンド **[QOS-14](#page-25-0)** class-map type network-qos コマンド **[QOS-16](#page-27-0)** class-map type qos コマンド **[QOS-12](#page-23-0)** class-map type queuing コマンド **[QOS-18](#page-29-0)** class(QoS タイプのポリシー マップ)コマンド **[QOS-5](#page-16-0)** class type network-qos コマンド **[QOS-9](#page-20-0)** class type queuing コマンド **[QOS-11](#page-22-0)** class (コントロール プレーン ポリシー マップ) コマン ド **[QOS-3](#page-14-0)** clear copp statistics コマンド **[QOS-20](#page-31-0)** clear qos statistics コマンド **[QOS-21](#page-32-0)** congestion-control random-detect ecn コマンド **[QOS-24](#page-35-0)** congestion-control random-detect コマンド **[QOS-22](#page-33-0)** control-plane コマンド **[QOS-26](#page-37-0)**

### **D**

description コマンド **[QOS-27](#page-38-0)**

### **I**

ip dscp(ERSPAN)コマンド **[QOS-28](#page-39-0)** ip ttl(ERSPAN)コマンド **[QOS-29](#page-40-0)**

**Index**

show class-map type network-qos コマンド **[QOS-72](#page-83-0)** show class-map type qos コマンド **[QOS-74](#page-85-0)** show class-map type queuing コマンド **[QOS-76](#page-87-0)** show copp status コマンド **[QOS-78](#page-89-0)** show hardware internal buffer info pkt-stats  $\exists \forall \forall$ ド **[QOS-79](#page-90-0)** show interface untagged-cos コマンド **[QOS-82](#page-93-0)** show policy-map interface brief コマンド **[QOS-88](#page-99-0)** show policy-map interface control-plane コマン ド **[QOS-89](#page-100-0)** show policy-map interface コマンド **[QOS-86](#page-97-0)** show policy-map system コマンド **[QOS-91](#page-102-0)** show policy-map type control-plane コマンド **[QOS-93](#page-104-0)** show policy-map  $\exists \forall \forall \mathcal{V}$  **[QOS-83](#page-94-0)** show queuing interface コマンド **[QOS-95](#page-106-0)** show running-config copp  $\exists \forall \forall \mathcal{V}$  **[QOS-97](#page-108-0)** show running-config ipqos コマンド **[QOS-99](#page-110-0)** show startup-config copp コマンド **[QOS-101](#page-112-0)** show startup-config ipqos コマンド **[QOS-103](#page-114-0)** show wrr-queue qos-group-map コマンド **[QOS-105](#page-116-0)** show wrr unicast-bandwidth コマンド **[QOS-104](#page-115-0)** system jumbomtu コマンド **[QOS-106](#page-117-0)** system qos コマンド **[QOS-107](#page-118-0)**

## **U**

untagged cos コマンド **[QOS-108](#page-119-0)**

## **W**

wrr-queue qos-group-map コマンド **[QOS-109](#page-120-0)** wrr unicast-bandwidth コマンド **[QOS-111](#page-122-0)**